# **Astrophysix**

*Release 0.4.2*

**Damien CHAPON**

**Dec 08, 2020**

# **DOCUMENTATION**

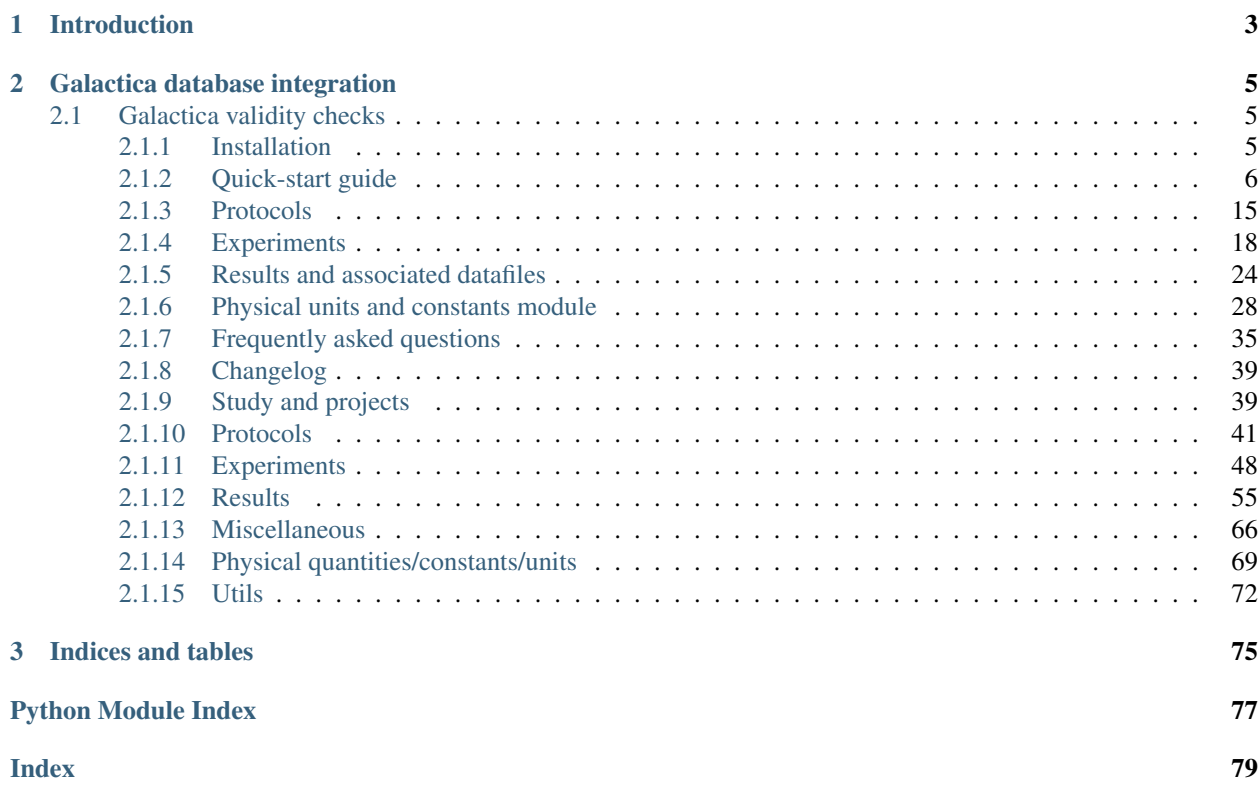

# **CHAPTER**

# **INTRODUCTION**

<span id="page-6-0"></span>The purpose of the astrophysix Python package is to provide computational astrophysicists a generic tool to document their numerical projects :

• the astrophysix.simdm package follows the *Simulation Datamodel* [\(SimDM documentation\)](https://wiki.ivoa.net/internal/IVOA/IVOATheorySimDMspec/PR-SimulationDataModel-v.1.00-20111019.pdf) standard documented by the [International Virtual Observatory Alliance.](http://ivoa.net/)

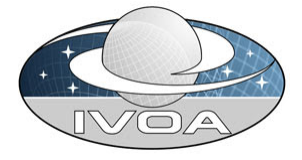

• the astrophysix.units package provides a more generic-purpose physical quantity and units management tool. The most common physical constants used in astrophysics are defined in this module.

With this package, users can create a  $SimulationStudy$  in which a single numerical project can be fully documented and all the reduced datasets (PNG plots, FITS files, tarballs, etc.) can be attached. It follows the hierarchical structure :

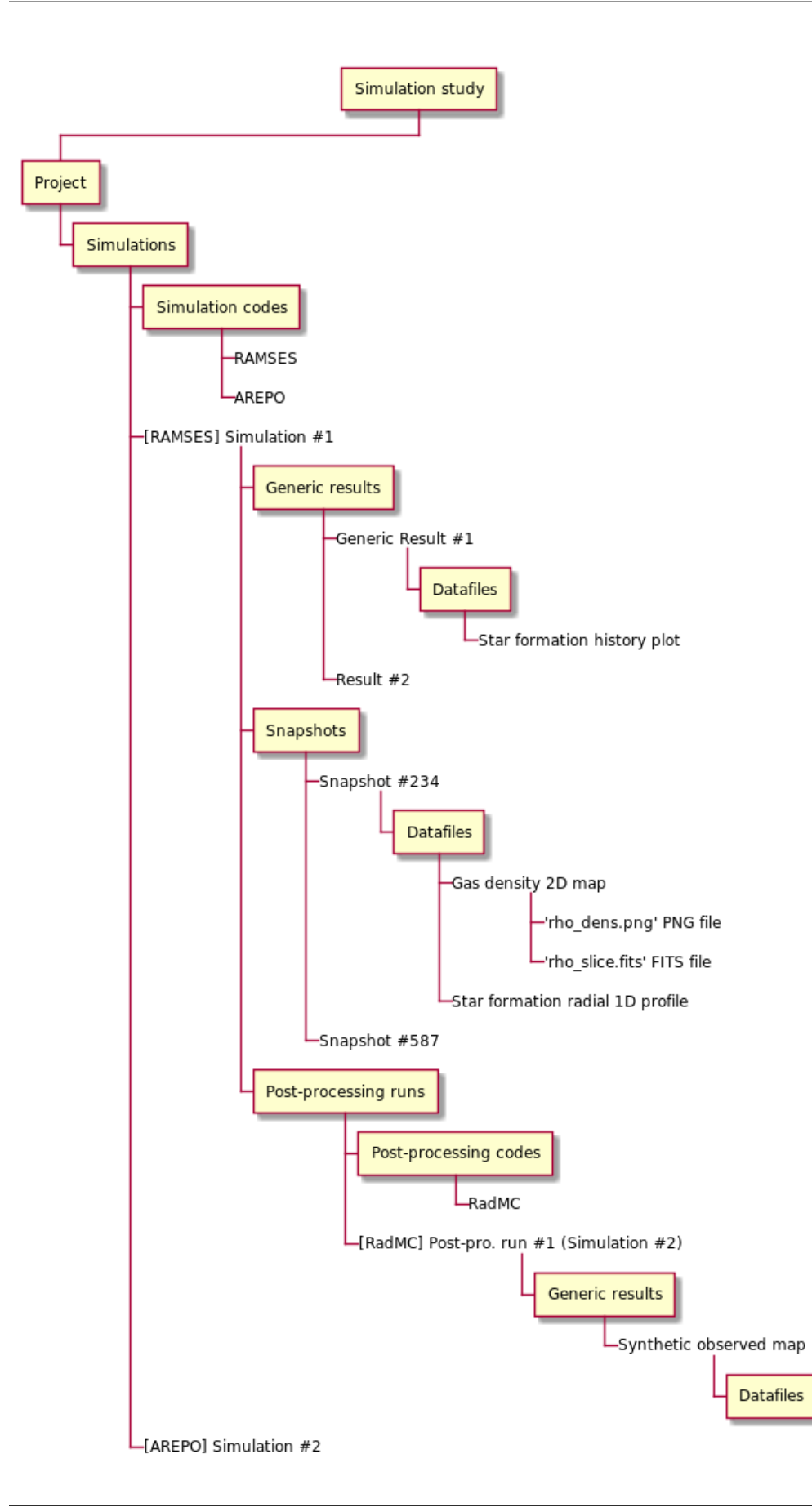

**CHAPTER**

# **GALACTICA DATABASE INTEGRATION**

<span id="page-8-0"></span>These studies can be saved in persistent and portable HDF5 files and then distributed to other members of the scientific collaboration to be updated. [SimulationStudy](#page-42-2) HDF5 files can be uploaded with a single-click on the [Galactica](http://www.galactica-simulations.eu/db/) [simulation database](http://www.galactica-simulations.eu/db/) to automatically deploy web pages for your astrophysical simulation project.

[SimulationStudy](#page-42-2) HDF5 files can be uploaded on the [Galactica simulation database](http://www.galactica-simulations.eu/db/) several times in order to:

- Create new project web pages on the web application (creation),
- Update pages for an existing project (update).

**Warning:** When you upload a  $SimulationStudy HDF5$  $SimulationStudy HDF5$  file, the [Galactica server](http://www.galactica-simulations.eu/db/) will **NEVER** take the responsibility of deleting any entry from the database related to an item that is missing in your  $Simultational$ HDF5 file. In other words, deleting an object from your local  $Simulated$  in  $S$ tudy, saving the study into a HDF5 file and uploading the file on [Galactica](http://www.galactica-simulations.eu/db/) won't delete the object from the database (only the *creation* and *update* behaviours are enabled).

If you wish to remove items from the web application, you MUST do so by hand (it must be an explicit user action) in the [Galactica administration interface.](http://www.galactica-simulations.eu/db/)

# <span id="page-8-1"></span>**2.1 Galactica validity checks**

Prior to uploading any Simulation study HDF5 file on the [Galactica web application,](http://www.galactica-simulations.eu/db/) it is advised to perform some preliminary validity checks on your project to make sure the deployment online will go smoothly. To do so, you may use the galactica validity check () method or enable the galactica checks option in the [SimulationStudy.save\\_HDF5\(\)](#page-42-3) method. For more details, see *[How can I check validity for Galactica ?](#page-39-0)*

# <span id="page-8-2"></span>**2.1.1 Installation**

astrophysix can be installed in you local Python environment (virtualenv, conda, ...) with pip.

# **Latest stable releases**

Using pip, you can easily download and install the latest version of the astrophysix package directly from the [Python Package Index \(PyPI\):](https://pypi.org/project/astrophysix/)

```
> pip install astrophysix
Collecting astrophysix
   Downloading astrophysix-0.4.1-py2.py3-none-any.whl (101 kB)
Collecting h5py>=2.10.0
   Using cached h5py-2.10.0-cp36-cp36m-manylinux1_x86_64.whl (2.9 MB)
Collecting Pillow>=6.2.1
   Using cached Pillow-7.2.0-cp36-cp36m-manylinux1_x86_64.whl (2.2 MB)
Collecting numpy>=1.16.4
   Using cached numpy-1.19.2-cp36-cp36m-manylinux2010_x86_64.whl (14.5 MB)
Collecting future>=0.17.1
   Using cached future-0.18.2.tar.gz (829 kB)
Collecting six
   Using cached six-1.15.0-py2.py3-none-any.whl (10 kB)
Installing collected packages: numpy, six, h5py, Pillow, future, astrophysix
   Running setup.py install for future ... done
Successfully installed Pillow-7.2.0 astrophysix-0.4.1 future-0.18.2 h5py-2.10.0 numpy-
˓→1.19.2 six-1.15.0
```
# **Unstable releases**

If you wish to use a specific beta release of astrophysix, you can select which version to install :

```
> pip install astrophysix==0.4.0rc1
Collecting astrophysix
   Downloading astrophysix-0.4.0rc1-py2.py3-none-any.whl (101 kB)
Collecting h5py>=2.10.0
   Using cached h5py-2.10.0-cp36-cp36m-manylinux1_x86_64.whl (2.9 MB)
Collecting Pillow>=6.2.1
   Using cached Pillow-7.2.0-cp36-cp36m-manylinux1_x86_64.whl (2.2 MB)
Collecting numpy>=1.16.4
   Using cached numpy-1.19.2-cp36-cp36m-manylinux2010_x86_64.whl (14.5 MB)
Collecting future>=0.17.1
   Using cached future-0.18.2.tar.gz (829 kB)
Collecting six
   Using cached six-1.15.0-py2.py3-none-any.whl (10 kB)
Installing collected packages: numpy, six, h5py, Pillow, future, astrophysix
   Running setup.py install for future ... done
Successfully installed Pillow-7.2.0 astrophysix-0.4.0rc1 future-0.18.2 h5py-2.10.0
˓→numpy-1.19.2 six-1.15.0
```
# <span id="page-9-0"></span>**2.1.2 Quick-start guide**

This quick-start guide will walk you into the main steps to document your numerical project. If you want to skip the tour and directly see an example, see *[Full example script](#page-13-0)*.

# **Project and study**

### **Creation and persistency**

To create a [Project](#page-43-0) and save it into a  $SimulationStudy$  HDF5 file, you may run this minimal Python script :

```
>>> from astrophysix.simdm import SimulationStudy, Project, ProjectCategory
>>> proj = Project(category=ProjectCategory.Cosmology, project_title="Extreme
˓→Horizons cosmology project")
>>> study = SimulationStudy(project=proj)
>>> study.save_HDF5("./EH_study.h5")
```
# **Loading a study**

To read the  $SimulationStudy$  from your HDF5 file, update it and save the updated study back in its original file :

```
>>> from astrophysix.simdm import SimulationStudy
>>> study = SimualationStudy.load_HDF5("./EH_study.h5")
>>> proj = study.project
>>> proj.short_description = "This is a short description (one-liner) of my project."
>>> # Saves your updated study back in the same file './EH_study.h5'
>>> study.save_HDF5()
```
# **Study information**

A [SimulationStudy](#page-42-2) object contains details on when it has been created (creation time property) and last modified (last modification\_time property) :

```
>>> study.creation_time
datetime.datetime(2020, 9, 4, 14, 05, 21, 84601, tzinfo=datetime.timezone.utc)
>>> study.last_modification_time
datetime.datetime(2020, 9, 18, 15, 12, 27, 14512, tzinfo=datetime.timezone.utc)
```
# **Full project initialization example**

To initialize a [Project](#page-43-0), you only need to set [category](#page-44-2) and [project\\_title](#page-44-3) properties. Here is a more complete example of a  $Proof$  initialization with all optional attributes :

```
>>> proj = Project(category=ProjectCategory.StarFormation, alias="FRIG",
... project_title="Self-regulated magnetised ISM modelisation",
... short_description="Short description of my 'FRIG' project",
... being general_description="""This is a pretty long description for my_
˓→project spanning over multiple lines
... if necessary""",
... data_description="The data available in this project...",
... directory_path="/path/to/project/data/")
```
**Warning:** Setting the  $\alpha\alpha\beta$  property is necessary only if you wish to upload your study on the [Galactica](http://www.galactica-simulations.eu/db/) [simulation database.](http://www.galactica-simulations.eu/db/) See *[Why an alias ?](#page-38-1)* and *[How can I check validity for Galactica ?](#page-39-0)*

#### See also:

• [SimulationStudy](#page-42-2), [Project](#page-43-0) and [ProjectCategory](#page-43-1) API references.

### **Simulation codes and runs**

To add a simulation run into your project, the definition of a *[SimulationCode](#page-44-5)* is mandatory. Once defined, you can create a [Simulation](#page-51-1) based on that simulation code:

```
>>> from astrophysix.simdm.protocol import SimulationCode
>>> from astrophysix.simdm.experiment import Simulation
>>> ramses = SimulationCode(name="Ramses 3.1 (MHD)", code_name="RAMSES")
>>> simu = Simulation(simu_code=ramses, name="Hydro run full resolution")
```
To add the simulation to the project, use the  $Proof.$  simulations property ([ObjectList](#page-70-0)):

```
>>> proj.simulations.add(simu)
>>> proj.simulations
Simulation list :
+---+---------------------------+----------------------------------------+
| # | Index | Item | Item | Item | Item | Item | Item | Item | Item | Item | Item | Item | Item | Item | Item | Item | Item | Item | Item | Item | Item | Item | Item | Item | Item | Item | Item | Item | Item | Item | Item 
+---+---------------------------+----------------------------------------+
| 0 | Hydro run full resolution | 'Hydro run full resolution' simulation |
+---+---------------------------+----------------------------------------+
| 1 | Hydro run full resolution | 'MHD run full resolution' simulation
+---+---------------------------+----------------------------------------+
```
#### See also:

- [Simulation](#page-51-1), [SimulationCode](#page-44-5) API references,
- *[Protocols](#page-18-0)* detailed section.
- *[Experiments](#page-21-0)* detailed section.
- [ObjectList](#page-70-0) API reference.

### **Post-processing runs**

Optionally, you can add [PostProcessingRun](#page-52-0) into a [Simulation](#page-51-1) using the [Simulation.](#page-52-1) [post\\_processing\\_runs](#page-52-1) property ([ObjectList](#page-70-0)). To create a [PostProcessingRun](#page-52-0), you must first define a [PostProcessingCode](#page-45-0):

```
from astrophysix.simdm.protocol import PostProcessingCode
from astrophysix.simdm.experiment import PostProcessingCodeRun
radmc = PostProcessingCode(name="RADMC-3D", code_name="RADMC-3D", code_version="2.0")
pprun = PostProcessingCodeRun(ppcode=radmc, name="Synthetic observable creation of
˓→pre-stellar cores")
# Add post-pro run into the simulation
simu.post_processing_runs.add(pprun)
```
#### See also:

- [PostProcessingRun](#page-52-0), [PostProcessingCode](#page-45-0) API references,
- *[Protocols](#page-18-0)* detailed section.
- *[Experiments](#page-21-0)* detailed section.
- [ObjectList](#page-70-0) API reference.

#### **Results and snapshots**

#### **Experiment-wide**

You can add results into any simulation or post-processing run. If it is an experiment-wide result, create a [GenericResult](#page-58-1) and use the [Simulation.generic\\_results](#page-52-2) or [PostProcessingRun.](#page-53-0) [generic\\_results](#page-53-0) property ([ObjectList](#page-70-0)) to add it into your run :

```
from astrophysix.simdm.results import GenericResult
res1 = GenericResult(name="Star formation history", directory_path="/my/path/to/result
\hookrightarrow",
                      description="""This is the star formation history during the 2
                                      Myr of the galaxy major merger""")
simu.generic_results.add(res1)
```
### **Time-specific**

Otherwise, if it is time-specific result, create a *[Snapshot](#page-58-2)* and use the *[Simulation.snapshots](#page-52-3)* or [PostProcessingRun.snapshots](#page-53-1) property ([ObjectList](#page-70-0)) to add it into your run:

```
from astrophysix.simdm.results import Snapshot
from astrophysix import units as U
sn34 = Snapshot(name="Third pericenter", time=(254.7, U.Myr),
                directory_path="/my/path/to/simu/outputs/output_00034")
simu.snapshots.add(sn34)
```
See also:

- [GenericResult](#page-58-1), [Snapshot](#page-58-2) API references,
- *[Experiments](#page-21-0)* detailed section.
- *[Results and associated datafiles](#page-27-0)* detailed section.
- [ObjectList](#page-70-0) API reference.

### **Datafiles**

You can add Datafile objects into any [Snapshot](#page-58-2) or [GenericResult](#page-58-1):

```
>>> from astrophysix.simdm.datafiles import Datafile
>>>
>>> # Add a datafile into a snapshot
>>> imf_df = Datafile(name="Initial mass function",
... description="This is my IMF plot detailed description...")
>>> sn34.datafiles.add(imf_df)
```
And then embed files from your local filesystem into the Datafile (the file raw byte array will be imported along with the original file *name* and *last modification date*):

```
>>> from astrophysix.simdm.datafiles import image
>>> from astrophysix.utils.file import FileType
>>>
>>> # Attach files to datafile
>>> imf_df[FileType.PNG_FILE] = os.path.join("/data", "io", "datafiles", "plot_image_
\rightarrowIMF.pnq")
>>> jpg_fpath = os.path.join("/data", "io", "datafiles", "plot_with_legend.jpg")
>>> imf_df[FileType.JPEG_FILE] = image.JpegImageFile.load_file(jpg_fpath)
>>> imf_df[FileType.HDF5_FILE] = os.path.join("/data", "io", "HDF5", "stars.h5")
```
Anyone can reopen your *[SimulationStudy](#page-42-2)* HDF5 file, read the attached files and re-export them on their local filesystem to retrieve a carbon copy of your original file:

```
>>> imf_df[FileType.JPEG_FILE].save_to_disk("/home/user/Desktop/export_plot.jpg")
File '/home/user/Desktop/export_plot.jpg' saved
```
See also:

- [Datafile](#page-60-0) API references,
- *[Results and associated datafiles](#page-27-0)* detailed section.

### <span id="page-13-0"></span>**Full example script**

```
#!/usr/bin/env python
# -*- coding: utf-8 -*-
# This file is part of the 'astrophysix' Python package.
#
# Copyright © Commissariat a l'Energie Atomique et aux Energies Alternatives (CEA)
#
# FREE SOFTWARE LICENCING
        # -----------------------
# This software is governed by the CeCILL license under French law and abiding by the
˓→rules of distribution of free
# software. You can use, modify and/or redistribute the software under the terms of
˓→the CeCILL license as circulated by
# CEA, CNRS and INRIA at the following URL: "http://www.cecill.info". As a
˓→counterpart to the access to the source code
# and rights to copy, modify and redistribute granted by the license, users are.
˓→provided only with a limited warranty
# and the software's author, the holder of the economic rights, and the successive.
˓→licensors have only limited
# liability. In this respect, the user's attention is drawn to the risks associated,
˓→with loading, using, modifying
# and/or developing or reproducing the software by the user in light of its specific,
˓→status of free software, that may
# mean that it is complicated to manipulate, and that also therefore means that it is.
˓→reserved for developers and
# experienced professionals having in-depth computer knowledge. Users are therefore
˓→encouraged to load and test the
# software's suitability as regards their requirements in conditions enabling the
˓→security of their systems and/or data
# to be ensured and, more generally, to use and operate it in the same conditions as
˓→regards security. The fact that
# you are presently reading this means that you have had knowledge of the CeCILL
˓→license and that you accept its terms.
#
```

```
(continued from previous page)
```

```
#
# COMMERCIAL SOFTWARE LICENCING
# -----------------------------
# You can obtain this software from CEA under other licencing terms for commercial,
˓→purposes. For this you will need to
# negotiate a specific contract with a legal representative of CEA.
#
from future import print function, unicode_literals
import os
import numpy as N
from astrophysix.simdm import SimulationStudy, Project, ProjectCategory
from astrophysix.simdm.experiment import Simulation, AppliedAlgorithm,
˓→ParameterSetting, ParameterVisibility,\
   ResolvedPhysicalProcess
from astrophysix.simdm.protocol import SimulationCode, AlgoType, Algorithm,
˓→InputParameter, PhysicalProcess, Physics
from astrophysix.simdm.results import GenericResult, Snapshot
from astrophysix.simdm.datafiles import Datafile, PlotType, PlotInfo
from astrophysix.utils.file import FileType
from astrophysix import units as U
# ----------------------------------------------- Project creation -------------------
˓→-------------------------------- #
# Available project categories are :
# - ProjectCategory.SolarMHD
# - ProjectCategory.PlanetaryAtmospheres
# - ProjectCategory.StarPlanetInteractions
# - ProjectCategory.StarFormation
# - ProjectCategory.Supernovae
# - ProjectCategory.GalaxyFormation
# - ProjectCategory.GalaxyMergers
# - ProjectCategory.Cosmology
proj = Project(category=ProjectCategory.StarFormation, project_title="Frig",
               alias="FRIG", short_description="Short description of my 'FRIG' project
ightharpoonup",
               general_description="""This is a pretty long description for my project
\hookrightarrow "" "", "
               data_description="The data available in this project...", directory_
˓→path="/path/to/project/data/")
print(proj) # "[Star formation] 'Frig' project"
           # ------------------------------------------------------------------------------------
         ˓→-------------------------------- #
# --------------------------------------- Simulation code definition -----------------
˓→-------------------------------- #
ramses = SimulationCode(name="Ramses 3 (MHD)", code_name="Ramses", code_version="3.10.
˓→1", alias="RAMSES_3",
                         url="https://www.ics.uzh.ch/~teyssier/ramses/RAMSES.html",
                         description="This is a fair description of the Ramses code")
# => Add algorithms : available algorithm types are :
# - AlgoType.AdaptiveMeshRefinement
# - AlgoType.VoronoiMovingMesh
# - AlgoType.SmoothParticleHydrodynamics
# - AlgoType.Godunov
 - AlgoType.PoissonMultigrid
```

```
# - AlgoType.PoissonConjugateGradient
# - AlgoType.ParticleMesh
# - AlgoType.FriendOfFriend
# - AlgoType.HLLCRiemann
# - AlgoType.RayTracer
amr = ramses.algorithms.add(Algorithm(algo_type=AlgoType.AdaptiveMeshRefinement,
˓→description="AMR descr"))
ramses.algorithms.add(Algorithm(algo_type=AlgoType.Godunov, description="Godunov
˓→scheme"))
ramses.algorithms.add(Algorithm(algo_type=AlgoType.HLLCRiemann, description="HLLC
˓→Riemann solver"))
ramses.algorithms.add(Algorithm(algo_type=AlgoType.PoissonMultigrid, description=
˓→"Multigrid Poisson solver"))
ramses.algorithms.add(Algorithm(algo_type=AlgoType.ParticleMesh, description="PM.
˓→solver"))
# => Add input parameters
ramses.input_parameters.add(InputParameter(key="levelmin", name="Lmin",
                                            description="min. level of AMR refinement
ightharpoonup"))
lmax = ramses.input_parameters.add(InputParameter(key="levelmax", name="Lmax",
                                                   description="max. level of AMR.
˓→refinement"))
# => Add physical processes : available physics are :
# - Physics.SelfGravity
# - Physics.Hydrodynamics
# - Physics.MHD
# - Physics.StarFormation
# - Physics.SupernovaeFeedback
# - Physics.AGNFeedback
# - Physics.MolecularCooling
ramses.physical_processes.add(PhysicalProcess(physics=Physics.StarFormation,
˓→description="descr sf"))
ramses.physical_processes.add(PhysicalProcess(physics=Physics.Hydrodynamics,
˓→description="descr hydro"))
grav = ramses.physical_processes.add(PhysicalProcess(physics=Physics.SelfGravity,
˓→description="descr self G"))
ramses.physical_processes.add(PhysicalProcess(physics=Physics.SupernovaeFeedback,
˓→description="SN feedback"))
# ------------------------------------------------------------------------------------
                  ˓→-------------------------------- #
                  # -------------------------------------------- Simulation setup ----------------------
˓→-------------------------------- #
simu = Simulation(simu_code=ramses, name="My most important simulation", alias="SIMU_1
˓→", description="Simu description",
                  execution_time="2020-03-01 18:45:30", directory_path="/path/to/my/
˓→project/simulation/data/")
proj.simulations.add(simu)
# Add applied algorithms implementation details. Warning : corresponding algorithms,
˓→must have been added in the 'ramses'
# simulation code.
simu.applied_algorithms.add(AppliedAlgorithm(algorithm=amr, details="My AMR
˓→implementation [Teyssier 2002]"))
```

```
(continued from previous page)
```

```
simu.applied_algorithms.add(AppliedAlgorithm(algorithm=ramses.algorithms[AlgoType.
˓→HLLCRiemann.name],
                                            details="My Riemann solver
˓→implementation [Teyssier 2002]"))
# Add parameter setting. Warning : corresponding input parameter must have been added
˓→in the 'ramses' simulation code.
# Available parameter visibility options are :
# - ParameterVisibility.NOT_DISPLAYED
# - ParameterVisibility.ADVANCED_DISPLAY
# - ParameterVisibility.BASIC_DISPLAY
simu.parameter_settings.add(ParameterSetting(input_param=ramses.input_parameters["Lmin
˓→"], value=8,
                                             visibility=ParameterVisibility.BASIC_
\rightarrowDISPLAY))
simu.parameter_settings.add(ParameterSetting(input_param=lmax, value=12,
                                             visibility=ParameterVisibility.BASIC_
\rightarrowDISPLAY))
# Add resolved physical process implementation details. Warning : corresponding
˓→physical process must have been added to
# the 'ramses' simulation code
simu.resolved_physics.add(ResolvedPhysicalProcess(physics=ramses.physical_
˓→processes[Physics.StarFormation.name],
                                                  details="Star formation specific..
˓→implementation"))
simu.resolved_physics.add(ResolvedPhysicalProcess(physics=grav, details="self-gravity..
˓→specific implementation"))
# ------------------------------------------------------------------------------------
           ˓→-------------------------------- #
# -------------------------------------- Simulation generic result and snapshots -----
˓→-------------------------------- #
# Generic result
gres = GenericResult(name="Key result 1 !", description="My description", directory_
˓→path="/my/path/to/result")
simu.generic_results.add(gres)
# Simulation snapshot
# In one-line
sn = simu.snapshots.add(Snapshot(name="My best snapshot !", description="My first, ...˓→snapshot description",
                                time=(125, U.kyr), physical_size=(250.0, U.kpc),
˓→directory_path="/path/to/snapshot1",
                                data reference="OUTPUT_00056"))
# Or create snapshot, then add it to the simulation
sn2 = Snapshot(name="My second best snapshot !", description="My second snapshot
˓→description", time=(0.26, U.Myr),
              physical_size=(0.25, U.Mpc), directory_path="/path/to/snapshot2", data_
˓→reference="OUTPUT_00158")
simu.snapshots.add(sn2)
# ---------------------------------
           ˓→-------------------------------- #
 # ---------------------------------------------------- Result datafiles --------------
  \frac{+}{+} (continues on next page)
```
(continued from previous page)

```
# Datafile creation
imf_df = sn.datafiles.add(Datafile(name="Initial mass function plot",
                                    description="This is my plot detailed description
\hookrightarrow"))
# Add attached files to a datafile (1 per file type). Available file types are :
# - FileType.HDF5_FILE
# - FileType.PNG_FILE
# - FileType.JPEG_FILE
# - FileType.FITS_FILE
# - FileType.TARGZ_FILE
# - FileType.PICKLE_FILE
# - FileType.JSON_FILE
# - FileType.CSV_FILE
# - FileType.ASCII_FILE
imf_df[FileType.PNG_FILE] = os.path.join("/data", "io", "datafiles", "plot_image_IMF.
\rightarrowpng")
imf_df[FileType.JPEG_FILE] = os.path.join("/data", "io", "datafiles", "plot_with_
˓→legend.jpg")
imf_df[FileType.FITS_FILE] = os.path.join("/data", "io", "datafiles", "cassiopea_A_0.
\rightarrow5-1.5keV.fits")
imf_df[FileType.TARGZ_FILE] = os.path.join("/data", "io", "datafiles", "archive.tar.gz
˓→")
imf_df[FileType.JSON_FILE] = os.path.join("/data", "io", "datafiles", "test_header_
\rightarrow249. json")
imf_df[FileType.ASCII_FILE] = os.path.join("/data", "io", "datafiles", "abstract.txt")
imf_df[FileType.HDF5_FILE] = os.path.join("/data", "io", "HDF5", "study.h5")
imf df[FileType.PICKLE_FILE] = os.path.join("/data", "io", "datafiles", "dict_saved.
\rightarrowpkl")
# Datafile plot information (for plot future updates and online interactive
˓→visualisation on Galactica web pages).
# Available plot types are :
# - LINE_PLOT
# - SCATTER_PLOT
# - HISTOGRAM
# - HISTOGRAM_2D
# - IMAGE
# - MAP_2Dinf_df.plot info = PlotInfo(plot_type=PlotType.LINE_PLOT, xaxis_values=N.array([10.0,\rightarrow20.0, 30.0, 40.0, 50.0]),
                             yaxis_values=N.array([1.256, 2.456, 3.921, 4.327, 5.159]),
˓→ xaxis_log_scale=False,
                             yaxis_log_scale=False, xaxis_label="Mass", yaxis_label=
˓→"Probability", xaxis_unit=U.Msun,
                            plot_title="Initial mass function", yaxis_unit=U.Mpc)
# ------------------------------------------------------------------------------------
         ˓→-------------------------------- #
# Save study in HDF5 file
study = SimulationStudy(project=proj)
study.save_HDF5("./frig_study.h5", galactica_checks=True)
# Eventually reload it from HDF5 file to edit its content
# study = SimulationStudy.load_HDF5("./frig_study.h5")
```
# <span id="page-18-0"></span>**2.1.3 Protocols**

Numerical codes used to produce simulation data or post-process them are called *Protocols* in the Simulation Datamodel vocabulary. They can be of two types :

- [SimulationCode](#page-44-5) to run simulations,
- [PostProcessingCode](#page-45-0) to post-process simulation data.

Any *Protocol* contains a set of [Algorithm](#page-48-0) and a set of [InputParameter](#page-47-0). In addition, a [SimulationCode](#page-44-5) contains a set of [PhysicalProcess](#page-50-0) :

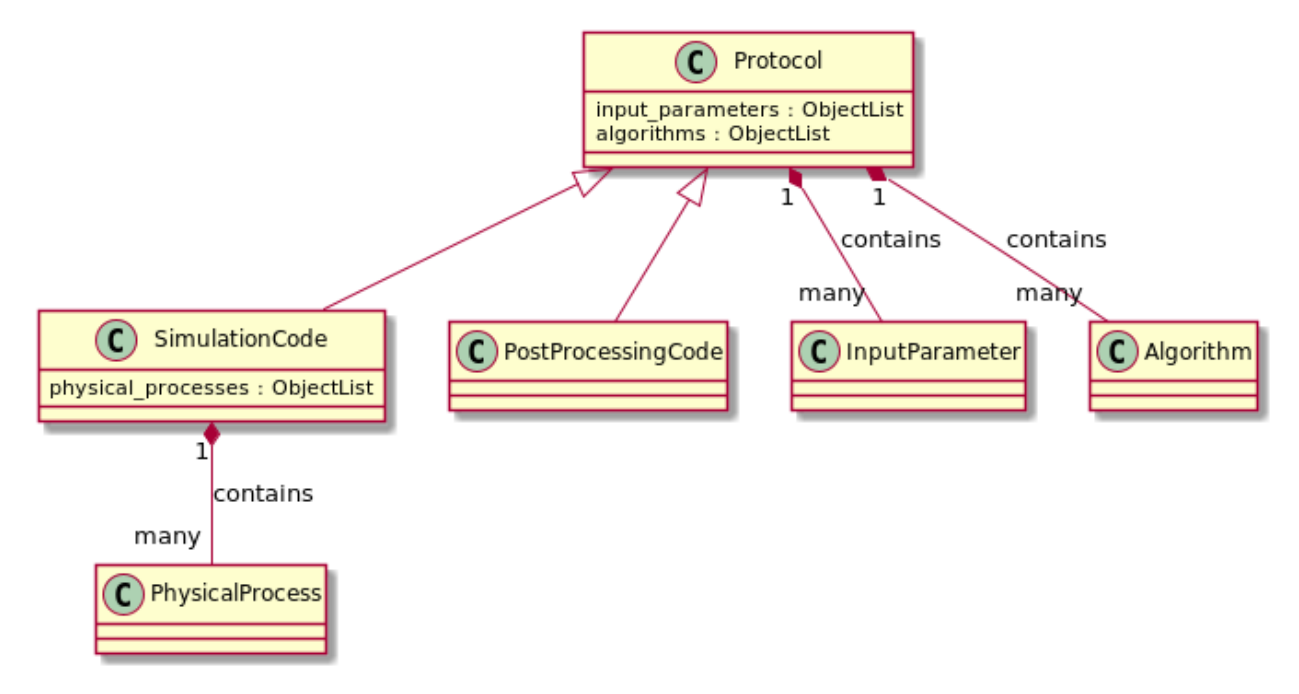

# **Simu/Post-pro codes**

To initialize a [SimulationCode](#page-44-5), you only need to set [name](#page-45-1) and [code\\_name](#page-45-2) properties. Here is a more complete example of a [SimulationCode](#page-44-5) initialization with all optional attributes :

```
>>> from astrophysix.simdm.protocol import SimulationCode
>>> ramses = SimulationCode(name="Ramses 3 (MHD)", code_name="RAMSES", code_version=
\rightarrow"3.10.1",
... alias="RAMSES_3", url="https://www.ics.uzh.ch/~teyssier/
˓→ramses/RAMSES.html",
... description="This is a fair description of the Ramses code
\leftrightarrow")
```
The same applies to the initialization of a [PostProcessingCode](#page-45-0).

Warning: Setting the SimulationCode.alias and PostProcessingCode.alias properties is necessary only if you wish to upload your study on the [Galactica simulation database.](http://www.galactica-simulations.eu/db/) See *[Why an alias ?](#page-38-1)* and *[How can](#page-39-0) [I check validity for Galactica ?](#page-39-0)*

See also:

- [SimulationCode](#page-44-5) API reference,
- [PostProcessingCode](#page-45-0) API reference,
- *[Experiments](#page-21-0)* section.

### **Input parameters**

To add [InputParameter](#page-47-0) objects into any *Protocol*, use :

- [SimulationCode](#page-44-5).input parameters for a SimulationCode,
- [PostProcessingCode.input\\_parameters](#page-46-0) for a [PostProcessingCode](#page-45-0).

```
>>> from astrophysix.simdm.protocol import InputParameter
>>> # One-liner
>>> lmin = ramses.input_parameters.add(InputParameter(key="levelmin", name="Lmin",
... description="min. level of AMR.
\rightarrowrefinement"))
# Or
>>> lmax = InputParameter(key="levelmax", name="Lmax", description="max. level of AMR
˓→refinement")
>>> ramses.input_parameters.add(lmax)
```
To initialize an [InputParameter](#page-47-0), only the [InputParameter.name](#page-47-1) property must be set:

```
>>> # Input parameters should be initialised with at least a 'name' attribute.
>>> rho_min = InputParameter()
AttributeError : Input parameter 'name' attribute is not defined (mandatory).
```
#### See also:

[InputParameter](#page-47-0) API reference.

### **Algorithms**

To add [Algorithm](#page-48-0) objects into any *Protocol*, use :

- [SimulationCode.algorithms](#page-45-4) for a [SimulationCode](#page-44-5),
- [PostProcessingCode.algorithms](#page-46-1) for a [PostProcessingCode](#page-45-0).

```
>>> from astrophysix.simdm.protocol import Algorithm, AlgoType
>>> # One-liner
>>> voronoi = arepo.algorithms.add(Algorithm(algo_type=AlgoType.VoronoiMovingMesh,
                                            description="Moving mesh based on a<sub>1</sub>
˓→Voronoi-Delaunay tesselation."))
# Or
>>> voronoi = Algorithm(algo_type=AlgoType.VoronoiMovingMesh,
... description="Moving mesh based on a Voronoi-Delaunay
˓→tesselation.")
>>> arepo.algorithms.add(voronoi)
```
To initialize an  $Algorithm$ , only the  $Algorithm$ .  $algof\_type$  property must be set :

```
>>> # Algorithm should be initialised with at least an 'algo_type' attribute.
>>> algo = Algorithm()
AttributeError : Algorithm 'algo_type' attribute is not defined (mandatory).
```
Available algorithm types are :

- [AlgoType.AdaptiveMeshRefinement](#page-48-1)
- [AlgoType.SmoothParticleHydrodynamics](#page-48-2)
- [AlgoType.VoronoiMovingMesh](#page-48-3)
- [AlgoType.Godunov](#page-48-4)
- [AlgoType.PoissonMultigrid](#page-48-5)
- [AlgoType.PoissonConjugateGradient](#page-48-6)
- [AlgoType.ParticleMesh](#page-48-7)
- [AlgoType.FriendOfFriend](#page-48-8)
- [AlgoType.HLLCRiemann](#page-48-9)
- [AlgoType.RayTracer](#page-48-10)

#### See also:

[Algorithm](#page-48-0) and [AlgoType](#page-47-2) API references.

### **Physical processes**

Note: For [SimulationCode](#page-44-5) only.

To add [PhysicalProcess](#page-50-0) objects into a [SimulationCode](#page-44-5), use the [SimulationCode.](#page-45-5) [physical\\_processes](#page-45-5) property.

```
>>> from astrophysix.simdm.protocol import PhysicalProcess, Physics
>>> # One-liner
>>> sf = ramses.physical_processes.add(PhysicalProcess(physics=Physics.StarFormation,
... description="Conversion of gas
˓→into massive star particles."))
# Or
>>> sf = PhysicalProcess(physics=Physics.StarFormation, description="Conversion of
˓→gas into massive star particles.")
>>> ramses.physical_processes.add(sf)
```
To initialize a [PhysicalProcess](#page-50-0), only the [PhysicalProcess.physics](#page-50-1) property must be set :

```
>>> # PhysicalProcess should be initialised with at least a 'physics' attribute.
>>> process = PhysicalProcess()
AttributeError : PhysicalProcess 'physics' attribute is not defined (mandatory).
```
### Available physics are :

- [Physics.SelfGravity](#page-49-1)
- [Physics.Hydrodynamics](#page-49-2)
- [Physics.MHD](#page-49-3)
- [Physics.StarFormation](#page-49-4)
- [Physics.SupernovaeFeedback](#page-49-5)
- [Physics.AGNFeedback](#page-49-6)

• [Physics.MolecularCooling](#page-49-7)

# See also:

[PhysicalProcess](#page-50-0) and [Physics](#page-49-8) API references.

# <span id="page-21-0"></span>**2.1.4 Experiments**

In the Simulation Datamodel vocabulary, a numerical *Experiment* produces or post-processes scientific data. It can be of two types :

- [Simulation](#page-51-1) (using SimulationCode as *[Protocols](#page-18-0)*),
- [PostProcessingRun](#page-52-0) (using PostProcessingCode as *[Protocols](#page-18-0)*).

Any *Experiment* contains a set of [AppliedAlgorithm](#page-56-0) and a set of [ParameterSetting](#page-54-0). In addition, a [Simulation](#page-51-1) contains a set of [ResolvedPhysicalProcess](#page-57-0) :

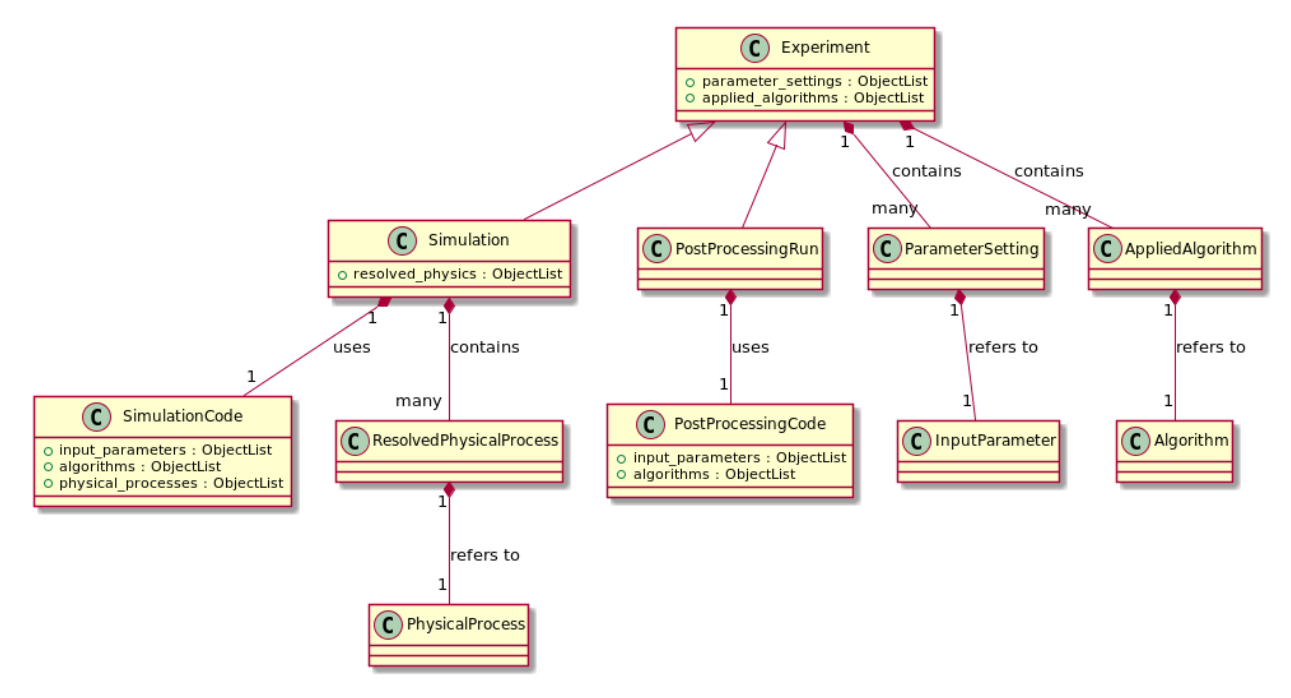

A strict binding is enforced between :

- an *Experiment*'s [ParameterSetting](#page-54-0) and its *Protocol*'s [InputParameter](#page-47-0),
- an *Experiment*'s [AppliedAlgorithm](#page-56-0) and its *Protocol*'s [Algorithm](#page-48-0),
- a [Simulation](#page-51-1)'s [ResolvedPhysicalProcess](#page-57-0) and its SimulationCode's [PhysicalProcess](#page-50-0).

For more details, see *[Strict protocol/experiment bindings](#page-24-0)*.

# **Simulation**

To define a [Simulation](#page-51-1), only two attributes are mandatory :

- name : a non-empty string value,
- simu\_code : a [SimulationCode](#page-44-5) instance, (used to initialize the [Simulation.simulation\\_code](#page-52-4) property).

a [Simulation](#page-51-1) has an execution time property that can be set to any string-formatted datetime following the %Y-%m-%d %H:%M:%S [format.](https://docs.python.org/3.6/library/datetime.html#strftime-strptime-behavior)

Here is a more complete example of a  $Similarity$  initialization with all optional attributes :

```
>>> from astrophysix.simdm.protocol import SimulationCode
>>> from astrophysix.simdm.experiment import Simulation
>>>
>>> enzo = SimulationCode(name="", code_name="ENZO", code_version="2.6", alias="ENZO_
-2.6.
... url="https://enzo-project.org/",
... description="This is a fair description of the ENZO AMR code
˓→")
>>> simu = Simulation(simu_code=enzo, name="Cosmological simulation",
... alias="SIMU_A", description="Simu description",
... execution_time="2020-09-15 16:25:12",
... directory_path="/path/to/my/project/simulation/data/")
```
**Warning:** Setting the  $Simulation$ . alias property is necessary only if you wish to upload your study on the [Galactica simulation database.](http://www.galactica-simulations.eu/db/) See *[Why an alias ?](#page-38-1)* and *[How can I check validity for Galactica ?](#page-39-0)*

# **Post-processing run**

Once a *[Simulation](#page-51-1)* has been defined, you can add a *[PostProcessingRun](#page-52-0)* into it, to initialize one, only two attributes are mandatory :

- **name** : a non-empty string value,
- ppcode : a [PostProcessingCode](#page-45-0) instance, (used to initialize the [PostProcessingRun.](#page-53-2) [postpro\\_code](#page-53-2) property).

Here is a more complete example of how to initialize a [PostProcessingRun](#page-52-0) with all optional attributes and add it into a [Simulation](#page-51-1) :

```
>>> from astrophysix.simdm.protocol import PostProcessingCode
>>> from astrophysix.simdm.experiment import PostProcessingRun
>>>
>>> hop = PostProcessingCode(name="Hop", code_name="HOP")
>>> pprun = PostProcessingRun(name="Overdense structure detection", ppcode=hop,
... alias="HOP_DETECTION"
... description="This is the description of my HOP post-
˓→processing " \
... "run to detect overdense gas structures in
\overline{\mathbb{Q}} = \overline{\mathbb{Q}}... "the star-forming ISM.",
... directory_path="/path/to/my/hop_catalogs")
>>> simu.post_processing_runs.add(pprun)
```
**Warning:** Setting the  $PostProcessingRun$ . alias property is necessary only if you wish to upload your study on the [Galactica simulation database.](http://www.galactica-simulations.eu/db/) See *[Why an alias ?](#page-38-1)* and *[How can I check validity for Galactica ?](#page-39-0)*

### **Parameter settings**

To define the value you used for an input parameter of your code in a given simulation (or post-processing) run, you can define a [ParameterSetting](#page-54-0). To do so, you must :

- make a reference to the associated code  $InputParameter$ : input param attribute,
- give a value (float, int, string, bool) : value attribute,
- Optionally, you can set a visibility flag : [ParameterVisibility](#page-53-4) (default to [BASIC\\_DISPLAY](#page-54-1)), only used by the [Galactica web app.,](http://www.galactica-simulations.eu/db/) for display purposes.

Available parameter setting *visibility* options are :

- [ParameterVisibility.NOT\\_DISPLAYED](#page-54-2),
- [ParameterVisibility.ADVANCED\\_DISPLAY](#page-54-3),
- [ParameterVisibility.BASIC\\_DISPLAY](#page-54-1).

Finally, use the parameter settings property to add it into your run. Here is an example :

```
>>> from astrophysix.simdm.experiment import ParameterSetting
>>>
>>> set_levelmin = ParameterSetting(input_param=ramses.input_parameters['levelmin'],
... value=8,
... visibility=ParameterVisibility.ADVANCED_DISPLAY)
>>> simu.parameter_settings.add(set_levelmin)
>>> set_levelmax = simu.parameter_settings.add(ParameterSetting(input_param=lmax,
                                                       ... value=12))
```
Warning: A [ParameterSetting](#page-54-0) is strictly bound to its *Experiment*'s *Protocol*'s [InputParameter](#page-47-0) instance, see *[Strict protocol/experiment bindings](#page-24-0)* for details.

#### **Applied algorithms**

To define which algorithms were enabled in a given simulation (or post-processing) run and what were their implementation details, you can define a  $AppliedAlgorithm$ . To do so, you must :

- make a reference to the associated code  $Algorithm$ : algorithm attribute,
- optionally provide an implementation details (string): details attribute.

Finally, use the *[applied\\_algorithms](#page-51-4)* property to add it into your run. Here is an example :

```
>>> from astrophysix.simdm.experiment import AppliedAlgorithm
>>>
>>> app_amr = AppliedAlgorithm(algorithm=ramses.algorithms[AlgoType.
˓→AdaptiveMeshRefinement.name],
... being the contract of the set of the set of the details="Fully threaded tree AMR implementation.
\rightarrow[Teyssier 2002].")
>>> ramses_simu.applied_algorithms.add(app_amr)
```
Warning: A [AppliedAlgorithm](#page-56-0) is strictly bound to its *Experiment*'s *Protocol*'s [Algorithm](#page-48-0) instance, see *[Strict protocol/experiment bindings](#page-24-0)* for details.

### **Resolved physical processes (for Simulation only)**

To define which physical processes were resolved in a given simulation run and what were their implementation details, you can define a [ResolvedPhysicalProcess](#page-57-0). To do so, you must :

- make a reference to the associated [SimulationCode](#page-44-5)'s [PhysicalProcess](#page-50-0): physics attribute,
- optionally provide an implementation details (string): details attribute.

Finally, use the  $resolved\_physics$  property to add it into your run. Here is an example :

```
>>> from astrophysix.simdm.experiment import ResolvedPhysicalProcess
>>>
>>> res_sf = ResolvedPhysicalProcess(physics=ramses.physical_processes[Physics.
˓→StarFormation.name],
                                        details="Star formation specific implementation
\leftrightarrow")
>>> simu.resolved physics.add(res sf)
>>> res_sgrav = ResolvedPhysicalProcess(physics=ramses.physical_processes[Physics.
˓→SelfGravity.name],
                                           details="Self-gravity implementation (gas +
\rightarrowparticles)"))
>>> simu.resolved_physics.add(res_sgrav)
```
Warning: A [ResolvedPhysicalProcess](#page-57-0) is strictly bound to its [Simulation](#page-51-1)'s [SimulationCode](#page-44-5)'s [PhysicalProcess](#page-50-0) instance, see *[Strict protocol/experiment bindings](#page-24-0)* for details.

# <span id="page-24-0"></span>**Strict protocol/experiment bindings**

When you manipulate *Experiment* class objects ([Simulation](#page-51-1) or [PostProcessingRun](#page-52-0)) and *Protocol* class objects ([SimulationCode](#page-44-5) or [PostProcessingCode](#page-45-0)) and when you link objects together, astrophysix makes sure for you that your entire study hierarchical structure remains consistent at all times :

- upon object creation,
- upon object addition into another object,
- upon object deletion from another object.

### **Upon object creation**

You are free to create any kind of  $a \text{strophysix object}$ , even those *linked* to another object :

```
>>> from astrophysix.simdm.protocol import InputParameter
>>> from astrophysix.simdm.experiment import ParameterSetting
>>>
>>> lmin = InputParameter(key="levelmin", name="Lmin", description="min. level of AMR
\rightarrowrefinement"))
>>> set_levelmin = ParameterSetting(input_param=lmin, value=9))
```
There is no risk of breaking your study hierarchical structure consistency.

### **Upon object addition**

To avoid *dangling* references into the study hierarchical structure, astrophysix will prevent you from :

- Adding a *[ParameterSetting](#page-54-0)* object into the parameter settings list of an *Experiment* if its associated [InputParameter](#page-47-0) does not already belong to the *Experiment*'s *Protocol*'s [input\\_parameters](#page-45-3) list,
- Adding a [AppliedAlgorithm](#page-56-0) object into the [applied\\_algorithms](#page-51-4) list of an *Experiment* if its associated [Algorithm](#page-48-0) does not already belong to the *Experiment*'s *Protocol*'s [algorithms](#page-45-4) list,
- Adding a [ResolvedPhysicalProcess](#page-57-0) object into the [resolved\\_physics](#page-52-6) list of a [Simulation](#page-51-1) if its associated [PhysicalProcess](#page-50-0) does not already belong to the [Simulation](#page-51-1)'s [SimulationCode](#page-44-5)'s [physical\\_processes](#page-45-5) list.

I know it is a bit convoluted, let's see an example :

```
>>> from astrophysix.simdm.protocol import SimulationCode, InputParameter, Algorithm,
˓→\
                                            PhysicalProcess, AlgoType, Physics
>>> from astrophysix.simdm.experiment import Simulation, ParameterSetting, \
                                              AppliedAlgorithm, ResolvedPhysicalProcess
>>>
>>> amr_code = SimulationCode(name="My AMR code", code_name="Proto_AMR")
>>> simu = Simulation(simu_code=amr_code, name="My test run")
>>> # ------------------- Input parameters ------------------------------
>>> lmin = InputParameter(key="levelmin", name="Lmin")
>>> set_levelmin = ParameterSetting(input_param=lmin, value=9)
>>> simu.parameter_settings.add(set_levelmin) # => Error
AttributeError: Simulation '[Lmin = 9] parameter setting' does not refer
to one of the input parameters of '[My AMR code] simulation code'.
>>>
>>> # Add first the input parameter into the code,
>>> amr_code.input_parameters.add(lmin)
>>> # THEN add the parameter setting into the simulation.
>>> simu.parameter_settings.add(set_levelmin) # => Ok
>>> # -------------------------------------------------------------------
>>>
>>> # ------------------- Applied algorithms ----------------------------
>>> amr_algo = Algorithm(algo_type=AlgoType.AdaptiveMeshRefinement)
>>> app_amr = AppliedAlgorithm(algorithm=amr_algo)
>>> simu.applied_algorithms.add(app_amr) # Error
AttributeError: Simulation '[Adaptive mesh refinement] applied algorithm'
does not refer to one of the algorithms of '[My AMR code] simulation code'.
>>>
>>> # Add first the algorithm into the code
>>> amr_code.algorithms.add(amr_algo)
>>> # THEN add the applied algorithm into the simulation
>>> simu.applied_algorithms.add(app_amr)
>>> # -------------------------------------------------------------------
>>>
>>> # ---------------- Resolved physical processes ----------------------
>>> sf_process = PhysicalProcess(physics=Physics.StarFormation)
>>> res_sf = ResolvedPhysicalProcess(physics=sf_process)
>>> simu.resolved_physics.add(res_sf) # Error
```
(continued from previous page)

```
AttributeError: Simulation '[Star formation] resolved physical process'
does not refer to one of the physical processes of '[My AMR code] simulation code'.
>>>
>>> # Add first the physical process into the code
>>> amr_code.physical_processes.add(sf_process)
>>> # THEN add the resolved physical process into the simulation
>>> simu.resolved_physics.add(res_sf)
>>> # -------------------------------------------------------------------
```
# **Upon object deletion**

To avoid missing references into the study hierarchical structure, astrophysix will also prevent you from :

- Deleting a [InputParameter](#page-47-0) object from a *Protocol*'s [input\\_parameters](#page-45-3) list if any *Experiment* associated to that *Protocol* contains a [ParameterSetting](#page-54-0) that refers to the input parameter to be deleted,
- Deleting a [Algorithm](#page-48-0) object from a *Protocol*'s [algorithms](#page-45-4) list if any *Experiment*'s associated to that *Protocol* contains a *[AppliedAlgorithm](#page-56-0)* that refers to the algorithm to be deleted,
- Deleting a [PhysicalProcess](#page-50-0) object from a SimulationCode's [physical\\_processes](#page-45-5) list if any [Simulation](#page-51-1) associated to that [SimulationCode](#page-44-5) contains a [ResolvedPhysicalProcess](#page-57-0) that refers to the physical process to be deleted.

I know it is a bit convoluted, let's see an example :

```
>>> from astrophysix.simdm.protocol import SimulationCode, InputParameter, Algorithm,
\rightarrow \backslashPhysicalProcess, AlgoType, Physics
>>> from astrophysix.simdm.experiment import Simulation, ParameterSetting, \
                                              AppliedAlgorithm, ResolvedPhysicalProcess
>>> amr_code = SimulationCode(name="My AMR code", code_name="Proto_AMR")
>>> simu = Simulation(simu_code=amr_code, name="My test run")
>>>
>>> # ------------------- Input parameters ------------------------------
>>> lmin = InputParameter(key="levelmin", name="Lmin")
>>> amr_code.input_parameters.add(lmin)
>>> set_levelmin = ParameterSetting(input_param=lmin, value=9)
>>> simu.parameter_settings.add(set_levelmin)
>>> del amr_code.input_parameters[lmin]
AttributeError: '[levelmin] 'Lmin' input parameter' cannot be deleted, the following
˓→items depend
on it (try to delete them first) : ['My test run' simulation [Lmin = 9] parameter
˓→setting].
>>>
>>> # Delete the parameter setting from the simulation first,
>>> del simu.parameter_settings[set_levelmin]
>>> # THEN delete the input parameter from the code.
>>> del amr_code.input_parameters[lmin] # => Ok
>>> # -------------------------------------------------------------------
\rightarrow>>> # ------------------- Applied algorithms -------
>>> amr_algo = Algortihm(algo_type=AlgoType.AdaptiveMeshRefinement)
>>> amr_code.algorithms.add(amr_algo)
>>> app_amr = AppliedAlgorithm(algorithm=amr_algo)
>>> simu.applied_algorithms.add(app_amr)
>>> del amr_code.algorithms[amr_algo]
```
(continued from previous page)

```
AttributeError: ''Adaptive mesh refinement' algorithm' cannot be deleted, the
˓→following items depend
on it (try to delete them first) : ['My test run' simulation [Adaptive mesh
˓→refinement] applied algorithm].
>>>
>>> # Delete the applied algorithm from the simulation first,
>>> del simu.applied_algorithms[app_amr]
>>> # THEN delete the algorithms from the code
>>> del amr_code.algorithms[amr_algo] # => Ok
\rightarrow>>> # -------------------------------------------------------------------
>>>>>> # ---------------- Resolved physical processes ----------------------
>>> sf_process = PhysicalProcess(physics=Physics.StarFormation)
>>> amr_code.physical_processes.add(sf_process)
>>> res_sf = ResolvedPhysicalProcess(physics=sf_process)
>>> simu.resolved_physics.add(res_sf)
>>> del amr_code.physical_processes[sf_process]
AttributeError: ''Star formation' physical process' cannot be deleted, the following
˓→items depend
on it (try to delete them first) : ['My test run' simulation [Star formation]..
˓→resolved physical process].
>>>
>>> # Delete the resolved physical process from the simulation first
>>> del simu.resolved_physics[res_sf]
>>> # THEN delete the physical process from the code
>>> del amr_code.physical_processes[sf_process] # => Ok
>>> # -------------------------------------------------------------------
```
# <span id="page-27-0"></span>**2.1.5 Results and associated datafiles**

To any *Experiment* ([Simulation](#page-51-1) or [PostProcessingRun](#page-52-0)), you can attach results of your scientific analysis. There are two kinds of result available in astrophysix:

- [GenericResult](#page-58-1): result not strictly related to a particular instant in the dynamical evolution of your numerical experiment (e.g. star formation history, solar activity cycles, planetary orbital decay, etc.),
- $Snapshot$ : result corresponding to a specific moment during the numerical experiment (galactic pericentric passage, solar activity peak, star formation burst, etc.).

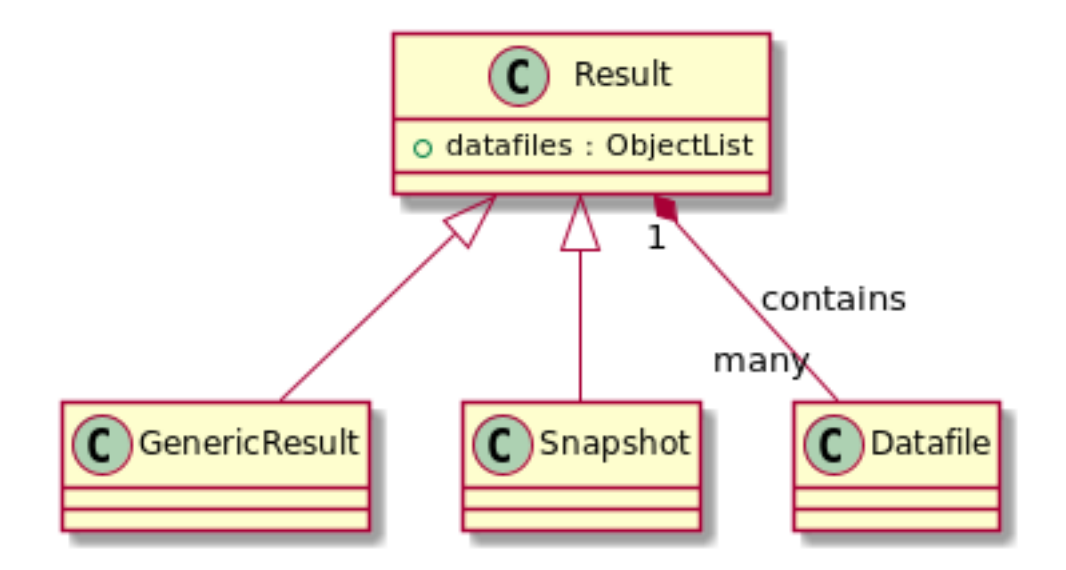

# **Generic result**

Here is a full example on how to create a [GenericResult](#page-58-1) object with all optional parameters and add it into an *Experiment*, using the *Simulation*.generic\_results or [PostProcessingRun.generic\\_results](#page-53-0) property :

```
>>> from astrophysix.simdm.results import GenericResult
>>>
>>> res1 = GenericResult(name="Star formation history",
... directory_path="/my/path/to/result",
... description="""This is the star formation history during
... the 2 Myr of the galaxy major merger""")
>>> simu.generic_results.add(res1)
```
### **Snapshot**

A [Snapshot](#page-58-2) derives from a [GenericResult](#page-58-1) object but with additional optional properties :

- [time](#page-60-1),
- [physical\\_size](#page-59-0),
- · data reference.

Here is a full example on how to create a [Snapshot](#page-58-2) object and add it into any *Experiment*, using [Simulation.](#page-52-3) [snapshots](#page-52-3) or [PostProcessingRun.snapshots](#page-53-1) property:

```
>>> from astrophysix.simdm.results import Snapshot
>>> from astrophysix import units as U
>>> sn34 = Snapshot(name="Third pericenter",
... time=(254.7, U.Myr),
... physical_size=(400.0, U,kpc),
... decription="""This snapshot corresponds to the third pericentric
... of the galactic major merger simulation, occurring
... around $t\simeq255 \; \\textrm{Myr}$.""",
... data_reference="34; Big_endian",
```
(continued from previous page)

```
... directory_path="/my/path/to/galactic_merger/simu/outputs/output_
\rightarrow00034")
>>> simu.snapshots.add(sn34)
```
Note: The [Snapshot.data\\_reference](#page-59-1) property is only used by the [Galactica web application](http://www.galactica-simulations.eu/db/) to provide a reference on your raw simulation data files to the on-demand post-processing services (see [Terminus documentation.](https://galactica-terminus.readthedocs.io)

# **Datafiles**

One of the most important feature implemented in the astrophysix package is the possibility to insert documents into a *[SimulationStudy](#page-42-2)* and to describe each one of them with meta-information.

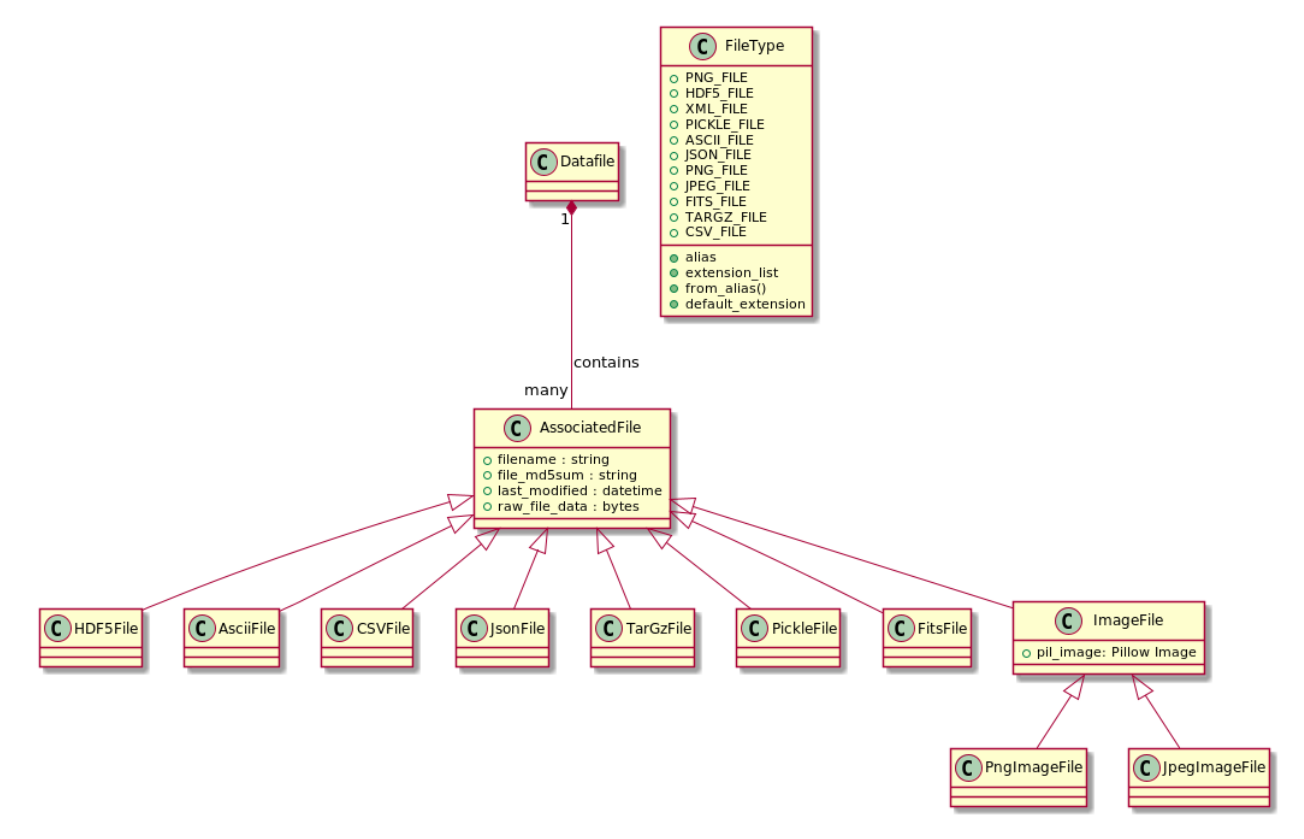

To do so, you must create a  $\text{Datafile}$  $\text{Datafile}$  $\text{Datafile}$  (the [name](#page-62-0) attribute is the only one mandatory) and then add it into your [Snapshot](#page-58-2) (or [GenericResult](#page-58-1)) using the [Snapshot.datafiles](#page-59-2) (or [GenericResult.datafiles](#page-58-3)) property :

```
>>> from astrophysix.simdm.datafiles import Datafile, PlotType, PlotInfo, image, file
>>> from astrophysix.utils.file import FileType, FileUtil
>>>
>>> imf_df = Datafile(name="Initial mass function",
... description="This is my IMF plot detailed description...")
>>> snapshot_100.datafiles.add(imf_df)
```
# **Attached files**

Once created, a single  $DataFile$  can contain different files, but at most one per  $FileType$ . The available [FileType](#page-75-1) values are :

- [FileType.HDF5\\_FILE](#page-76-0)
- [FileType.PNG\\_FILE](#page-76-1)
- [FileType.JPEG\\_FILE](#page-76-2)
- [FileType.FITS\\_FILE](#page-76-3)
- [FileType.TARGZ\\_FILE](#page-76-4)
- [FileType.PICKLE\\_FILE](#page-76-5)
- [FileType.JSON\\_FILE](#page-76-6)
- [FileType.CSV\\_FILE](#page-76-7)
- [FileType.ASCII\\_FILE](#page-76-8)
- [FileType.XML\\_FILE](#page-76-9)

To add files from your filesystem in a  $Database$   $Database$ , you can do it in 2 steps (create first a  $AssociatedFile$  and then put it in the  $\text{Datafile}$  $\text{Datafile}$  $\text{Datafile}$ :

```
>>> import os
>>> from astrophysix.simdm.datafiles import image, file
>>>
>>> # JPEG image
>>> jpeg_filepath = os.path.join("/data", "path", "to", "my", "plots", "IMF_plot.jpg")
>>> jpeg_image_file = image.JpegImageFile.load_file(jpeg_filepath)
>>> imf_df[FileType.JPEG_FILE] = jpeg_image_file
>>>
>>> # HDF5 file
>>> hdf5_filepath = os.path.join("/data", "path", "to", "raw", "datasets", "all_stars.
\rightarrow h5")
>>> hdf5_file = file.HDF5File.load_file(hdf5_filepath)
>>> imf_df[FileType.HDF5_FILE] = hdf5_file
```
or if you are in a hurry, you can do it in a single one :

```
>>> import os
>>> from astrophysix.simdm.datafiles import image, file
>>>
>>> imf_df[FileType.JPEG_FILE] = os.path.join("/data", "path", "plots", "IMF_plot.jpg
\leftrightarrow")
>>> imf_df[FileType.HDF5_FILE] = os.path.join("/data", "path", "datasets", "all_stars.
\rightarrow h5")
```
To delete a file from a  $\text{Datafile}$  $\text{Datafile}$  $\text{Datafile}$  use the del Python operator:

**>>> del** imf\_df[FileType.HDF\_FILE]

The [AssociatedFile](#page-62-1) contains your file raw byte array and has information on the original file (filename, last modification time). It can be used to re-export your file from your [SimulationStudy](#page-42-2) to save it on your local filesystem (it even preserves the *last modification time* of the original file):

```
>>> jpeg_image_file = imf_df[FileType.JPEG_FILE]
>>> jpeg_image_file.last_modified
datetime.datetime(2020, 9, 22, 10, 42, 18, tzinfo=datetime.timezone.utc)
>>> saved_path = os.path.join("/home", "user", "Desktop", jpeg_image_file.filename)
>>> jpeg_image_file.save_to_disk(saved_path)
File '/home/user/Desktop/IMF_plot.jpg' saved
>>>>> import filecmp
>>> # Is the file saved identical to the original one ?
>>> filecmp.cmp(saved_path, jpeg_filepath, shallow=False)
True
>>>
>>> from astrophysix.utils.file import FileUtil
>>> from astrophysix.utils import DatetimeUtil
>>> # Was the file 'last modification time' preserved ?
>>> last_mod_tms = FileUtil.last_modification_timestamp(fpath)
>>> last_mod_dt = DatetimeUtil.utc_from_timestamp(last_mod_tms)
>>> last_mod_dt == jpeg_image_file.last_modified
True
```
Note: Since you can embed all your reduced data files into a *[SimulationStudy](#page-42-2)*, you can safely remove your datafiles from your local filesystem and use the  $SimulationStudy$  HDF5 file as a self-contained, portable filesystem that you can exchange with your scientific collaborators.

# **Plot information**

A [Datafile](#page-60-0) can also have additional meta-information on a scientific plot for which you may already have attached PNG files (or JPEG, etc.). This meta-information can be used by other users to reproduce your plot or by the [Galactica](http://www.galactica-simulations.eu/db/) [web application](http://www.galactica-simulations.eu/db/) to display an interactive version of your plot online.

```
>>> from astrophysix.simdm.datafiles import PlotType, PlotInfo
>>> from astrophysix import units as U
>>>
>>> imf_df.plot_info = PlotInfo(plot_type=PlotType.LINE_PLOT, title="My plot title",
... xaxis_values=N.array([10.0, 20.0, , 22.0, 24.2, 30.
\leftrightarrow 0]),
... yaxis_values=N.array([1.2, 35.2, 5.2, 21.2, 14.9]),
... xaxis_log_scale=False, yaxis_log_scale=True,
... xlabel="x-axis label", ylabel="y-axis label",
... xaxis_unit="Myr", yaxis_unit=U.kpc)
```
# <span id="page-31-0"></span>**2.1.6 Physical units and constants module**

The astrophysix package also provides a  $Unit$  helper class to handle physical constants and units. In addition, a large set of *[physical quantities](#page-37-0)* and *[constants](#page-35-0)* are defined in this module.

# See also:

• The  $Unit$  API reference.

# **Basic use cases**

# **Unit information**

You can have access to unit parameters with the [name](#page-75-2), [description](#page-73-0), [coeff](#page-73-1), [dimensions](#page-73-2), [latex](#page-75-3) and [physical\\_type](#page-75-4) properties :

```
>>> from astrophysix import units as U
>>> mass_unit = U.Msun
>>> mass_unit.name
Msun
>>> mass_unit.dimensions
array([1, 0, 0, 0, 0, 0, 0, 0], dtype=int32)
>>> mass_unit.coeff
1.9889e+30
>>> mass_unit.description
'Solar mass'
>>> mass_unit.latex
'\\textrm{M}_{\\odot}'
>>> mass_unit.physical_type
'mass
```
A summary of any [Unit](#page-72-1) can be displayed using the Unit.  $info$  method:

```
>>> from astrophysix import units as U
>>> U.ly.info()
Unit : ly
---------
Light year
Value
-----
9460730472580800.0 m
Equivalent units
----------------
* m : 1.057e-16 ly
* um : 1.057e-22 ly
* mm : 1.057e-19 ly<br>
* mm : 1.057e-19 ly<br>
* cm : 1.057e-18 ly
* cm : 1.057e-18 ly
 * nm : 1.057e-25 ly
 * km : 1.057e-13 ly
 * Angstrom : 1.057e-26 ly
 * au : 1.58125e-05 ly
 * pc : 3.26156 ly
 * kpc : 3261.56 ly
 * Mpc : 3.26156e+06 ly
* Gpc : 3.26156e+09 ly
 * Rsun : 7.35153e-08 ly
```
# **Unit retrieval**

The *[built-in units and constants](#page-35-0)* defined in the astrophysix package are directly accessible as variables of the package :

```
>>> from astrophysix import units as U
>>> U.Msun.description
'Solar mass'
>>> U.kHz.description
'kilo-Hertz : frequency unit'
```
For custom units retrieval, see *[Custom Units](#page-33-0)*

### **Unit operations**

You can create composite units by multiplying or dividing [Unit](#page-72-1) objects by float values or other Unit objects. You can also raise  $Unit$  objects to a given (integer) power :

```
>>> from astrophysix import units as U
>>> u = U.km/U.s
>>> print(u)
(1000 m.s^-1)
>>> joule = kg*(m/s)**2>>> joule == U.J
True
>>> my_p = 250.0 * J * m**-3
>>> my_p.physical_type
'pressure'
```
# <span id="page-33-0"></span>**Custom Units**

If you want to create your own units and use them elsewhere in your code, you can create a  $Unit$  instance that will be included in the astrophysix unit registry, use  $Unit$ . create unit method to add a new unit, and [Unit.](#page-74-1) [from\\_name](#page-74-1) to retrieve it :

```
>>> from astrophysix import units as U
>>> U.km_s == U.km/U.s # Soft equality => same coefficient and same dimensions
True
>>> U.km_s.identical(U.km/U.s) # Strict equality => they do not share the same names/
˓→LaTEX formulae, descriptions
False
# Create a custom Solar mass per square kiloparsec surface density unit
>>> u = U.Unit.create_unit(name="Msun_pc2", base_unit=U.Msun/U.pc**2, descr="Solar..
˓→mass per square parsec",
                           latex="\\textrm{M}_{\\odot}\\cdot\\textrm{pc}^{-2}")
>>> u.identical(U.Msun/U.pc**2)
False
>>> # Later in your Python script ...
>>> surf_dens_unit = U.Unit.from_name("Msun_pc2")
surf_dens_unit == U.Msun/U.pc**2
```
(continued from previous page)

```
True
>>>surf_dens_unit.description
"Solar mass per square parsec"
```
### **Unit search**

You can browse the units available in the astrophysix unit registry using the [Unit.equivalent\\_unit\\_list](#page-73-4) method, the [Unit.appropriate\\_unit](#page-73-5) method or the [Unit.iterate\\_units](#page-75-5) iterator:

```
>>> # Equivalent units
>>> U.km.equivalent_unit_list()
[m : (1 m),
um : (1e-06 m),
mm : (0.001 m),
cm : (0.01 m),
nm : (1e-09 m),
Angstrom : (1e-10 m),
au : (1.49598e+11 m),
pc : (3.08568e+16 m),
kpc : (3.08568e+19 m),
Mpc : (3.08568e+22 m),
Gpc : (3.08568e+25 m),
Rsun : (6.95508e+08 m),
ly : (9.46073e+15 m)]
>>> # Most appropriate unit
>>> u = 0.3 * U.pc
>>> f, best_unit = u.appropriate_unit()
>>> print("{f:g} {bu:s}".format(f=f, bu=best_unit.name))
0.978469 ly
>>> # Unit iterator
>>> for u in Unit.iterate_units(phys_type="time"):
        print(u.name)
s
min
hour
day
sid_day
year
kyr
Myr
Gyr
```
# **Unit conversion**

Unit conversion can be done with the  $Unit$ . express method :

```
>>> from astrophysix import units as U
>>> # Basic unit conversion
>>> l = 100.0 * U.kpc
>>> t = 320.0 U. Myr
>>> v = l/t
>>> print("v = {c:g} km/s".format(c=v.express(U.km_s)))
v = 305.56 km/s
```
# **Built-in quantities and constants**

# **Base units**

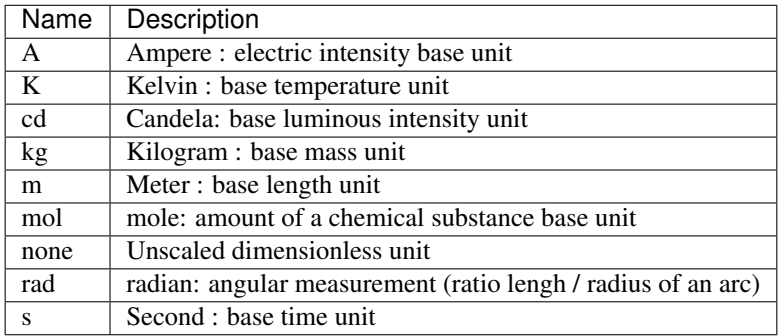

### See also:

[Wikipedia : SI base unit](https://en.wikipedia.org/wiki/SI_base_unit)

# <span id="page-35-0"></span>**Constants and common units**

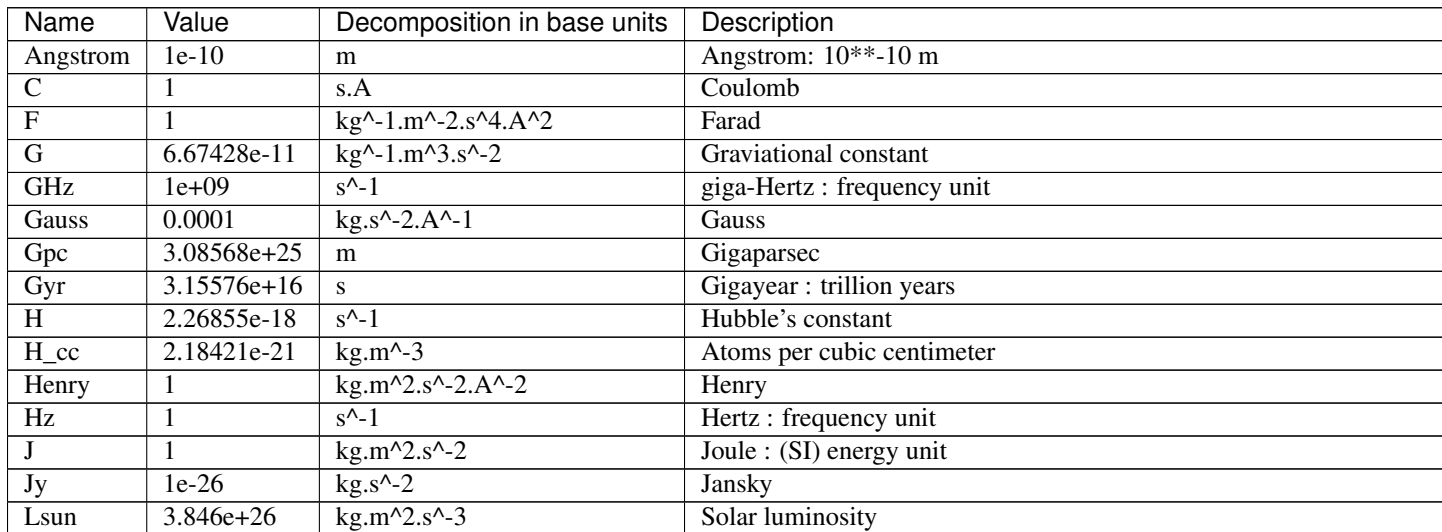
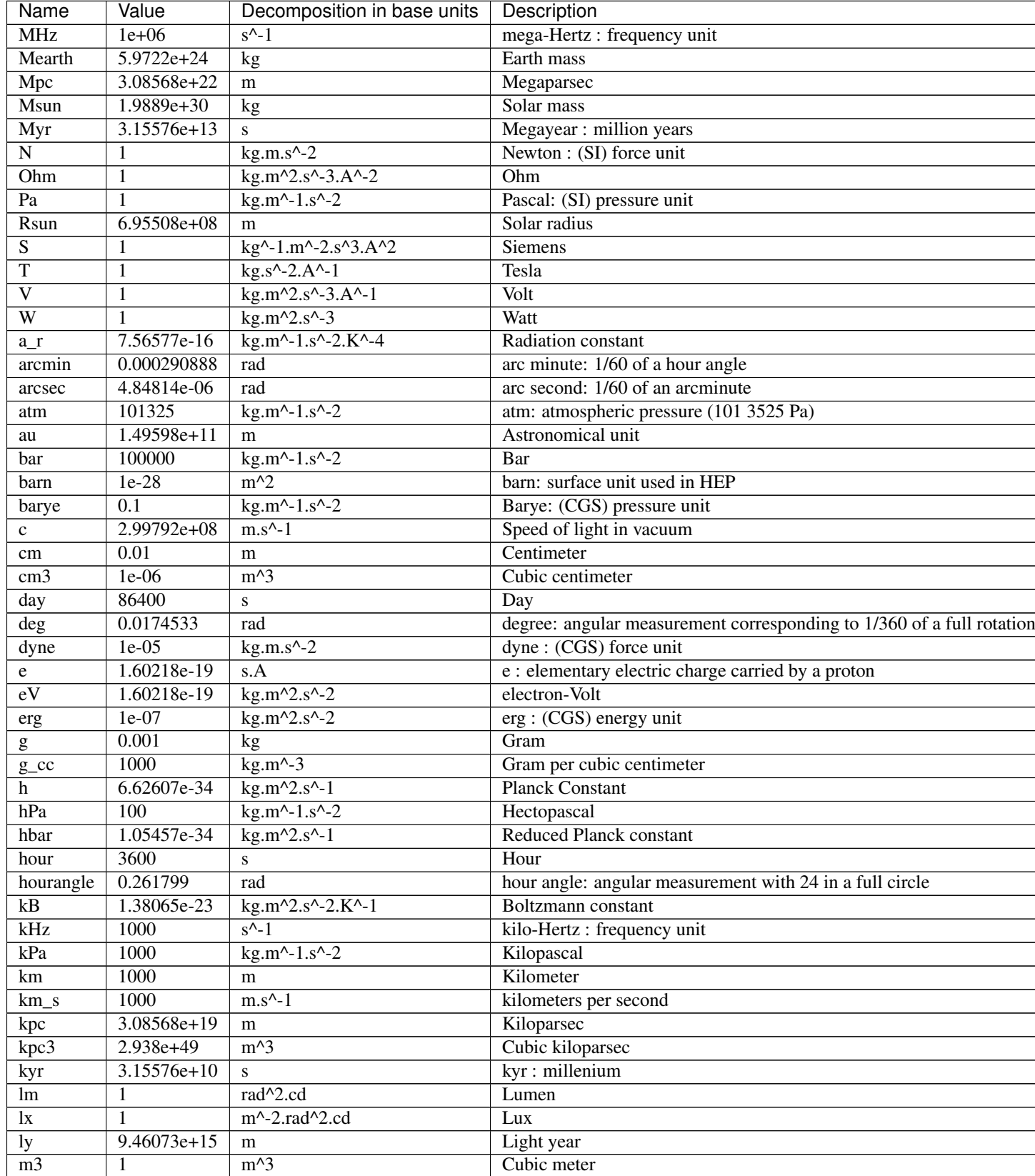

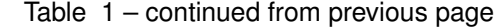

continues on next page

| Name            | Value         | Decomposition in base units      | Description                             |
|-----------------|---------------|----------------------------------|-----------------------------------------|
| mGauss          | $1e-07$       | $kg.s^{\wedge -2.A^{\wedge -1}}$ | Milligauss                              |
| mH              | 1.66e-27      | kg                               | Hydrogen atomic mass                    |
| $m_s$           |               | $m.s^{\wedge}-1$                 | Meters per second                       |
| min             | 60            | s                                | Minute                                  |
| mm              | 0.001         | m                                | Millimeter                              |
| nm              | $1e-09$       | m                                | Nanometer                               |
| pc              | $3.08568e+16$ | m                                | Parsec                                  |
| pc <sub>3</sub> | $2.938e+49$   | $m^3$                            | Cubic parsec                            |
| percent         | 0.01          |                                  | One hundredth of unity                  |
| rhoc            | 9.2039e-27    | $kg.m^{-3}$                      | Friedmann's universe critical density   |
| sid_day         | 86164.1       | S                                | Sidereal day : Earth full rotation time |
| sigmaSB         | 5.6704e-08    | $kg.s^{\wedge -3.K^{\wedge}-4}$  | Stefan-Boltzmann constant               |
| <b>Sr</b>       |               | rad <sup>^2</sup>                | Steradian: solid angle (SI) unit        |
| $\mathbf{f}$    | 1000          | kg <sub>2</sub>                  | Metric ton                              |
| uGauss          | $1e-10$       | $kg.s^{\wedge -2.A^{\wedge -1}}$ | Microgauss                              |
| um              | $1e-06$       | m                                | Micron                                  |
| year            | 3.15576e+07   | S                                | Year                                    |

Table 1 – continued from previous page

# **Physical quantities**

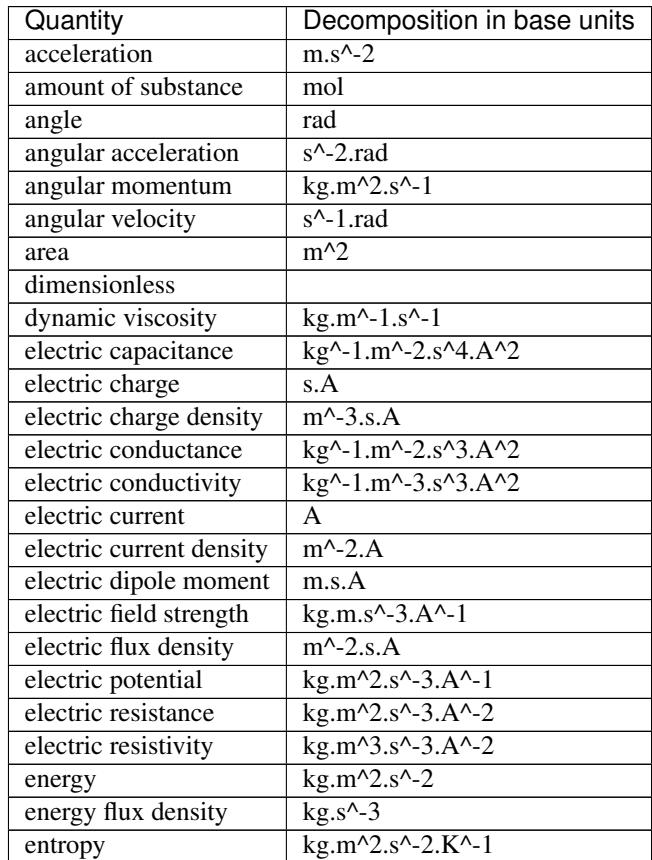

continues on next page

| Quantity                | Decomposition in base units                                                                          |
|-------------------------|----------------------------------------------------------------------------------------------------|
| force                   | $kg.m.s^2$ -2                                                                                        |
| frequency               | $s^{\wedge}$ -1                                                                                      |
| inductance              | $kg.m^2.s^2.A^2$                                                                                     |
| kinematic viscosity     | $m^2s^2-1$                                                                                           |
| length                  | m                                                                                                    |
| linear density          | $kg.m^{-1}$                                                                                          |
| luminance               | $m^2$ -2.cd                                                                                          |
| luminous emittence      | $m^2$ -2.rad $^2$ .cd                                                                                |
| luminous flux           | rad^2.cd                                                                                             |
| luminous intensity      | cd                                                                                                   |
| magnetic field strength | $m^{\lambda}$ -1.A                                                                                   |
| magnetic flux           | kg.m^2.s^-2.A^-1                                                                                     |
| magnetic flux density   | $kg.s^{\wedge}$ -2.A $^{\wedge}$ -1                                                                  |
| magnetic permeability   | $kg.m.s^{\wedge}$ -2.A $^{\wedge}$ -2                                                                |
| mass                    | kg                                                                                                   |
| molar volume            | $m^2$ -3.mol                                                                                         |
| moment of inertia       | $kg.m^2$                                                                                             |
| momentum/impulse        | $\overline{\text{kg.m.s}}^{\wedge}$ -1                                                               |
| permittivity            | $kg^{\wedge}$ -1.m <sup><math>\wedge</math></sup> -3.s <sup><math>\wedge</math></sup> 4.A $\wedge$ 2 |
| power                   | $\overline{\text{kg.m}^{\wedge}2.\text{s}^{\wedge}3}$                                                |
| pressure                | $\overline{\text{kg.m}\text{-}1.\text{s}^{\wedge}\text{-}2}$                                         |
| radiant intensity       | $\overline{\text{kg.m}^{\wedge}2.s^{\wedge}3.rad^{\wedge}2}$                                         |
| solid angle             | $rad^2$                                                                                              |
| specific energy         | $m^2s^2$ -2                                                                                          |
| specific volume         | $\overline{\text{kg}^{\wedge} \text{-} 1 \cdot \text{m}^{\wedge} 3}$                                 |
| spectral flux density   | $\overline{\text{kg.s}\sim2}$                                                                        |
| surface density         | $\overline{\text{kg.m}^{\wedge}2}$                                                                   |
| temperature             | K                                                                                                    |
| thermal conductivity    | $kg.m.s^{\wedge} -3.K^{\wedge} -1$                                                                   |
| time                    | S                                                                                                    |
| velocity                | $m.s^{\Lambda}$ -1                                                                                   |
| volume                  | $m^3$                                                                                                |
| volume density          | $kg.m^2-3$                                                                                           |
| wavenumber              | $m^{-1}$                                                                                             |

Table 2 – continued from previous page

# **2.1.7 Frequently asked questions**

### <span id="page-38-0"></span>**Why an alias ?**

the *alias* property in the astrophysix package is an optional parameter only mandatory within [SimulationStudy](#page-42-0) HDF5 files that are meant to be uploaded on the [Galactica simulation database.](http://www.galactica-simulations.eu/db/) This optional property can be found in various classes :

- [Project](#page-43-0),
- [SimulationCode](#page-44-0),
- [PostProcessingCode](#page-45-0),
- [Simulation](#page-51-0),

• [PostProcessingRun](#page-52-0).

The *alias* must verify a specific format. For more details, see *[Alias formatting](#page-40-0)*.

These *alias* properties are used to reference in a unique way the projects, protocols and experiments displayed on the web pages and appear in the URL of your web browser when you wish to visit the page of a given project or simulation. These URLs need to be unique. For example, this is the URL of a ORION FIL MHD simulation of the ORION project in the STAR\_FORM (ProjectCategory. StarFormation) project category :

• [http://www.galactica-simulations.eu/db/STAR\\_FORM/ORION/ORION\\_FIL\\_MHD/](http://www.galactica-simulations.eu/db/STAR_FORM/ORION/ORION_FIL_MHD/)

#### **How can I check validity for Galactica ?**

When you try to upload a *[SimulationStudy](#page-42-0)* HDF5 file onto the [Galactica web application,](http://www.galactica-simulations.eu/db/) the server will check the consistency of the project you are trying to upload against the content of the database. These checks are more stringent than the ones performed by astrophysix upon saving the HDF5 file. In case your project cannot be uploaded, a panel showing error messages will be displayed :

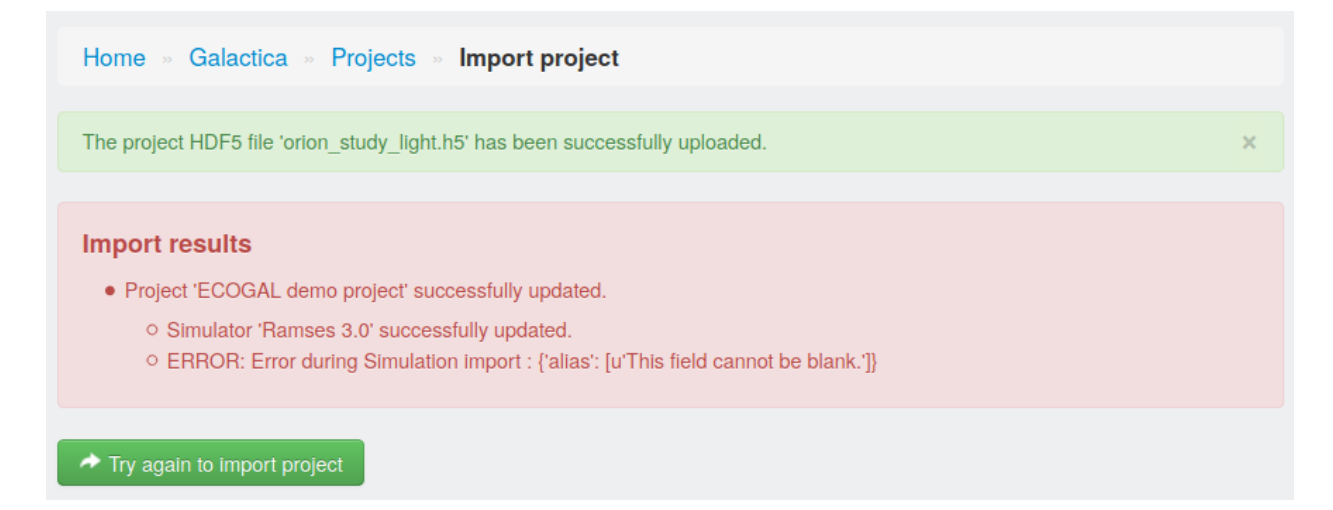

Fig. 1: [Galactica admin. interface](http://www.galactica-simulations.eu/db/) : an error occurred while trying to upload a *[SimulationStudy](#page-42-0)* HDF5 file on the Galactica web server. The  $Simulation$  seems to miss its alias parameter.

This example project was created by the following script, running quite silently :

```
>>> from astrophysix.simdm import SimulationStudy, Project, ProjectCategory
>>> from astrophysix.simdm.experiment import Simulation
>>> from astrophysix.simdm.protocol import SimulationCode
>>>
>>> # Project creation + study
>>> proj = Project(category=ProjectCategory.StarFormation, alias="ECOGAL_DEMO",
... project_title="ECOGAL demo project")
>>> study = SimulationStudy(project=proj)
>>>
>>> # Simulation code definition : RAMSES
>>> ramses = SimulationCode(name="Ramses 3.0", code_name="Ramses",
... code_version="3.0.1", alias="RAMSES_3")
>>>
>>> # Simulation setup, with alias missing
>>> simu = Simulation(simu_code=ramses, name="ORION MHD run",
... description="MHD simulation description",
```
(continues on next page)

(continued from previous page)

```
... execution_time="2020-01-01 00:00:00")
>>> # Add simulation into project
>>> proj.simulations.add(simu)
>>>
>>> # Save study in HDF5 file
>>> study.save_HDF5("./orion_study_light.h5")
```
### **Upon saving your study HDF5 file**

You have the possibility to enable *Galactica* validity checks upon saving your HDF5 file by adding a galactica\_checks=True option to the [SimulationStudy.save\\_HDF5\(\)](#page-42-1) method :

**>>>** study.save\_HDF5("./orion\_study\_light.h5", galactica\_checks=**True**) [WARNING] 'ORION MHD run' simulation Galactica alias is missing.

Which tells you that your *Simulation*. alias is missing.

### *SimDM* **object direct check**

You can also directly call the [galactica\\_validity\\_check\(\)](#page-44-1) method of any object of your study to perform those checks even prior to saving your *[SimulationStudy](#page-42-0)* HDF5 file :

```
>>> simu.galactica_validity_check()
[WARNING] 'ORION MHD run' simulation Galactica alias is missing.
```
These *validity* checks include, e.g. :

- alias format validation,
- missing parameters in an object,
- object name/alias unicity,
- some string parameters maximum length.

### <span id="page-40-0"></span>**Alias formatting**

Valid Galactica aliases are non-empty character  $string$  attributes of maximum length 16 which verify the following regular expression pattern :  $\land$  [A-Z]([A-Z0-9\_]  $\star$  [A-Z0-9])?\$.

```
>>> simu.alias = "_hydro_RUN_8_"
>>> simu.galactica_validity_check()
[WARNING] 'ORION MHD run' simulation Galactica alias is not valid (The alias can
˓→contain capital
letters, digits and '_' only. It must start with a capital letter and cannot end with
\leftrightarrowa '_'.)
```
See also:

FAQ section : *[Why an alias ?](#page-38-0)*

### **How to delete object from lists ?**

Let us assume that you wish to remove a [Snapshot](#page-58-0) from a [Simulation](#page-51-0). Then you can use the standard del python operator to remove it :

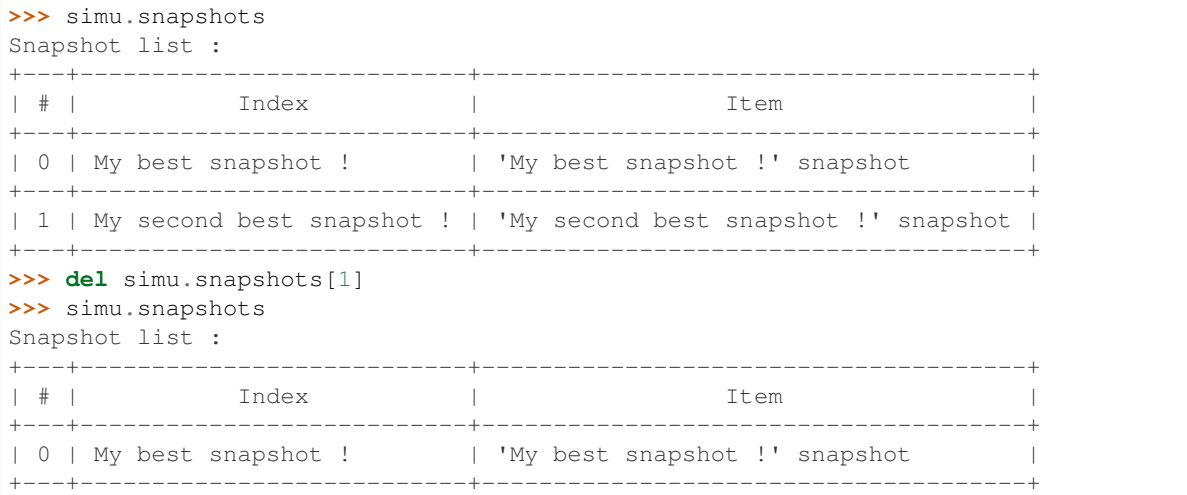

#### See also:

 $ObjectList$  example in the API reference.

### **How to delete files from a Datafile ?**

To remove a file from a  $\text{Datafile}$  $\text{Datafile}$  $\text{Datafile}$ , you can use the standard del python operator:

```
>>> from astrophysix.utils.file import FileType
>>>
>>> power_spectrum_datafile.display_files()
[Power scpectrum] datafile. Attached files :
+-----------+-----------------------------+
| File type | Filename |
+-----------+-----------------------------+
| PNG | spectrum_1.png |
+-----------+-----------------------------+
| JPEG | spectrum_with_overlays.jpg |
+-----------+-----------------------------+
\rightarrow>>> del power_spectrum_datafile[FileType.PNG_FILE]
>>> power_spectrum_datafile.display_files()
[Power scpectrum] datafile. Attached files :
+-----------+-----------------------------+
| File type | Filename |
+-----------+-----------------------------+
| JPEG | spectrum_with_overlays.jpg |
+-----------+-----------------------------+
```
#### See also:

- [Datafile](#page-60-0) example in the API reference,
- *[Attached files](#page-30-0)* detailed section.

# **2.1.8 Changelog**

# **0.4.1**

• Set [InputParameter.name](#page-47-0) property as index in *Protocol* input parameter list. Set [InputParameter.](#page-47-1) [key](#page-47-1) as optional [\(Galactica simulation database](http://www.galactica-simulations.eu/db/) compatibility).

### **0.4.0**

Implemented Simulation Datamodel classes :

- [Project](#page-43-0) and [SimulationStudy](#page-42-0),
- *Protocols* ([SimulationCode](#page-44-0) and [PostProcessingCode](#page-45-0)),
- *Experiments* (Simulation and [PostProcessingRun](#page-52-0)),
- *Results* ([GenericResult](#page-58-1) and [Snapshot](#page-58-0)),
- [Datafile](#page-60-0).

# **2.1.9 Study and projects**

### **SimulationStudy**

```
class astrophysix.simdm.SimulationStudy(project=None)
     HDF5 simulation study file for Project tree structure persistency
```
Parameters **project** (*[Project](#page-43-0)*) – study main project

# **property creation\_time**

Study creation date/time (datetime.datetime).

### **property last\_modification\_time**

Study last modification date/time (datetime.datetime).

### **classmethod load\_HDF5**(*study\_file\_path*)

Loads a new or existing SimulationStudy from a HDF5 (\*.h5) file

Parameters **study\_file\_path** (string) – SimulationStudy HDF5 (existing) file path

Returns study – Study loaded from HDF5 file.

Return type [SimulationStudy](#page-42-0)

# **property project**

Study main project

<span id="page-42-1"></span>**save\_HDF5**(*study\_fname=None*, *dry\_run=False*, *callback=None*, *galactica\_checks=False*) Save the SimulationStudy into a HDF5 (\*.h5) file

- **study\_fname** (string) Simulation study HDF5 filename.
- **dry\_run** (bool) perform a dry run ? Default False.
- **callback** (callable) method to execute upon saving each item of the study.
- **galactica\_checks** (bool) Perform Galactica database validity checks and display warning in case of invalid content for upload on Galactica. Default False (quiet mode).

**property study\_filepath** Simulation study HDF5 file path

**property uid** Study UUID

### **Project and ProjectCategory**

```
class astrophysix.simdm.ProjectCategory(value)
    Project category enum
```
### **Example**

```
>>> cat = ProjectCategory.PlanetaryAtmospheres
>>> cat.verbose_name
"Planetary atmospheres"
```

```
Cosmology = ('COSMOLOGY', 'Cosmology')
```

```
GalaxyFormation = ('GAL_FORMATION', 'Galaxy formation')
```

```
GalaxyMergers = ('GAL_MERGERS', 'Galaxy mergers')
```

```
PlanetaryAtmospheres = ('PLANET_ATMO', 'Planetary atmospheres')
```

```
SolarMHD = ('SOLAR_MHD', 'Solar Magnetohydrodynamics')
```

```
StarFormation = ('STAR_FORM', 'Star formation')
```

```
StarPlanetInteractions = ('STAR_PLANET_INT', 'Star-planet interactions')
```

```
Supernovae = ('SUPERNOVAE', 'Supernovae')
```
#### **property alias**

Project category alias

```
classmethod from_alias(alias)
```
Parameters **alias** (string) – project category alias

Returns c – Project category matching the requested alias.

Return type [ProjectCategory](#page-43-2)

Raises **ValueError** – if requested alias does not match any project category.

### **Example**

```
>>> c = ProjectCategory.from_alias("STAR_FORM")
>>> c.verbose_name
"Star formation"
>>> c2 = ProjectCategory.from_alias("MY_UNKNOWN_CATEGORY")
ValuerError: No ProjectCategory defined with the alias 'MY_UNKNOWN_CATEGORY'.
```
### **property verbose\_name**

Project category verbose name

<span id="page-43-0"></span>**class** astrophysix.simdm.**Project**(*Simulation data model*)

- **category** ([ProjectCategory](#page-43-2) or string) project category or project category alias (mandatory)
- **project\_title** (string) project title (mandatory)
- **alias** (string) Project alias (if defined, 16 max characters is recommended)
- **short\_description** (string) project short description
- **general\_description** (string) (long) project description
- **data\_description** (string) available data description in the project
- **directory\_path** (string) project directory path

**\_\_eq\_\_**(*other*)

Project comparison method

other: **[Project](#page-43-0)** project to compare to.

**\_\_unicode\_\_**()

String representation of the instance

**property alias**

**property category**

**property data\_description** Data description available in this project

**property directory\_path** Project data directory path

<span id="page-44-1"></span>**galactica\_validity\_check**(*\*\*kwargs*) Perform validity checks on this instance and eventually log warning messages.

Parameters **kwargs** (*dict*) – keyword arguments (optional)

**property general\_description** General description of the project

**property project\_title**

**property short\_description** Short description of the project

**property simulations**

Project [Simulation](#page-51-0) list ([ObjectList](#page-70-0))

# **2.1.10 Protocols**

### **Simulation and post-processing codes**

Protocol is the generic term for a software tool used to conduct a numerical Experiment. There are two different types of protocols :

- [SimulationCode](#page-44-0),
- [PostProcessingCode](#page-45-0).

```
class astrophysix.simdm.protocol.SimulationCode(**kwargs)
```
Simulation code

- **name** (string) name (mandatory)
- **code\_name** (string) base code name (mandatory)
- **alias** (string) code alias
- **url** (string) reference URL
- **code\_version** (string) code version
- **description** (string) code description

INVALID\_ALIAS\_ERROR\_MESSAGE = "The alias can contain capital letters, digits and '\_' o

### VALID\_ALIAS\_REGEX = re.compile("^[A-Z] # First character must be a capital letter\n ([A-Z0-9])

#### **\_\_eq\_\_**(*other*)

SimulationCode comparison method

other: **SimulationCode** simulation code to compare to

#### **\_\_ne\_\_**(*other*)

Not an implied relationship between "rich comparison" equality methods in Python 2.X but only in Python 3.X see [https://docs.python.org/2.7/reference/datamodel.html#object.\\_\\_ne\\_\\_](https://docs.python.org/2.7/reference/datamodel.html#object.__ne__)

other: other instance to compare to

**\_\_unicode\_\_**()

String representation of the instance

#### **property algorithms**

Protocol [Algorithm](#page-48-0) list ([ObjectList](#page-70-0))

### **property alias**

Protocol alias

#### **property code\_name** Protocol code name

**property code\_version**

Protocol code version

#### **property description** Protocol description

**galactica\_valid\_alias**(*alias\_value*)

#### **galactica\_validity\_check**(*\*\*kwargs*)

Perform validity checks on this instance and eventually log warning messages.

Parameters kwargs (dict) – keyword arguments (optional)

#### **property input\_parameters**

Protocol [InputParameter](#page-47-2) list ([ObjectList](#page-70-0))

### **property name**

Protocol name

#### **property physical\_processes**

Simulation code [PhysicalProcess](#page-50-0) list ([ObjectList](#page-70-0))

### **property uid**

## <span id="page-45-0"></span>**property url**

Protocol code url

```
class astrophysix.simdm.protocol.PostProcessingCode(**kwargs)
```
Post-processing code

### Parameters

- **name** (string) name (mandatory)
- **code\_name** (*:obj:`string*) base code name (mandatory)
- **alias** (string) code alias
- **url** (string) reference URL
- **code\_version** (string) code version
- **description** (string) code description

```
INVALID_ALIAS_ERROR_MESSAGE = "The alias can contain capital letters, digits and '_' o
VALID_ALIAS_REGEX = re.compile("^[A-Z] # First character must be a capital letter\n ([
```
**\_\_eq\_\_**(*other*)

Protocol comparison method

other: **Protocol** Protocol to compare to

### **\_\_ne\_\_**(*other*)

Not an implied relationship between "rich comparison" equality methods in Python 2.X but only in Python 3.X see [https://docs.python.org/2.7/reference/datamodel.html#object.\\_\\_ne\\_\\_](https://docs.python.org/2.7/reference/datamodel.html#object.__ne__)

other: other instance to compare to

**\_\_unicode\_\_**() String representation of the instance

# **property algorithms**

Protocol [Algorithm](#page-48-0) list ([ObjectList](#page-70-0))

**property alias**

Protocol alias

**property code\_name** Protocol code name

**property code\_version**

Protocol code version

**property description** Protocol description

#### **galactica\_valid\_alias**(*alias\_value*)

#### **galactica\_validity\_check**(*\*\*kwargs*)

Perform validity checks on this instance and eventually log warning messages.

Parameters **kwargs** (dict) – keyword arguments (optional)

### **property input\_parameters**

Protocol [InputParameter](#page-47-2) list ([ObjectList](#page-70-0))

**property name** Protocol name

### **property uid**

**property url** Protocol code url

### **Input parameters**

```
class astrophysix.simdm.protocol.InputParameter(**kwargs)
```
Protocol input parameter

#### Parameters

- **name** (string) input parameter name (mandatory)
- **key** (string) input parameter configuration key
- **description** (string) input parameter description

```
INVALID_ALIAS_ERROR_MESSAGE = "The alias can contain capital letters, digits and '_' o
```
VALID\_ALIAS\_REGEX = re.compile("^[A-Z] # First character must be a capital letter\n ([A-Z0-9])

### **\_\_eq\_\_**(*other*)

InputParameter comparison method

other: **[InputParameter](#page-47-2)** input parameter to compare to

#### **\_\_ne\_\_**(*other*)

Not an implied relationship between "rich comparison" equality methods in Python 2.X but only in Python 3.X see [https://docs.python.org/2.7/reference/datamodel.html#object.\\_\\_ne\\_\\_](https://docs.python.org/2.7/reference/datamodel.html#object.__ne__)

other: other instance to compare to

#### **\_\_unicode\_\_**()

String representation of the instance

### **property description**

Input parameter description

#### **galactica\_valid\_alias**(*alias\_value*)

### **galactica\_validity\_check**(*\*\*kwargs*)

Perform validity checks on this instance and eventually log warning messages.

### Parameters **kwargs** (dict) – keyword arguments (optional)

### <span id="page-47-1"></span>**property key**

Input parameter configuration key

### <span id="page-47-0"></span>**property name**

Input parameter name

### **property uid**

### **Algorithms**

### **Algorithm type**

<span id="page-47-3"></span>**class** astrophysix.simdm.protocol.**AlgoType**(*value*) Algorithm type enum

### **Example**

```
>>> t = AlgoType.PoissonMultigrid
>>> t.name
"Multigrid Poisson solver"
AdaptiveMeshRefinement = ('AMR', 'Adaptive mesh refinement')
FriendOfFriend = ('FOF', 'Friend-of-friend')
Godunov = ('Godunov', 'Godunov scheme')
HLLCRiemann = ('HLLC', 'Harten-Lax-van Leer-Contact Riemann solver')
ParticleMesh = ('PM', 'Particle-mesh solver')
PoissonConjugateGradient = ('Poisson_CG', 'Conjugate Gradient Poisson solver')
PoissonMultigrid = ('Poisson_MG', 'Multigrid Poisson solver')
RayTracer = ('ray_tracer', 'Ray-tracer')
SmoothParticleHydrodynamics = ('SPH', 'Smooth particle hydrodynamics')
VoronoiMovingMesh = ('Voronoi_MM', 'Voronoi tesselation-based moving mesh')
classmethod from_key(key)
       Parameters key (string) – algorithm type key
       Returns t – Algorithm type matching the requested key.
       AlgoType
```
Raises **ValueError** – if requested key does not match any algorithm type.

### **Example**

```
>>> t = AlgoType.from_key("FOF")
>>> t.name
"Friend-of-friend"
>>> t2 = AlgoType.from_key("MY_UNKNOWN_ALGO_TYPE")
ValuerError: No AlgoType defined with the key 'MY_UNKNOWN_ALGO_TYPE'.
```
### **property key**

Algorithm type indexing key

### **Algorithm**

```
class astrophysix.simdm.protocol.Algorithm(**kwargs)
    Protocol algorithm
```
- **algo\_type** ([AlgoType](#page-47-3) or string) AlgoType enum value or AlgoType valid key (mandatory).
- **description** (string) algorithm description

```
INVALID_ALIAS_ERROR_MESSAGE = "The alias can contain capital letters, digits and '_' o
VALID_ALIAS_REGEX = re.compile("^[A-Z] # First character must be a capital letter\n ([
```

```
__eq__(other)
```
Algorithm comparison method

other: **[Algorithm](#page-48-0)** algorithm to compare to

**\_\_ne\_\_**(*other*)

Not an implied relationship between "rich comparison" equality methods in Python 2.X but only in Python 3.X see [https://docs.python.org/2.7/reference/datamodel.html#object.\\_\\_ne\\_\\_](https://docs.python.org/2.7/reference/datamodel.html#object.__ne__)

other: other instance to compare to

**\_\_unicode\_\_**() String representation of the instance

**property algo\_type** Algorithm type  $(Algofype)$ 

- **property description** Algorithm description
- **galactica\_valid\_alias**(*alias\_value*)

```
galactica_validity_check(**kwargs)
```
Perform validity checks on this instance and eventually log warning messages.

Parameters kwargs (dict) – keyword arguments (optional)

**property name** Algorithm name

**property uid**

### **Physical processes**

### **Physics**

```
class astrophysix.simdm.protocol.Physics(value)
    Physics enum
```
### **Example**

```
>>> ph = Physics.MHD
>>> ph.name
"Magnetohydrodynamics"
```

```
AGNFeedback = ('AGN_feedback', 'AGN feedback')
Hydrodynamics = ('hydro', 'Hydrodynamics')
MHD = ('mhd', 'Magnetohydrodynamics')
MolecularCooling = ('mol_cooling', 'Molecular cooling')
SelfGravity = ('self_gravity', 'Self-gravity')
StarFormation = ('star_form', 'Star formation')
SupernovaeFeedback = ('sn_feedback', 'Supernovae feedback')
classmethod from_key(key)
```

```
Parameters key (string) – physics key
```
**Returns**  $t$  – Physics matching the requested key.

Return type [Physics](#page-49-0)

Raises **ValueError** – if requested key does not match any physics.

### **Example**

```
>>> ph = Physics.from_key("star_from")
>>> ph.name
"Star formation"
>>> ph2 = Physics.from_key("MY_UNKNOWN_PHYSICS")
ValuerError: No Physics defined with the key 'MY UNKNOWN PHYSICS'.
```
### **property key**

Physics indexing key

### **Physical process**

```
class astrophysix.simdm.protocol.PhysicalProcess(**kwargs)
    Simulation code physical process
```
#### Parameters

- **physics** ([Physics](#page-49-0) or string) Physics enum value or Physics valid key. (mandatory)
- **description** (string) physics description

INVALID\_ALIAS\_ERROR\_MESSAGE = "The alias can contain capital letters, digits and '\_' o

VALID\_ALIAS\_REGEX = re.compile("^[A-Z] # First character must be a capital letter\n ([

**\_\_eq\_\_**(*other*)

PhysicalProcess comparison method

other: **PhysicalProcess** physical process to compare to

**\_\_ne\_\_**(*other*)

Not an implied relationship between "rich comparison" equality methods in Python 2.X but only in Python 3.X see [https://docs.python.org/2.7/reference/datamodel.html#object.\\_\\_ne\\_\\_](https://docs.python.org/2.7/reference/datamodel.html#object.__ne__)

other: other instance to compare to

### **\_\_unicode\_\_**()

String representation of the instance

```
property description
    Physical process description
```
**galactica\_valid\_alias**(*alias\_value*)

#### **galactica\_validity\_check**(*\*\*kwargs*)

Perform validity checks on this instance and eventually log warning messages.

Parameters kwargs (dict) – keyword arguments (optional)

### **property name**

Physical process name

#### **property physics**

Prrocess type ([Physics](#page-49-0))

**property uid**

### **2.1.11 Experiments**

### **Simulation and post-processing runs**

Numerical Experiments can be of two different types:

- [Simulation](#page-51-0),
- [PostProcessingRun](#page-52-0).

<span id="page-51-0"></span>**class** astrophysix.simdm.experiment.**Simulation**(*Simulation data model*)

#### Parameters

- **name** (string) Simulation name (mandatory)
- **simu** code ([SimulationCode](#page-44-0)) Simulation code used for this simulation (mandatory)
- **alias** (string) Simulation alias (if defined, 16 max characters is recommended)
- **description** (string) Long simulation description
- **directory\_path** (string) Simulation data directory path
- **execution\_time** (string) Simulation execution time in the format '%Y-%m-%d %H:%M:%S'

**EXETIME\_FORMAT = '%Y-%m-%d %H:%M:%S'**

INVALID\_ALIAS\_ERROR\_MESSAGE = "The alias can contain capital letters, digits and '\_' o

VALID\_ALIAS\_REGEX = re.compile("^[A-Z] # First character must be a capital letter\n ([

**\_\_eq\_\_**(*other*)

Simulation comparison method

other: **[Simulation](#page-51-0)** simulation to compare to

**\_\_ne\_\_**(*other*)

Not an implied relationship between "rich comparison" equality methods in Python 2.X but only in Python 3.X see [https://docs.python.org/2.7/reference/datamodel.html#object.\\_\\_ne\\_\\_](https://docs.python.org/2.7/reference/datamodel.html#object.__ne__)

other: other instance to compare to

**\_\_unicode\_\_**()

String representation of the instance

<span id="page-51-1"></span>**property alias** Experiment alias. Can be edited.

**property applied\_algorithms** Experiment applied algorithm list ([ObjectList](#page-70-0))

**property description**

Experiment description. Can be edited.

### **property directory\_path** Experiment data directory path. Can be edited.

**property execution\_time**

Simulation execution date/time. Can be edited.

### **Example**

```
>>> simu = Simulation(simu_code=gadget4, name="Maxi Cosmic", execution_time=
\rightarrow"2020-09-10 14:25:48")
>>> simu.execution_time = '2020-09-28 18:45:24'
```
#### **property execution\_time\_as\_utc\_datetime**

UTC execution time of the simulation (timezone aware)

**galactica\_valid\_alias**(*alias\_value*)

#### **galactica\_validity\_check**(*\*\*kwargs*)

Perform validity checks on this instance and eventually log warning messages.

Parameters **kwargs** (*dict*) – keyword arguments (optional)

#### **property generic\_results**

Experiment generic result list  $(ObjectList)$  $(ObjectList)$  $(ObjectList)$ 

#### **property name**

Experiment name. Can be edited.

#### **property parameter\_settings**

Experiment parameter setting list ([ObjectList](#page-70-0))

### **property post\_processing\_runs**

Simulation associated post-processing run list ([ObjectList](#page-70-0))

### **property resolved\_physics**

Simulation resolved physical process list ([ObjectList](#page-70-0)).

### **property simulation\_code**

 $SimulationCode$  used to run this simulation. Cannot be changed after simulation initialisation.

**property snapshots** Experiment snapshot list ([ObjectList](#page-70-0))

#### **property uid**

<span id="page-52-0"></span>**class** astrophysix.simdm.experiment.**PostProcessingRun**(*\*args*, *\*\*kwargs*) Post-processing run (Simulation data model)

#### **Parameters**

- **name** (string) post-processing run name (mandatory)
- **ppcode** (*[PostProcessingCode](#page-45-0)*) post-processing code used for this post-processing run (mandatory)
- **alias** (string) Post-processing run alias (if defined, 16 max characters is recommended)
- **description** (string) Long post-processing run description

### INVALID\_ALIAS\_ERROR\_MESSAGE = "The alias can contain capital letters, digits and '\_' o

#### VALID\_ALIAS\_REGEX = re.compile("^[A-Z] # First character must be a capital letter\n ([

**\_\_eq\_\_**(*other*)

PostProcessingRun comparison method

other: **PostProcessingRun** post-processing run to compare to

### **\_\_ne\_\_**(*other*)

Not an implied relationship between "rich comparison" equality methods in Python 2.X but only in Python 3.X see [https://docs.python.org/2.7/reference/datamodel.html#object.\\_\\_ne\\_\\_](https://docs.python.org/2.7/reference/datamodel.html#object.__ne__)

other: other instance to compare to

**\_\_unicode\_\_**()

String representation of the instance

**property alias** Experiment alias. Can be edited.

**property applied\_algorithms** Experiment applied algorithm list ([ObjectList](#page-70-0))

- **property description** Experiment description. Can be edited.
- **property directory\_path** Experiment data directory path. Can be edited.
- **galactica\_valid\_alias**(*alias\_value*)
- **galactica\_validity\_check**(*\*\*kwargs*)

Perform validity checks on this instance and eventually log warning messages.

Parameters **kwargs** (*dict*) – keyword arguments (optional)

### **property generic\_results**

Experiment generic result list ([ObjectList](#page-70-0))

**property name**

Experiment name. Can be edited.

### **property parameter\_settings**

Experiment parameter setting list ([ObjectList](#page-70-0))

### **property postpro\_code**

[PostProcessingCode](#page-45-0) used to run this post-processing run. Cannot be changed after post-processing run initialisation.

### **property snapshots**

Experiment snapshot list ([ObjectList](#page-70-0))

**property uid**

### **Parameter settings**

### **Parameter visibility flag**

<span id="page-53-0"></span>**class** astrophysix.simdm.experiment.**ParameterVisibility**(*value*) Parameter setting visibility flag (enum)

**Example**

```
>>> vis = ParameterVisibility.BASIC_DISPLAY
>>> vis.display_name
"Basic display"
```
<span id="page-54-0"></span>**ADVANCED\_DISPLAY = ('advanced', 'Advanced display')**

```
BASIC_DISPLAY = ('basic', 'Basic display')
```

```
NOT_DISPLAYED = ('not_displayed', 'Not displayed')
```

```
property display_name
```
Parameter visibility display name

```
classmethod from_key(key)
```
Parameters  $key$  (string) – parameter visibility flag key

Returns t – Parameter vsibility flag matching the requested key.

Return type [ParameterVisibility](#page-53-0)

Raises **ValueError** – if requested key does not match any parameter visibility.

### **Example**

```
>>> vis = ParameterVisibility.from_key("advanced")
>>> vis.display_name
"Advanced display"
>>> vis2 = ParameterVisibility.from_key("MY_UNKNOWN_FLAG")
ValuerError: No ParameterVisibility defined with the key 'MY_UNKNOWN_FLAG'.
```
### **property key**

Parameter visibility flag key

### **Parameter setting**

```
class astrophysix.simdm.experiment.ParameterSetting(**kwargs)
    Experiment input parameter setting class
```
#### **Parameters**

- **input\_param** (*[InputParameter](#page-47-2)*) protocol input parameter (mandatory)
- **value** (float or int or string or bool) numeric/string/boolean value of the input parameter (mandatory)
- **unit** (Unit or string) parameter value unit (or unit key string)
- **visibility** ([ParameterVisibility](#page-53-0)) Parameter setting visibility (for display use only). Default [BASIC\\_DISPLAY](#page-54-0)

### INVALID\_ALIAS\_ERROR\_MESSAGE = "The alias can contain capital letters, digits and '\_' o

VALID\_ALIAS\_REGEX = re.compile("^[A-Z] # First character must be a capital letter\n ([

```
__eq__(other)
```
ParameterSetting comparison method

other: **[ParameterSetting](#page-54-1)** parameter setting to compare to

**\_\_ne\_\_**(*other*)

Not an implied relationship between "rich comparison" equality methods in Python 2.X but only in Python 3.X see https://docs.python.org/2.7/reference/datamodel.html#object. ne

other: other instance to compare to

```
__unicode__()
```
String representation of the instance

**galactica\_valid\_alias**(*alias\_value*)

```
galactica_validity_check(**kwargs)
```
Perform validity checks on this instance and eventually log warning messages.

Parameters **kwargs** (*dict*) – keyword arguments (optional)

### **property input\_parameter**

Experiment protocol's  $InputParameter$ . Cannot be edited after parameter setting initialisation.

```
property parameter_key
    Experiment protocol's InputParameter key
```
#### **property uid**

#### **property unit**

Parameter value unit (Unit). Can be edited.

### **Example**

```
>>> from astrophysix import units as U
>>> psetting = ParameterSetting(input_param=inpp, value=0.5, unit=U.pc)
>>> psetting.unit = U.kpc
>>> psetting.unit = "Mpc"
```
#### **property value**

Parameter value.

Can be set to a bool, string, int or float value. When set, value type is also set accordingly.

#### **Example**

```
>>> psetting = ParameterSetting(input_param=inpp, value=0.5)
>>> type(psetting.value) is float and psetting.value == 0.5 and psetting.
˓→value_type == DataType.REAL
True
>>> psetting.value = "true"
>>> type(psetting.value) is bool and psetting.value is True and psetting.
˓→value_type == DataType.BOOLEAN
True
>>> psetting.value = "false"
>>> type(psetting.value) is bool and psetting.value is False and psetting.
˓→value_type == DataType.BOOLEAN
True
>>> psetting.value = "banana"
>>> type(psetting.value) is str and psetting.value == "banana" and psetting.
˓→value_type == DataType.STRING
True
>>> psetting.value = 4.256
```
(continues on next page)

(continued from previous page)

```
>>> type(psetting.value) is float and psetting.value == 4.256 and psetting.
˓→value_type == DataType.REAL
True
>>> psetting.value = 58.0
>>> type(psetting.value) is int and psetting.value == 58 and psetting.value_
˓→type == DataType.INTEGER
True
>>> psetting.value = "3.584e2"
>>> type(psetting.value) is float and psetting.value == 358.4 and psetting.
˓→value_type == DataType.REAL
True
>>> psetting.value = "-254"
>>> type(psetting.value) is int and psetting.value == -254 and psetting.value_
˓→type == DataType.INTEGER
True
```
### <span id="page-56-0"></span>**property value\_type**

Parameter value type  $(DataType)$  $(DataType)$  $(DataType)$ 

### **property visibility**

Parameter setting visibility flag ([ParameterVisibility](#page-53-0)). Can be edited.

### **Example**

```
>>> psetting = ParameterSetting(input_param=inpp, value=0.5,
˓→visibility=ParameterVisibility.ADVANCED_DISPLAY)
>>> psetting.visibility = ParameterVisibility.BASIC_DISPLAY
>>> psetting.visibility = "not_displayed"
```
### **Applied algorithms**

```
class astrophysix.simdm.experiment.AppliedAlgorithm(**kwargs)
    Experiment applied algorithm class
```
### **Parameters**

- **algorithm** ([Algorithm](#page-48-0)) protocol algorithm (mandatory).
- **details** (string) implementation details.

INVALID\_ALIAS\_ERROR\_MESSAGE = "The alias can contain capital letters, digits and '\_' o

VALID\_ALIAS\_REGEX = re.compile("^[A-Z] # First character must be a capital letter\n ([

```
__eq__(other)
```
AppliedAlgorithm comparison method

other: **[AppliedAlgorithm](#page-56-1)** applied algorithm to compare to

**\_\_ne\_\_**(*other*)

Not an implied relationship between "rich comparison" equality methods in Python 2.X but only in Python 3.X see [https://docs.python.org/2.7/reference/datamodel.html#object.\\_\\_ne\\_\\_](https://docs.python.org/2.7/reference/datamodel.html#object.__ne__)

other: other instance to compare to

**\_\_unicode\_\_**()

String representation of the instance

#### **property algo\_name**

[Algorithm](#page-48-0) name. Cannot be edited.

#### **property algorithm**

Experiment protocol's  $\Delta \log(\sigma t)$  film. Cannot be edited after applied algorithm initialisation.

**galactica\_valid\_alias**(*alias\_value*)

#### **galactica\_validity\_check**(*\*\*kwargs*)

Perform validity checks on this instance and eventually log warning messages.

**Parameters kwargs** (dict) – keyword arguments (optional)

#### **property implementation\_details**

Applied algorithm implementation details (string). Can be edited.

**property uid**

#### **Resolved physical processes**

```
class astrophysix.simdm.experiment.ResolvedPhysicalProcess(**kwargs)
    Simulation resolved physical process class
```
#### **Parameters**

- **physics** ([PhysicalProcess](#page-50-0)) simulation code's [PhysicalProcess](#page-50-0) instance (mandatory)
- **details** (string) resolved physical process implementation details

### INVALID\_ALIAS\_ERROR\_MESSAGE = "The alias can contain capital letters, digits and '\_' o

#### VALID\_ALIAS\_REGEX = re.compile("^[A-Z] # First character must be a capital letter\n ([

**\_\_eq\_\_**(*other*)

ResolvedPhysicalProcess comparison method

other: **[ResolvedPhysicalProcess](#page-57-0)** resolved physical process to compare to

**\_\_ne\_\_**(*other*)

Not an implied relationship between "rich comparison" equality methods in Python 2.X but only in Python 3.X see https://docs.python.org/2.7/reference/datamodel.html#object.\_\_ne\_

other: other instance to compare to

**\_\_unicode\_\_**()

String representation of the instance

**galactica\_valid\_alias**(*alias\_value*)

### **galactica\_validity\_check**(*\*\*kwargs*)

Perform validity checks on this instance and eventually log warning messages.

Parameters **kwargs** (dict) – keyword arguments (optional)

### **property implementation\_details**

Resolved physical process implementation details. Editable.

#### **property physical\_process**

Simulation code's [PhysicalProcess](#page-50-0). Cannot be edited after instance initialisation

### **property process\_name**

Simulation code's [PhysicalProcess](#page-50-0) name. Cannot be edited.

**property uid**

# **2.1.12 Results**

### **Generic results and snapshots**

```
class astrophysix.simdm.results.generic.GenericResult(**kwargs)
```
Experiment generic result class

### Parameters

- **name** (string) result name (mandatory)
- **description** (string) result description
- **directory\_path** (string) result data directory path

INVALID\_ALIAS\_ERROR\_MESSAGE = "The alias can contain capital letters, digits and '\_' o

VALID\_ALIAS\_REGEX = re.compile("^[A-Z] # First character must be a capital letter\n ([

**\_\_eq\_\_**(*other*)

GenericResult comparison method

other: **[GenericResult](#page-58-1)** generic result to compare to

### **\_\_ne\_\_**(*other*)

Not an implied relationship between "rich comparison" equality methods in Python 2.X but only in Python 3.X see [https://docs.python.org/2.7/reference/datamodel.html#object.\\_\\_ne\\_\\_](https://docs.python.org/2.7/reference/datamodel.html#object.__ne__)\_\_\_\_\_\_\_

other: other instance to compare to

```
__unicode__()
```
String representation of the instance

**property datafiles**

Result [Datafile](#page-60-0) list ([ObjectList](#page-70-0))

#### **property description**

Result description. Can be set to any string value.

#### **property directory\_path**

Result directory.path. Can be set to any string value.

### **galactica\_valid\_alias**(*alias\_value*)

#### **galactica\_validity\_check**(*\*\*kwargs*)

Perform validity checks on this instance and eventually log warning messages.

Parameters **kwargs** (dict) – keyword arguments (optional)

### **property name**

Result name. Can be set to a non-empty string value.

### **property uid**

<span id="page-58-0"></span>**class** astrophysix.simdm.results.snapshot.**Snapshot**(*\*\*kwargs*) Experiment snapshot class (Simulation data model)

- **name** (string) snapshot name (mandatory)
- **description** (string) snapshot description
- **directory\_path** (string) snapshot directory path
- **time** ((float, Unit) tuple) snapshot time info (value, unit) tuple
- **physical\_size** ((float, Unit) tuple) snapshot physical size info (value, unit) tuple
- **data\_reference** (string) snapshot data reference (e.g. data directory name, snapshot number) string

## INVALID\_ALIAS\_ERROR\_MESSAGE = "The alias can contain capital letters, digits and '\_' o

## VALID\_ALIAS\_REGEX = re.compile("^[A-Z] # First character must be a capital letter\n ([

**\_\_eq\_\_**(*other*)

Snapshot comparison method

other: **[Snapshot](#page-58-0)** snapshot to compare to

**\_\_ne\_\_**(*other*)

Not an implied relationship between "rich comparison" equality methods in Python 2.X but only in Python 3.X see [https://docs.python.org/2.7/reference/datamodel.html#object.\\_\\_ne\\_\\_](https://docs.python.org/2.7/reference/datamodel.html#object.__ne__)\_\_\_\_\_\_\_

other: other instance to compare to

### **\_\_unicode\_\_**()

String representation of the instance

### **property data\_reference**

Snapshot data reference (e.g. data directory name, snapshot number). Can be set to any string value.

#### **property datafiles**

Result [Datafile](#page-60-0) list ([ObjectList](#page-70-0))

#### **property description**

Result description. Can be set to any string value.

### **property directory\_path**

Result directory.path. Can be set to any string value.

#### **galactica\_valid\_alias**(*alias\_value*)

#### **galactica\_validity\_check**(*\*\*kwargs*)

Perform validity checks on this instance and eventually log warning messages.

Parameters **kwargs** (dict) – keyword arguments (optional)

#### **property name**

Result name. Can be set to a non-empty string value.

#### **property physical\_size**

Snapshot physical size info (value, unit) tuple. Can be set to a float value (unitless) or a (float, Unit) tuple.

### **Example**

```
>>> sn = Snapshot(name="My super snapshot")
>>> sn.physical_size = "0.256"
>>> sn.physical_size = ("0.24", U.pc)
>>> sn.physical_size = ("0.45", "kpc")
>>> sn.physical_size[1] == U.kpc
True
>>> sn.physical_size = 4.46
>>> sn.physical_size = (7.89e2, "Mpc")
>>> sn.physical_size[1] == U.Mpc
```
(continues on next page)

(continued from previous page)

```
True
>>> sn.physical_size = (78.54, U.ly)
```
#### **property time**

Snapshot time info (value, unit) tuple. Can be set to a  $f$  loat value (unitless) or a ( $f$  loat, Unit) tuple.

### **Example**

```
>>> sn = Snapshot(name="My super snapshot")
>>> sn.time = "0.256"
>>> sn.time[1] == U.none
True
>>> sn.time = ("0.24", U.year)
>>> sn.time = ("0.45", "Myr")
>>> sn.time[1] == U.Myr
True
>>> sn.time = (7.89e2, "Gyr")
>>> sn.time = (78.54, U.min)
```
#### **property uid**

### **Datafiles**

### **Datafile and AssociatedFile**

```
class astrophysix.simdm.datafiles.Datafile(**kwargs)
    Datafile class
```
#### **Parameters**

- **name** (string) datafile name (mandatory)
- **description** (string) datafile description

### **Example**

```
>>> from astrophysix.utils import FileType
>>> from astrophysix.simdm.datafiles import JpegImageFile
>>> df = Datafile(name="Pre-stellar cores mass spectrum")
>>> df[FileType.PNG_FILE] = "/data/SIMUS/result_spectrum/mass_spectrum.png"
>>> df[FileType.FITS_FILE] = "/data/SIMUS/result_spectrum/pre-stellar-core-mass-
˓→hist.fits"
>>> df[FileType.PNG_FILE] = JpegImageFile.load_file("/data/SIMUS/result_spectrum/
˓→hist.jpg")
ValueError: Datafile associated file type mismatch : expected PngImageFile object
˓→but JpegImageFile was provided.
>>> df[FileType.PNG_FILE] = "/data/SIMUS/result_spectrum/hist.jpg"
AttributeError: Invalid filename for a PNG file (/data/SIMUS/result_spectrum/hist.
\rightarrowjpg).
>>> # Removing a file
>>> del df[FileType.FITS_FILE]
```
INVALID\_ALIAS\_ERROR\_MESSAGE = "The alias can contain capital letters, digits and '\_' o

#### VALID\_ALIAS\_REGEX = re.compile("^[A-Z] # First character must be a capital letter\n ([A-Z0-9])

#### **\_\_delitem\_\_**(*ftype*)

Remove associated file given its file type.

Parameters item ([FileType](#page-75-0)) -

**Raises KeyError** – if the search index type is not a  $FileType$  instance or if there is no associated file with the required file type.

### **\_\_eq\_\_**(*other*)

Datafile comparison method

Parameters other  $(D \text{atafile})$  – datafile to compare to:

#### **\_\_getitem\_\_**(*ftype*)

Get an associated file from the data file, given its file type.

Parameters ftype ([FileType](#page-75-0)) - Associated file type

Returns f – datafile associated file for the required file type.

Return type [AssociatedFile](#page-62-0)

**Raises KeyError** – if the search index type is not a  $FileType$  instance or if there is no associated file with the required file type.

#### **\_\_ne\_\_**(*other*)

Not an implied relationship between "rich comparison" equality methods in Python 2.X but only in Python 3.X see [https://docs.python.org/2.7/reference/datamodel.html#object.\\_\\_ne\\_\\_](https://docs.python.org/2.7/reference/datamodel.html#object.__ne__)

other: other instance to compare to

### **\_\_setitem\_\_**(*filetype*, *ass\_file*)

Set an associated file with a given file type into the data file.

### Parameters

- **filetype** ([FileType](#page-75-0)) Associated file type
- **ass\_file** (string or [AssociatedFile](#page-62-0)) Associated file path or instance

#### **\_\_unicode\_\_**()

String representation of the data file instance

### **property description**

Datafile description. Can be set to any string value.

### **display\_files**()

Show tabulated view of associated files

### **Example**

```
>>> df.display_files()
[My best datafile] datafile. Attached files :
    +-----------+-----------------------------+
| File type | Filename
   +-----------+-----------------------------+
| PNG | CEA.png |
+-----------+-----------------------------+
| JPEG | irfu_simple.jpg
       +-----------+-----------------------------+
```
(continues on next page)

(continued from previous page)

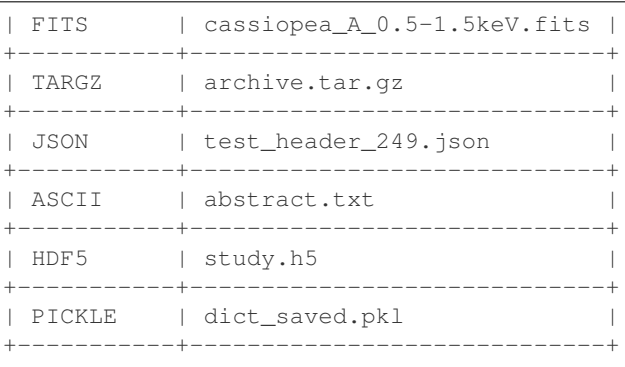

#### **galactica\_valid\_alias**(*alias\_value*)

#### **galactica\_validity\_check**(*\*\*kwargs*)

Perform validity checks on this instance and eventually log warning messages.

Parameters kwargs (dict) – keyword arguments (optional)

#### **property name**

Datafile name. Can be set to a non-empty string value.

#### **property plot\_info**

Datafile plot information. Can be set to a  $PlotInfo$  instance.

#### **property uid**

<span id="page-62-0"></span>**class** astrophysix.simdm.datafiles.file.**AssociatedFile**(*\*\*kwargs*)

```
class astrophysix.simdm.datafiles.file.FitsFile(**kwargs)
```
Bases: [astrophysix.simdm.datafiles.file.AssociatedFile](#page-62-0)

Datafile associated [FITS\\_FILE](#page-76-0) file class.

### **property filename** Gets associated file name. Cannot be edited.

**property last\_modified** Returns file last modification time. Cannot be edited.

#### **classmethod load\_file**(*filepath*)

Loads an [AssociatedFile](#page-62-0) object from a filepath

Parameters filepath (string) – path of the file to load.

Returns f – Loaded associatedfile

Return type [AssociatedFile](#page-62-0) instance

### **property raw\_file\_data**

File binary raw data. Cannot be edited.

#### **save\_to\_disk**(*filepath=None*)

Save associated file to an external file on the local filesystem

Parameters **filepath** (string) – external file path

```
class astrophysix.simdm.datafiles.file.PickleFile(**kwargs)
    Bases: astrophysix.simdm.datafiles.file.AssociatedFile
```
Datafile associated [PICKLE\\_FILE](#page-76-1) file class.

**property filename** Gets associated file name. Cannot be edited.

**property last\_modified** Returns file last modification time. Cannot be edited.

**classmethod load\_file**(*filepath*) Loads an [AssociatedFile](#page-62-0) object from a filepath

Parameters **filepath** (string) – path of the file to load.

Returns f – Loaded associatedfile

Return type [AssociatedFile](#page-62-0) instance

**property raw\_file\_data**

File binary raw data. Cannot be edited.

**save\_to\_disk**(*filepath=None*) Save associated file to an external file on the local filesystem

Parameters **filepath** (string) – external file path

**class** astrophysix.simdm.datafiles.file.**AsciiFile**(*\*\*kwargs*) Bases: [astrophysix.simdm.datafiles.file.AssociatedFile](#page-62-0)

Datafile associated [ASCII\\_FILE](#page-76-2) file class.

**property filename**

Gets associated file name. Cannot be edited.

**property last\_modified** Returns file last modification time. Cannot be edited.

**classmethod load\_file**(*filepath*)

Loads an [AssociatedFile](#page-62-0) object from a filepath

Parameters filepath (string) – path of the file to load.

Returns f – Loaded associatedfile

Return type [AssociatedFile](#page-62-0) instance

**property raw\_file\_data**

File binary raw data. Cannot be edited.

**save\_to\_disk**(*filepath=None*)

Save associated file to an external file on the local filesystem

Parameters **filepath** (string) – external file path

**class** astrophysix.simdm.datafiles.file.**HDF5File**(*\*\*kwargs*)

Bases: [astrophysix.simdm.datafiles.file.AssociatedFile](#page-62-0)

Datafile associated [HDF5\\_FILE](#page-76-3) file class.

**property filename**

Gets associated file name. Cannot be edited.

**property last\_modified** Returns file last modification time. Cannot be edited.

**classmethod load\_file**(*filepath*)

Loads an [AssociatedFile](#page-62-0) object from a filepath

Parameters filepath (string) – path of the file to load.

Returns f – Loaded associatedfile

Return type [AssociatedFile](#page-62-0) instance

- **property raw\_file\_data** File binary raw data. Cannot be edited.
- **save\_to\_disk**(*filepath=None*) Save associated file to an external file on the local filesystem

Parameters filepath (string) – external file path

**class** astrophysix.simdm.datafiles.file.**JsonFile**(*\*\*kwargs*) Bases: [astrophysix.simdm.datafiles.file.AssociatedFile](#page-62-0)

Datafile associated [JSON\\_FILE](#page-76-4) file class.

**property filename** Gets associated file name. Cannot be edited.

**property last\_modified** Returns file last modification time. Cannot be edited.

#### **classmethod load\_file**(*filepath*)

Loads an [AssociatedFile](#page-62-0) object from a filepath

Parameters filepath (string) – path of the file to load.

Returns f – Loaded associatedfile

Return type [AssociatedFile](#page-62-0) instance

**property raw\_file\_data**

File binary raw data. Cannot be edited.

**save\_to\_disk**(*filepath=None*)

Save associated file to an external file on the local filesystem

Parameters **filepath** (string) – external file path

**class** astrophysix.simdm.datafiles.file.**CSVFile**(*\*\*kwargs*) Bases: [astrophysix.simdm.datafiles.file.AssociatedFile](#page-62-0)

Datafile associated [CSV\\_FILE](#page-76-5) file class.

#### **property filename**

Gets associated file name. Cannot be edited.

**property last\_modified**

Returns file last modification time. Cannot be edited.

**classmethod load\_file**(*filepath*)

Loads an [AssociatedFile](#page-62-0) object from a filepath

Parameters filepath (string) - path of the file to load.

Returns f – Loaded associatedfile

Return type [AssociatedFile](#page-62-0) instance

**property raw\_file\_data**

File binary raw data. Cannot be edited.

#### **save\_to\_disk**(*filepath=None*)

Save associated file to an external file on the local filesystem

Parameters **filepath** (string) – external file path

```
class astrophysix.simdm.datafiles.file.TarGzFile(**kwargs)
    Bases: astrophysix.simdm.datafiles.file.AssociatedFile
```
Datafile associated [TARGZ\\_FILE](#page-76-6) file class.

```
property filename
     Gets associated file name. Cannot be edited.
```
**property last\_modified** Returns file last modification time. Cannot be edited.

```
classmethod load_file(filepath)
    Loads an AssociatedFile object from a filepath
```
Parameters filepath (string) – path of the file to load.

Returns f – Loaded associatedfile

Return type [AssociatedFile](#page-62-0) instance

- **property raw\_file\_data** File binary raw data. Cannot be edited.
- **save\_to\_disk**(*filepath=None*) Save associated file to an external file on the local filesystem

Parameters filepath (string) – external file path

**class** astrophysix.simdm.datafiles.image.**PngImageFile**(*\*\*kwargs*) Bases: astrophysix.simdm.datafiles.image.ImageFile

Datafile associated [PNG\\_FILE](#page-76-7) image file class.

**property filename** Gets associated file name. Cannot be edited.

**property last\_modified** Returns file last modification time. Cannot be edited.

**classmethod load\_file**(*filepath*) Loads an [AssociatedFile](#page-62-0) object from a filepath

Parameters **filepath** (string) – path of the file to load.

Returns f – Loaded associatedfile

Return type [AssociatedFile](#page-62-0) instance

**property pil\_image** Pillow image (JPEG/PNG) image property getter. Implements lazy I/O.

**property raw\_file\_data** File binary raw data. Cannot be edited.

**save\_to\_disk**(*filepath=None*) Save associated file to an external file on the local filesystem

Parameters filepath (string) - external file path

**class** astrophysix.simdm.datafiles.image.**JpegImageFile**(*\*\*kwargs*) Bases: astrophysix.simdm.datafiles.image.ImageFile

Datafile associated [JPEG\\_FILE](#page-76-8) image file class.

### **property filename**

Gets associated file name. Cannot be edited.

#### **property last\_modified**

Returns file last modification time. Cannot be edited.

**classmethod load\_file**(*filepath*)

Loads an [AssociatedFile](#page-62-0) object from a filepath

Parameters filepath (string) – path of the file to load.

Returns f – Loaded associatedfile

Return type [AssociatedFile](#page-62-0) instance

### **property pil\_image**

Pillow image (JPEG/PNG) image property getter. Implements lazy I/O.

#### **property raw\_file\_data**

File binary raw data. Cannot be edited.

**save\_to\_disk**(*filepath=None*)

Save associated file to an external file on the local filesystem

Parameters **filepath** (string) – external file path

### **Plot information**

```
class astrophysix.simdm.datafiles.plot.PlotType(value)
    Plot type enum
```
### **Example**

```
>>> pt = PlotType.HISTOGRAM_2D
>>> pt.alias
"2d_hist"
>>> pt.display_name
"2D histogram"
>>> pt.ndimensions
\mathfrak{D}
```

```
HISTOGRAM = ('hist', 'Histogram', 1, 1)
HISTOGRAM_2D = ('2d_hist', '2D histogram', 2, 1)
IMAGE = ('img', 'Image', 2, 1)
LINE_PLOT = ('line', 'Line plot', 1, 0)
MAP_2D = ('2d_map', '2D map', 2, 1)
SCATTER_PLOT = ('scatter', 'Scatter plot', 1, 0)
property alias
   Plot type alias
property axis_size_offset
property display_name
   Plot type verbose name
classmethod from_alias(alias)
   Find a PlotType according to its alias
```
Parameters **alias** (string) – required plot type alias

Returns ft – Plot type matching the requested alias.

```
PlotType
```
Raises **ValueError** – if requested alias does not match any plot type.

### **Example**

```
>>> pt = PlotType.from_alias("hist")
>>> pt.display_name
"Histogram"
>>> pt2 = PlotType.from_alias("MY_UNKNOWN_PLOT_YPE")
ValuerError: No PlotType defined with the alias 'MY UNKNOWN PLOT YPE'.
```
### **property ndimensions**

Plot type number of dimensions

```
class astrophysix.simdm.datafiles.plot.PlotInfo(**kwargs)
    Datafile class (Simulation data model)
```
### **Parameters**

- **plot\_type** ([PlotType](#page-66-0) or string) Plot type or plot type alias (mandatory)
- **xaxis\_values** (numpy.ndarray) x-axis coordinate values numpy 1D array (mandatory).
- **yaxis\_values** (numpy.ndarray) y-axis coordinate numpy 1D array (mandatory).
- **values** (numpy.ndarray) plot data values numpy array (mandatory for 2D plots).
- **xlabel** (string) x-axis label
- **ylabel** (string) y-axis label
- **values\_label** (string) plot values label
- **xaxis\_unit** TODO
- **yaxis\_unit** TODO
- **values\_unit** TODO
- **xaxis\_log\_scale** (bool) TODO
- **yaxis\_log\_scale** (bool) TODO
- **values\_log\_scale** (bool) TODO
- **plot\_title** (string) Plot title.

### **\_\_eq\_\_**(*other\_plot\_info*)

PlotInfo comparison method

**Parameters other plot info** ([PlotInfo](#page-67-0)) – plot info object to compare to:

```
__unicode__()
```
String representation of the instance

### **galactica\_validity\_check**(*\*\*kwargs*)

Perform validity checks on this instance and eventually log warning messages.

Parameters **kwargs** (*dict*) – keyword arguments (optional)

#### **property plot\_type**

Returns the plot type ( $PlotType$ ). Cannot be edited.

<span id="page-68-0"></span>**set\_data**(*xaxis\_values*, *yaxis\_values*, *values=None*)

Set plot data arrays.

### Parameters

- **xaxis\_values** (numpy.ndarray) x-axis coordinate array
- **yaxis\_values** (numpy.ndarray) TODO
- **values** (numpy.ndarray) TODO

#### **property title**

Plot title. Can be set to any string value.

#### **property values**

Plot values array. Cannot be edited. Implements lazy I/O.

Note: To edit plot values, see PlotInfo. set\_data() method.

### **property values\_label**

plot values label. Can be set to any string value.

#### **property values\_log\_scale**

value log scale boolean flag. Can be edited to any bool value.

#### **property values\_unit** TODO

### **property xaxis\_log\_scale**

x-axis log scale boolean flag. Can be edited to any bool value.

### **property xaxis\_unit**

TODO

### **property xaxis\_values**

Plot x-axis coordinate array (numpy.ndarray). Cannot be edited. Implements lazy I/O.

Note: To edit plot values, see PlotInfo. set\_data() method.

### **property xlabel**

x-axis label. Can be set to any string value.

### **property yaxis\_log\_scale**

y-axis log scale boolean flag. Can be edited to any bool value.

### **property yaxis\_unit**

TODO

### **property yaxis\_values**

Plot y-axis coordinate array ( $\mu_{\text{m}}$ ,  $\mu_{\text{m}}$ ,  $\sigma_{\text{m}}$ ). Cannot be edited. Implements lazy I/O.

Note: To edit plot values, see PlotInfo. set\_data() method.

### **property ylabel**

y-axis label. Can be set to any string value.

# **2.1.13 Miscellaneous**

### **Datatype enum**

```
class astrophysix.simdm.utils.DataType(value)
    Value data type enum
```
### **Example**

```
>>> dt = DataType.INTEGER
>>> dt.name
"Integer number"
```

```
BOOLEAN = ('bool', 'Boolean')
COMPLEX = ('comp', 'Complex number')
DATETIME = ('time', 'Datetime')
INTEGER = ('int', 'Integer number')
RATIONAL = ('rat', 'Rational number')
REAL = ('real', 'Real number')
STRING = ('str', 'String')
```

```
classmethod from_key(k)
```
Parameters **key** (string) – data type key

**Returns**  $t$  – Physics matching the requested key.

Return type [DataType](#page-69-0)

Raises **ValueError** – if requested key does not match any physics.

### **Example**

```
>>> dt = DataType.from_key("rat")
>>> dt.name
"Rational number"
>>> dt2 = DataType.from_key("MY_UNKNOWN_DTYPE")
ValuerError: No DataType defined with the key 'MY_UNKNOWN_DTYPE'.
```
# **property key**

Data type index key

### **Object lists**

<span id="page-70-0"></span>**class** astrophysix.simdm.utils.**ObjectList**(*obj\_class*, *index\_prop\_name*, *validity\_check=None*)

Generic object list container class

### **Parameters**

- **obj\_class** (type) base class of the objects that can be added to the list
- **index\_prop\_name** (string) object property name used as a list index
- **validity\_check** (callable) method called upon object addition into the list. Default None.

#### **Examples**

```
>>> run1 = Simulation(simu_code=arepo, name="Pure-hydro run (isolated galaxy)")
>>> run2 = Simulation(simu_code=arepo, name="MHD run")
>>> run3 = project.simulation.add(Simulation(simu_code=arepo, name="Hydro run.
˓→with BH feedback")
>>> run4 = Simulation(simu_code=arepo, name="MHD run with BH feedback")
>>> project.simulation.add(run1)
>>> project.simulation.add(run2)
>>> project.simulation.add(run3)
>>> project.simulation.add(run4, insert_pos=2) # Insert at position 2, not
˓→appendend at the end of the list
>>> len(project.simulations)
4
>>> print(str(project.simulations))
Simulation list :
+---+-----------------------------------+-----------------------------------------
˓→------+
| # | Index | Item
                                                                                   L
\leftrightarrow |
              +---+-----------------------------------+-----------------------------------------
˓→------+
| 0 | Pure-hydro run (isolated galaxy) | 'Pure-hydro run (isolated galaxy)'
˓→simulation |
+---+-----------------------------------+-----------------------------------------
˓→------+
| 1 | MHD run | 'MHD run' simulation
                                                                                   ست.
\leftrightarrow |
+---+-----------------------------------+-----------------------------------------
 - - - - - +| 2 | MHD run with BH feedback | 'MHD run with BH feedback' simulation
\leftrightarrow |
+---+-----------------------------------+-----------------------------------------
˓→------+
| 3 | Hydro run with BH feedback | 'Hydro run with BH feedback' simulation
˓→ |
                   +---+-----------------------------------+-----------------------------------------
˓→------+
>>> run3 is project.simulations[3] # Search by item position
True
>>> project.simulations["MHD run"] # Search by item index value
'MHD run' simulation
>>> del project.simulations[0]
```
(continues on next page)

(continued from previous page)

```
>>> del project.simulations["MHD run"]
>>> del project.simulations[run4]
>>> print(str(project.simulations))
Simulation list :
+---+-----------------------------------+-----------------------------------------
˓→------+
| # | Index | Item
        \blacksquare+---+-----------------------------------+-----------------------------------------
  ˓→------+
| 0 | Hydro run with BH feedback | 'Hydro run with BH feedback' simulation
       \rightarrow |
+---+-----------------------------------+-----------------------------------------
  ˓→------+
```
#### **\_\_delitem\_\_**(*item*)

Delete an object from the list.

**Parameters item** (object or int or string) – instance to delete, object position in the list  $(int)$  or index property value  $(string)$  of the object to remove from the list.

### **\_\_eq\_\_**(*other*)

Object list comparison method

Parameters other ([ObjectList](#page-70-0)) – other object list to compare to

#### **\_\_getitem\_\_**(*index*)

Get an object from the list.

Parameters **item** (int or string) – object position in the list (int) or index property value (string) of the object to fetch from the list.

Returns o – Found object in the list. None if none were found.

Return type object of type self.object\_class

Raises

- **AttributeError** if the search index type is neither an int nor a string.
- **IndexError** if the int search index value is lower than 0 or larger than the length of the list - 1.

### **\_\_iter\_\_**()

Basic object list iterator

**\_\_len\_\_**()

Size of the object list

```
__unicode__()
```
String representation of the instance

```
add (obj, insert<sub>pos</sub>=-1)
```
Adds a instance to the list at a given position

### Parameters

- **obj** (object) instance to insert in the list
- **insert\_pos** (int) insertion position in the simulation list. Default -1 (last).

```
find_by_uid(uid)
```
Find an object in the list with a matching UUID
<span id="page-72-3"></span>**Parameters uid** (UUID or string) – UUID or UUID string representation of the object to search for.

```
Returns o
```
Return type Matching object with corresponding UUID,if any. Otherwise returns None

#### **galactica\_validity\_check**(*\*\*kwargs*)

Perform validity checks on this instance and eventually log warning messages.

Parameters kwargs (dict) – keyword arguments (optional)

#### **property index\_attribute\_name**

Name of the object property used as an index in this object list

#### **property object\_class**

Type of object that can be added into the list

#### <span id="page-72-2"></span>**2.1.14 Physical quantities/constants/units**

<span id="page-72-0"></span>**class** astrophysix.units.unit.**Unit**(*name=''*, *base\_unit=None*, *coeff=1.0*, *dims=None*, *descr=None*, *latex=None*)

Dimensional physical unit class

#### **Parameters**

- **name** (string) Unit name
- **base\_unit** (Unit instance) Composite unit from which this instance should be initialised
- **coeff** (float) dimensionless value of the unit instance.
- **dims** (8-tuple of int) dimension of the unit object expressed in the international unit system (kg, m, s, K, A, mol, rad, cd)
- **descr** (string or None) Unit description
- **latex** (string or None) Unit displayed name (latex format)

#### **Examples**

```
>>> cs_m_s = Unit(name="cs", coeff=340.0, dims=(0, 1, -1, 0, 0, 0, 0, 0), descr=
˓→"sound speed unit")
>>> print("sound speed = {v:g} m/h".format(v=cs_m_s.express(km/hour)))
sound speed = 1224 km/h
>>>
>>> dens = Unit (name="Msun/kpc^3", base_unit=Msun/kpc**3, descr="Solar mass per.
˓→cubic kiloparsec",
                latex="{u1:s}.{u2:s}^{{-3}}".format(u1=Msun.latex, u2=kpc.latex))
>>> print(dens)
(6.76957356533e-29 m^-3.kg)
```
#### <span id="page-72-1"></span>**UNKNOWN\_PHYSICAL\_TYPE = 'unknown'**

#### **\_\_eq\_\_**(*other*)

Checks Unit instance equality

**Parameters other**  $(Unit)$  $(Unit)$  $(Unit)$  – other unit instance to compare to

**Returns e** – True if  $Unit.$  coeff and  $Unit.$  dimensions are identical, otherwise False.

Return type bool

#### <span id="page-73-2"></span>**appropriate\_unit**(*nearest\_log10=1.0*)

Try to find the better suited unit (among available equivalent units to represent this unit).

**Parameters nearest\_log10** ( $f$ loat) – log of the nearest value to round to. Default 1.0.

#### **Example**

```
>>> u = 2426.2 * U.ly
>>> bv, bu = u.appropriate_unit()
>>> print ("Appropriate unit : 2426.2 ly = {v:g} {bu:s}".format (v=bv, bu=bu.
\rightarrowname))
Appropriate unit : 2426.2 ly = 0.743876 kpc
```
#### <span id="page-73-0"></span>**property coeff**

Constant value of this unit

**classmethod create\_unit**(*name=''*, *base\_unit=None*, *coeff=1.0*, *dims=None*, *descr=None*, *latex=None*)

Add a new Unit instance to the registry

#### Parameters

- **name** (string) Unit name
- **base\_unit** (Unit instance) Composite unit from which this instance should be initialised
- **coeff** (float) dimensionless value of the unit instance.
- **dims** (8-tuple of int) dimension of the unit object expressed in the international unit system (kg, m, s, K, A, mol, rad, cd)
- **descr** (string or None) Unit description
- **latex** (string or None) Unit displayed name (latex format)

Raises **ValueError** – If the provided *name* already corresponds to a unit in the registry.

#### **property description**

Unit description

#### <span id="page-73-1"></span>**property dimensions**

Unit dimension array

#### **equivalent\_unit\_list**()

Get the equivalent unit list (with same physical type)

#### **Example**

```
>>> print(U.kg.equivalent_unit_list())
[g : (0.001 \text{ kg}), t : (1000 \text{ kg}), mH : (1.66e-27 \text{ kg}), Msun : (1.9889e+30 \text{ kg}),
˓→Mearth : (5.9722e+24 kg)]
```
#### **express**(*unit*)

[Unit](#page-72-0) conversion method. Gives the conversion factor of this  $Unit$  expressed into another (dimensioncompatible) given  $Unit.$  $Unit.$ 

Checks that :

- <span id="page-74-0"></span>• the unit param. is also a  $Unit$  instance
- the unit param. is dimension-compatible.

**Parameters unit**  $(Unit)$  $(Unit)$  $(Unit)$  – unit in which the conversion is made

Returns fact – conversion factor of this unit expressed in unit

Return type float

#### **Examples**

• Conversion of a kpc expressed in light-years :

```
>>> factor = kpc.express(ly)
>>> print("1 kpc = {fact:f} ly".format(fact=factor))
1 kpc = 3261.563777 ly
```
• Conversion of  $1M_{\odot}$  into kpc/Myr :

```
>>> print(Msun.express(kpc/Myr))
UnitError: Incompatible dimensions between :
- Msun : (1.9889e+30 kg) (type: mass) and
- (977792 m.s^-1) (type: velocity)
```
#### **classmethod from\_name**(*unit\_name*)

Get a [Unit](#page-72-0) from its name in the astrophysix unit registry.

Parameters unit\_name (string) – name of the unit to search.

Raises **AttributeError** – if *unit\_name* attribute does not correspond to any unit in the astrophysix unit registry.

#### **identical**(*other\_unit*)

Strict unit instance comparison method

```
Unit) – other unit to compare to.
```
Returns e – True only if *other\_unit* is equals to *self* AND has identical name/description/LaTex formula. Otherwise returns False.

#### Return type bool

#### **info**()

Print information about this unit. If any, print the name and description of this unit, then print the value of this unit and the list of equivalent unit contained in the built-in unit registry associated with their conversion factor.

#### **Example**

```
>>> U.kpc.info()
Unit : kpc
----------
Kiloparsec
Value
-----
3.0856775814671917e+19 m
Equivalent units
```
(continues on next page)

(continued from previous page)

<span id="page-75-2"></span>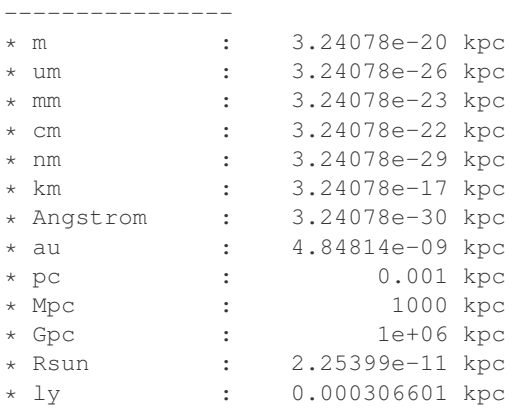

#### **is\_base\_unit**()

Checks whether the Unit is a base SI Unit (kg, m, s, K, A, mol, rad, cd).

Returns b – True only if unit is a base SI unit(kg, m, s, K, A, mol, rad, cd). Otherwise returns False.

Return type bool

#### **classmethod iterate\_units**(*phys\_type=None*)

Unit iterator method. Iterates over all units in the astrophysix unit registry.

**Parameters phys\_type** (string) – Name of the physical quantity type of the units to iterate over. Default None (all physical quantities).

**Yields**  $\mathbf{u}$  ([Unit](#page-72-0)) – unit of the required physical quantity type, if any given.

#### **property latex**

Unit displayed name (LaTex format)

**property name**

Unit name

#### **property physical\_type**

Get the unit physical type (dimensioned physical quantity).

**Returns**  $t$  – The name of the physical quantity, or  $Unit$ . UNKNOWN\_PHYSICAL\_TYPE if the physical quantity is unknown.

Return type string

### <span id="page-75-1"></span>**2.1.15 Utils**

```
class astrophysix.utils.file.FileType(value)
    File type enum
```
<span id="page-76-0"></span>**Example**

```
>>> ft = FileType.ASCII_FILE
>>> ft.alias
"ASCII"
>>> ft.extension_list
[".dat", ".DAT", ".txt", ".TXT", ".ini", ".INI"]
ASCII_FILE = ('ASCII', ['.dat', '.DAT', '.txt', '.TXT', '.ini', '.INI'])
CSV_FILE = ('CSV', ['.csv', '.CSV'])
FITS_FILE = ('FITS', ['.fits', '.FITS'])
HDF5_FILE = ('HDF5', ['.h5', '.H5', '.hdf5', '.HDF5'])
JPEG_FILE = ('JPEG', ['.jpg', '.jpeg', '.JPG', '.JPEG'])
JSON_FILE = ('JSON', ['.json', '.JSON'])
PICKLE_FILE = ('PICKLE', ['.pkl', '.PKL', '.pickle', '.sav', '.save'])
PNG_FILE = ('PNG', ['.png', '.PNG'])
TARGZ_FILE = ('TARGZ', ['.tar.gz', '.TAR.GZ', '.TAR.gz', '.tar.GZ', '.tgz', '.TGZ'])
XML_FILE = ('XML', ['.xml', '.XML'])
__unicode__()
    String representation of the enum value. Returns alias.
property alias
    Returns file type alias
property default_extension
    Returns the first item in the file type extension list
property extension_list
    Returns file type valid extension list
property file_regexp
    Returns filename matching regular expression for the current file type
classmethod from_alias(alias)
    Find a FileType according to its alias
       Parameters alias (string) – required file type alias
       Returns ft – File type matching the requested alias.
       FileType
       Raises ValueError – if requested alias does not match any file type.
```
### **Example**

```
>>> ft = FileType.from_alias("PNG")
>>> ft.extension_list
[".png", ".PNG"]
>>> ft2 = FileType.from_alias("MY_UNKNOWN_FILETYPE")
ValuerError: No FileType defined with the alias 'MY_UNKNOWN_FILETYPE'.
```
### **CHAPTER**

## **THREE**

## **INDICES AND TABLES**

- genindex
- modindex

## **PYTHON MODULE INDEX**

### a

astrophysix.simdm.datafiles, [57](#page-60-0) astrophysix.simdm.datafiles.datafile, [57](#page-60-1) astrophysix.simdm.datafiles.file, [59](#page-62-0) astrophysix.simdm.datafiles.image, [62](#page-65-0) astrophysix.simdm.datafiles.plot, [63](#page-66-0) astrophysix.simdm.experiment.app\_algo, [53](#page-56-0) astrophysix.simdm.experiment.base, [48](#page-51-0) astrophysix.simdm.experiment.param\_setting, [50](#page-53-0) astrophysix.simdm.experiment.resolved\_physics, [54](#page-57-0) astrophysix.simdm.project, [40](#page-43-0) astrophysix.simdm.protocol.algorithm, [44](#page-47-0) astrophysix.simdm.protocol.base, [41](#page-44-0) astrophysix.simdm.protocol.input\_parameters, [44](#page-47-1) astrophysix.simdm.protocol.physics, [46](#page-49-0) astrophysix.simdm.results, [55](#page-58-0) astrophysix.simdm.utils, [66](#page-69-0) astrophysix.units, [32](#page-35-0) astrophysix.units.unit, [69](#page-72-2) astrophysix.utils.file, [72](#page-75-1)

## **INDEX**

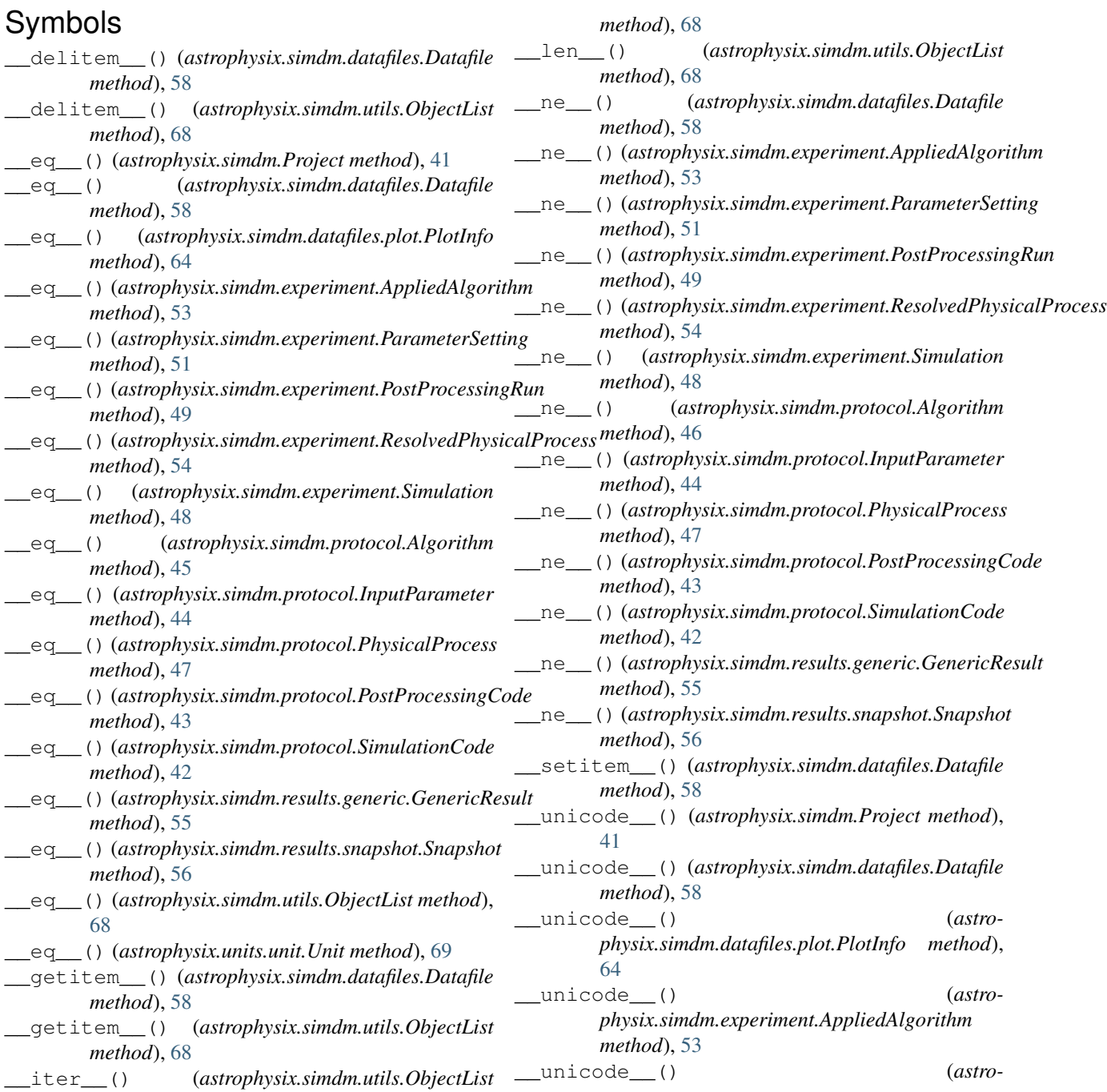

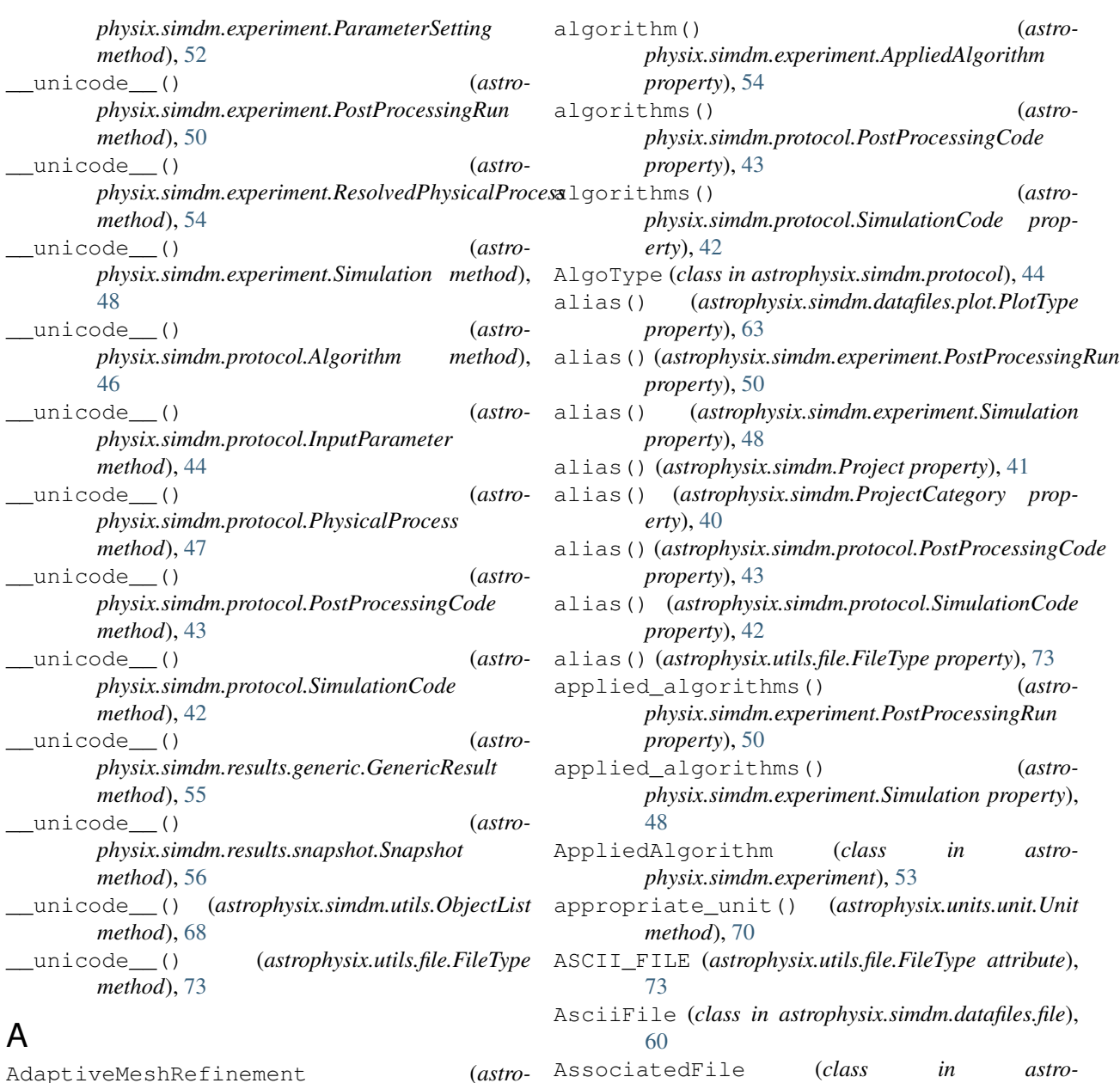

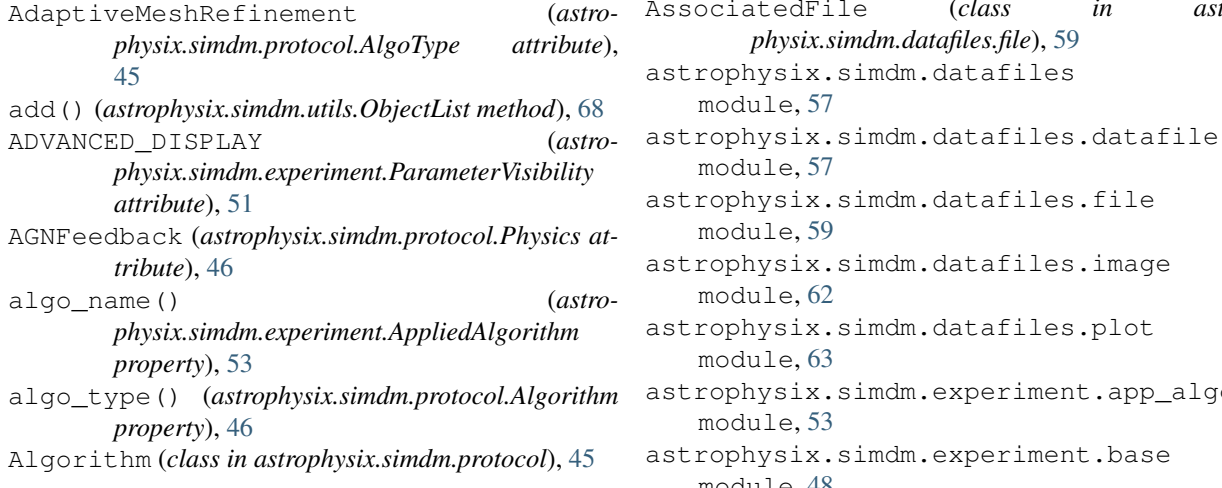

module, [62](#page-65-1) astrophysix.simdm.datafiles.plot module, [63](#page-66-1)  $n$  astrophysix.simdm.experiment.app\_algo module, [53](#page-56-1)

astrophysix.simdm.experiment.base module, [48](#page-51-1)

*physix.simdm.datafiles.file*), [59](#page-62-1)

astrophysix.simdm.datafiles.file

astrophysix.simdm.datafiles.image

astrophysix.simdm.datafiles

module, [57](#page-60-2)

module, [57](#page-60-2)

module, [59](#page-62-1)

```
astrophysix.simdm.experiment.param_settingeate_unit() (astrophysix.units.unit.Unit class
   module, 50
astrophysix.simdm.experiment.resolved_physeetsion_time() (astro-
   module, 54
astrophysix.simdm.project
   module, 40
astrophysix.simdm.protocol.algorithm
   module, 44
astrophysix.simdm.protocol.base
   module, 41
astrophysix.simdm.protocol.input_parameters
   module, 44
astrophysix.simdm.protocol.physics
   module, 46
astrophysix.simdm.results
   module, 55
astrophysix.simdm.utils
   module, 66
astrophysix.units
   module, 32
astrophysix.units.unit
   module, 69
astrophysix.utils.file
   module, 72
axis_size_offset() (astro-
       physix.simdm.datafiles.plot.PlotType property),
       63
                                                      method), 70
                                                     physix.simdm.SimulationStudy property),
                                                      39
                                              CSV_FILE (astrophysix.utils.file.FileType attribute), 73
                                              CSVFile (class in astrophysix.simdm.datafiles.file), 61
                                              D
                                              data_description() (astrophysix.simdm.Project
                                                     property), 41
                                              data_reference() (astro-
                                                     physix.simdm.results.snapshot.Snapshot
                                                     property), 56
                                              Datafile (class in astrophysix.simdm.datafiles), 57
                                              datafiles() (astro-
                                                     physix.simdm.results.generic.GenericResult
                                                     property), 55
                                                      physix.simdm.results.snapshot.Snapshot
                                                      property), 56
                                              DataType (class in astrophysix.simdm.utils), 66
                                                      tribute), 66
                                                      physix.utils.file.FileType property), 73
```
## B

BASIC\_DISPLAY (*astrophysix.simdm.experiment.ParameterVisibility attribute*), [51](#page-54-0) BOOLEAN (*astrophysix.simdm.utils.DataType attribute*), [66](#page-69-1)

# C

```
category() (astrophysix.simdm.Project property), 41
code_name() (astro-
       physix.simdm.protocol.PostProcessingCode
       property), 43
code_name() (astro-
       physix.simdm.protocol.SimulationCode prop-
       erty), 42
code_version() (astro-
       physix.simdm.protocol.PostProcessingCode
       property), 43
code_version() (astro-
       physix.simdm.protocol.SimulationCode prop-
       erty), 42
coeff() (astrophysix.units.unit.Unit property), 70
COMPLEX (astrophysix.simdm.utils.DataType attribute),
       66
Cosmology (astrophysix.simdm.ProjectCategory
       attribute), 40
```
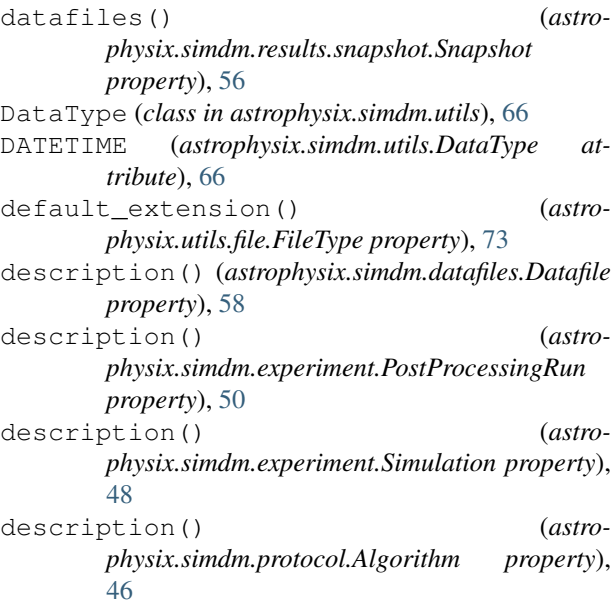

description() (*astrophysix.simdm.protocol.InputParameter property*), [44](#page-47-2)

description() (*astrophysix.simdm.protocol.PhysicalProcess property*), [47](#page-50-0)

description() (*astrophysix.simdm.protocol.PostProcessingCode property*), [43](#page-46-0)

- description() (*astrophysix.simdm.protocol.SimulationCode property*), [42](#page-45-0)
- description() (*astrophysix.simdm.results.generic.GenericResult property*), [55](#page-58-1) description() (*astrophysix.simdm.results.snapshot.Snapshot*

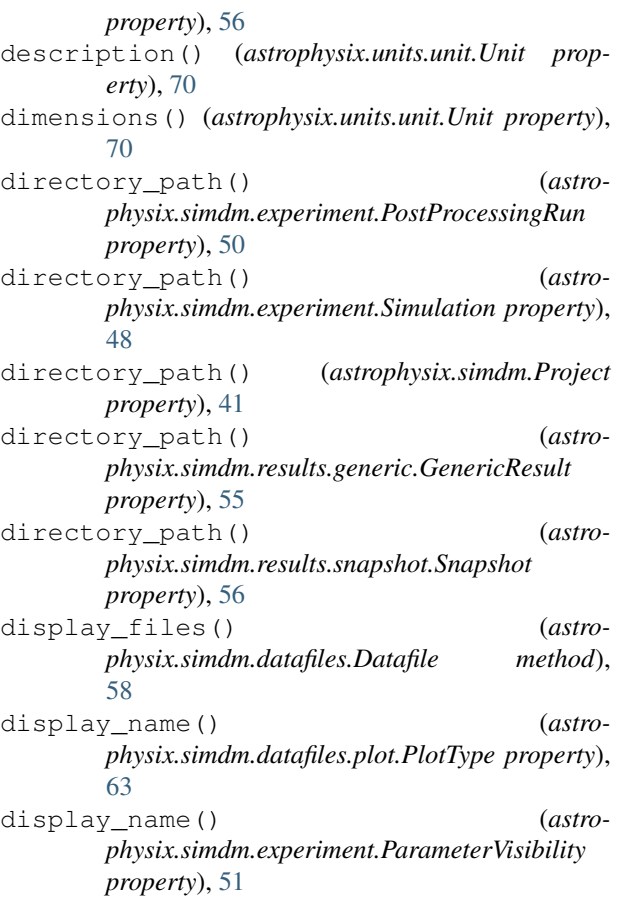

# E

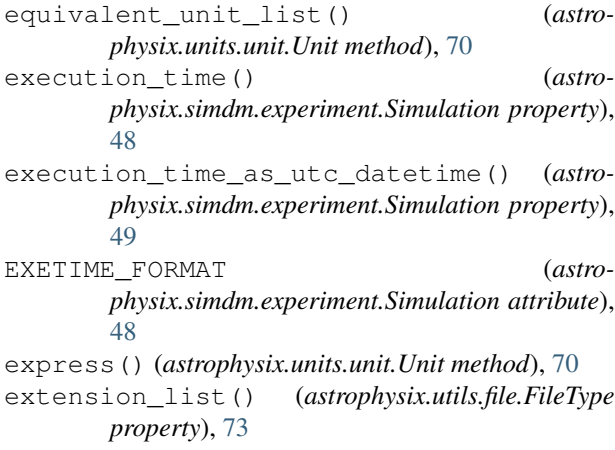

## F

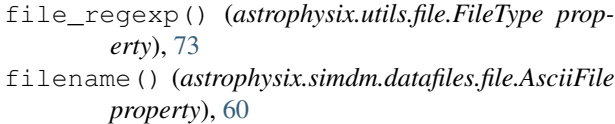

- filename() (*astrophysix.simdm.datafiles.file.CSVFile property*), [61](#page-64-0)
- filename() (*astrophysix.simdm.datafiles.file.FitsFile property*), [59](#page-62-1)

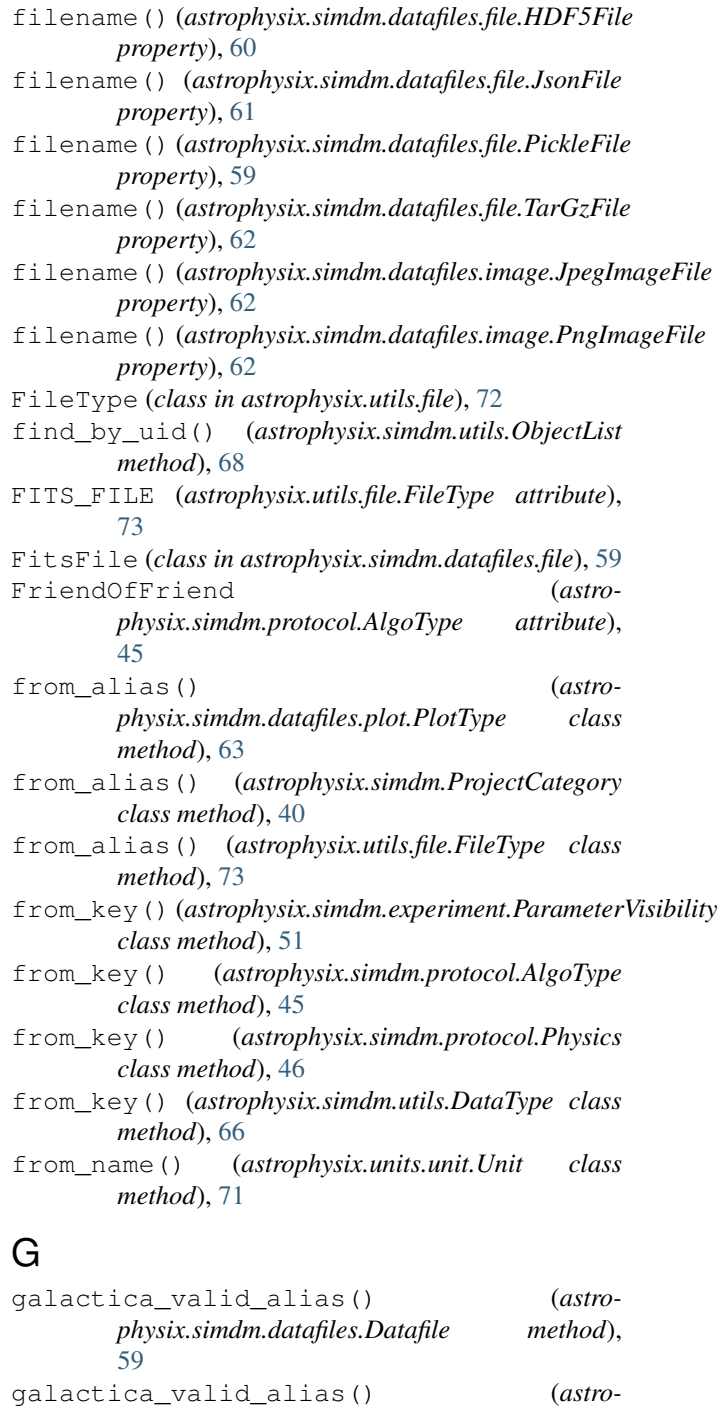

*physix.simdm.experiment.AppliedAlgorithm*

galactica\_valid\_alias() (*astrophysix.simdm.experiment.ParameterSetting*

galactica\_valid\_alias() (*astrophysix.simdm.experiment.PostProcessingRun*

galactica\_valid\_alias() (*astro-*

*physix.simdm.experiment.ResolvedPhysicalProcess*

*method*), [54](#page-57-1)

*method*), [52](#page-55-0)

*method*), [50](#page-53-1)

*method*), [54](#page-57-1) galactica\_valid\_alias() (*astrophysix.simdm.experiment.Simulation method*), [49](#page-52-0) galactica\_valid\_alias() (*astrophysix.simdm.protocol.Algorithm method*), [46](#page-49-1) galactica\_valid\_alias() (*astrophysix.simdm.protocol.InputParameter method*), [44](#page-47-2) galactica\_valid\_alias() (*astrophysix.simdm.protocol.PhysicalProcess method*), [47](#page-50-0) galactica\_valid\_alias() (*astrophysix.simdm.protocol.PostProcessingCode method*), [43](#page-46-0) galactica\_valid\_alias() (*astrophysix.simdm.protocol.SimulationCode method*), [42](#page-45-0) galactica\_valid\_alias() (*astrophysix.simdm.results.generic.GenericResult method*), [55](#page-58-1) galactica\_valid\_alias() (*astrophysix.simdm.results.snapshot.Snapshot method*), [56](#page-59-0) galactica\_validity\_check() (*astrophysix.simdm.datafiles.Datafile method*), [59](#page-62-1) galactica\_validity\_check() (*astrophysix.simdm.datafiles.plot.PlotInfo method*), [64](#page-67-0) galactica\_validity\_check() (*astrophysix.simdm.experiment.AppliedAlgorithm method*), [54](#page-57-1) galactica\_validity\_check() (*astrophysix.simdm.experiment.ParameterSetting method*), [52](#page-55-0) galactica\_validity\_check() (*astrophysix.simdm.experiment.PostProcessingRun method*), [50](#page-53-1) galactica\_validity\_check() (*astromethod*), [54](#page-57-1) galactica\_validity\_check() (*astrophysix.simdm.experiment.Simulation method*), [49](#page-52-0) galactica\_validity\_check() (*astrophysix.simdm.Project method*), [41](#page-44-1) galactica\_validity\_check() (*astrophysix.simdm.protocol.Algorithm method*), [46](#page-49-1) galactica\_validity\_check() (*astrophysix.simdm.protocol.InputParameter method*), [44](#page-47-2)

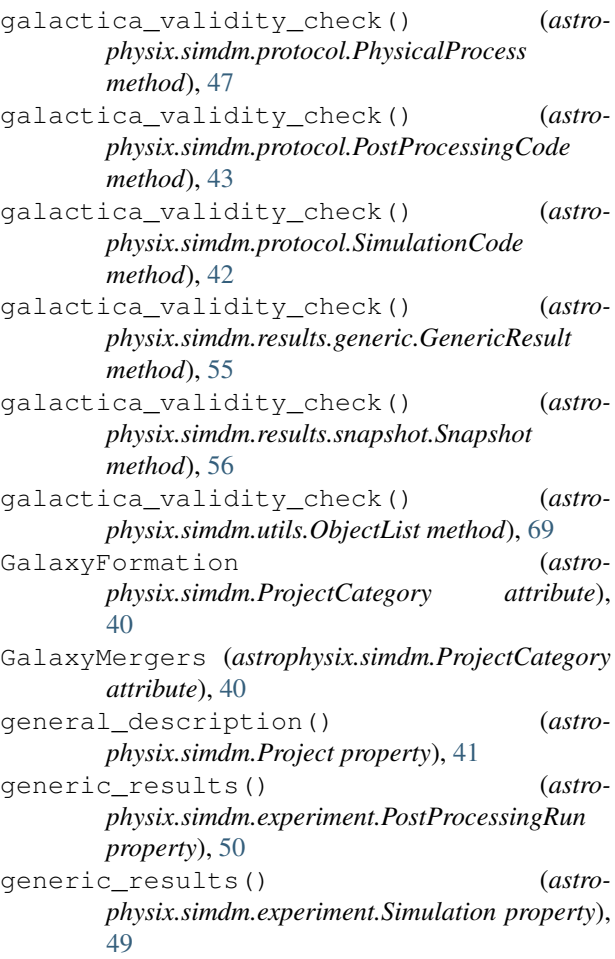

GenericResult (*class in astrophysix.simdm.results.generic*), [55](#page-58-1)

Godunov (*astrophysix.simdm.protocol.AlgoType attribute*), [45](#page-48-0)

## H

*physix.simdm.experiment.ResolvedPhysicalProcess* HISTOGRAM\_2D (*astro-*HDF5\_FILE (*astrophysix.utils.file.FileType attribute*), [73](#page-76-0) HDF5File (*class in astrophysix.simdm.datafiles.file*), [60](#page-63-0) HISTOGRAM (*astrophysix.simdm.datafiles.plot.PlotType attribute*), [63](#page-66-1) *physix.simdm.datafiles.plot.PlotType attribute*), [63](#page-66-1) HLLCRiemann (*astrophysix.simdm.protocol.AlgoType attribute*), [45](#page-48-0) Hydrodynamics (*astrophysix.simdm.protocol.Physics attribute*), [46](#page-49-1) I identical() (*astrophysix.units.unit.Unit method*), [71](#page-74-0) IMAGE (*astrophysix.simdm.datafiles.plot.PlotType attribute*), [63](#page-66-1)

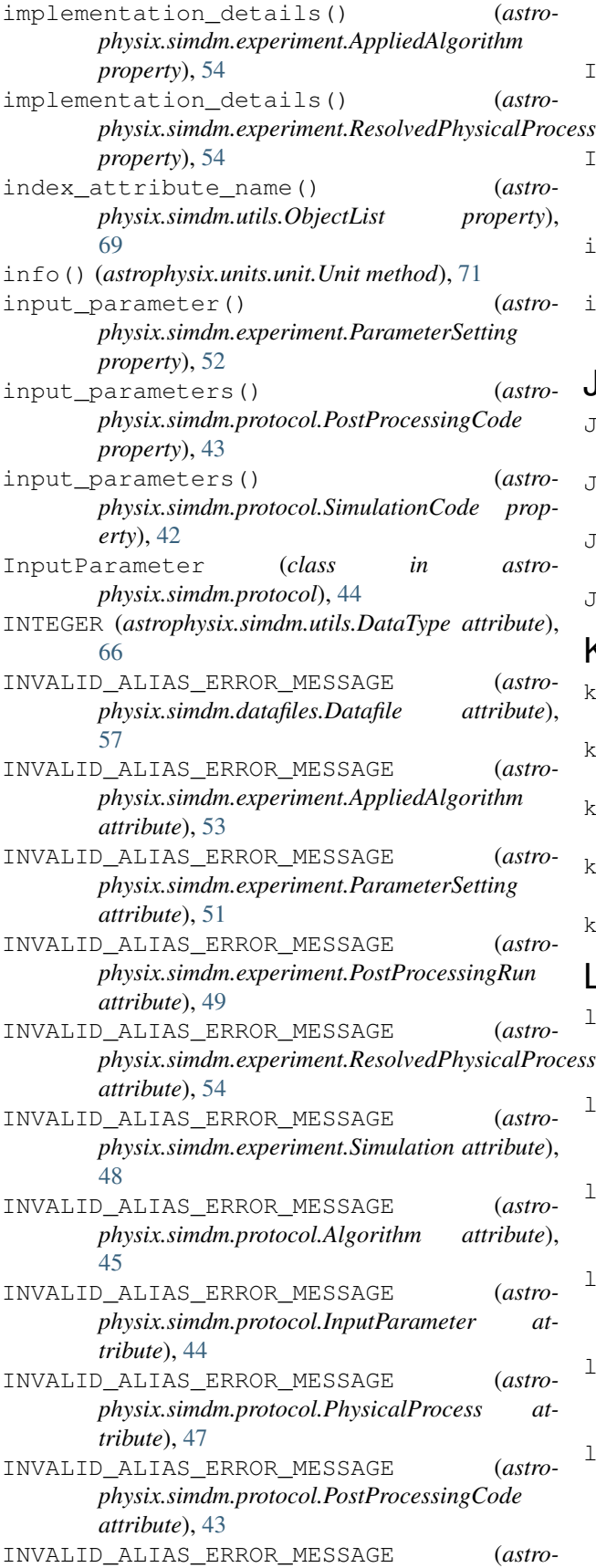

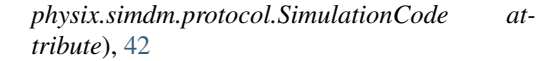

- INVALID\_ALIAS\_ERROR\_MESSAGE (*astrophysix.simdm.results.generic.GenericResult attribute*), [55](#page-58-1)
- INVALID\_ALIAS\_ERROR\_MESSAGE (*astrophysix.simdm.results.snapshot.Snapshot attribute*), [56](#page-59-0)
- is\_base\_unit() (*astrophysix.units.unit.Unit method*), [72](#page-75-2)
- iterate\_units() (*astrophysix.units.unit.Unit class method*), [72](#page-75-2)

### J

- JPEG\_FILE (*astrophysix.utils.file.FileType attribute*), [73](#page-76-0)
- JpegImageFile (*class in astrophysix.simdm.datafiles.image*), [62](#page-65-1)
- JSON\_FILE (*astrophysix.utils.file.FileType attribute*), [73](#page-76-0)
- JsonFile (*class in astrophysix.simdm.datafiles.file*), [61](#page-64-0)

## K

- key() (*astrophysix.simdm.experiment.ParameterVisibility property*), [51](#page-54-0)
- key() (*astrophysix.simdm.protocol.AlgoType property*), [45](#page-48-0)
- key() (*astrophysix.simdm.protocol.InputParameter property*), [44](#page-47-2)
- key() (*astrophysix.simdm.protocol.Physics property*), [47](#page-50-0)
- key() (*astrophysix.simdm.utils.DataType property*), [66](#page-69-1)

### L

last\_modification\_time() (*astrophysix.simdm.SimulationStudy property*), [39](#page-42-0) last\_modified() (*astrophysix.simdm.datafiles.file.AsciiFile property*), [60](#page-63-0) last\_modified() (*astrophysix.simdm.datafiles.file.CSVFile property*), [61](#page-64-0) last\_modified() (*astrophysix.simdm.datafiles.file.FitsFile property*), [59](#page-62-1) last\_modified() (*astrophysix.simdm.datafiles.file.HDF5File property*), [60](#page-63-0) last\_modified() (*astrophysix.simdm.datafiles.file.JsonFile property*), [61](#page-64-0)

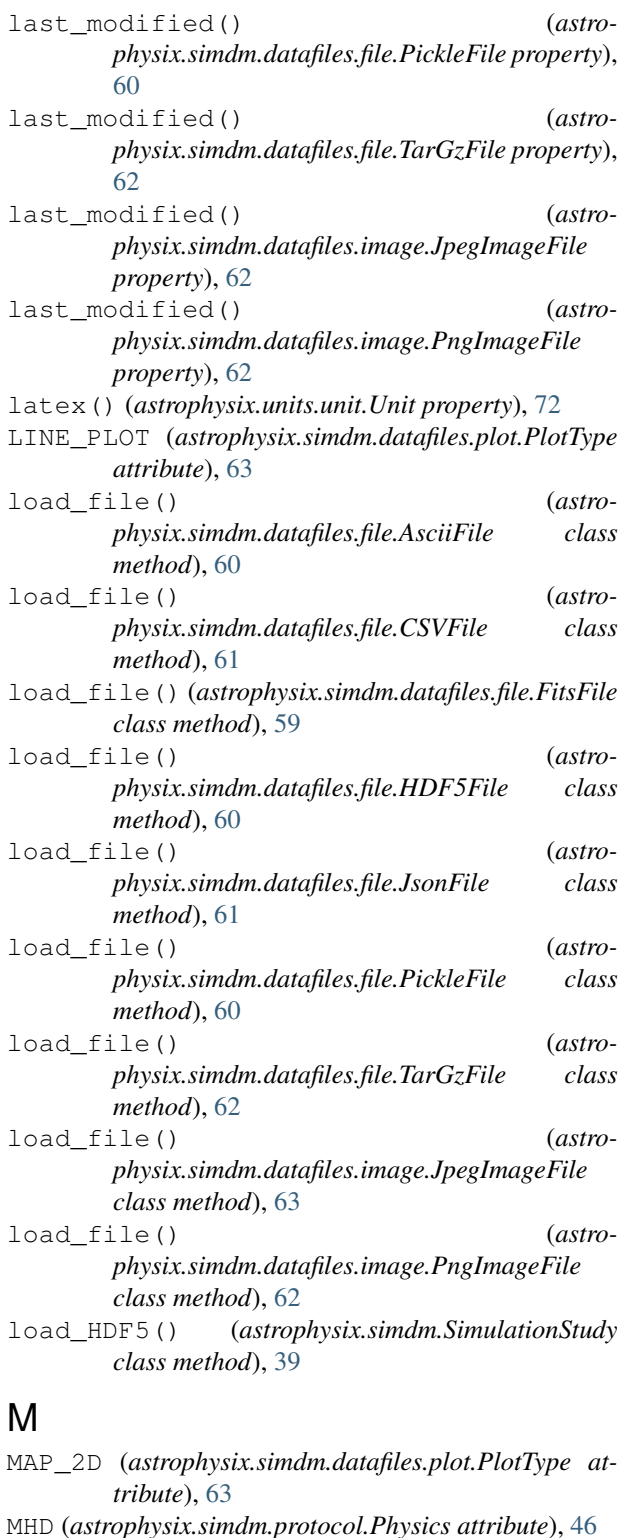

astrophysix.simdm.datafiles, [57](#page-60-2)

astrophysix.simdm.datafiles.file, [59](#page-62-1)

```
astrophysix.simdm.datafiles.image,
       62
   astrophysix.simdm.datafiles.plot, 63
   astrophysix.simdm.experiment.app_algo,
       53
   astrophysix.simdm.experiment.base,
      48
   astrophysix.simdm.experiment.param_setting,
       50
   astrophysix.simdm.experiment.resolved_physics,
      54
   astrophysix.simdm.project, 40
   astrophysix.simdm.protocol.algorithm,
      44
   astrophysix.simdm.protocol.base, 41
   astrophysix.simdm.protocol.input_parameters,
      44
   astrophysix.simdm.protocol.physics,
      46
   astrophysix.simdm.results, 55
   astrophysix.simdm.utils, 66
   astrophysix.units, 32
   astrophysix.units.unit, 69
   astrophysix.utils.file, 72
MolecularCooling (astro-
      physix.simdm.protocol.Physics attribute),
      46
```
### N

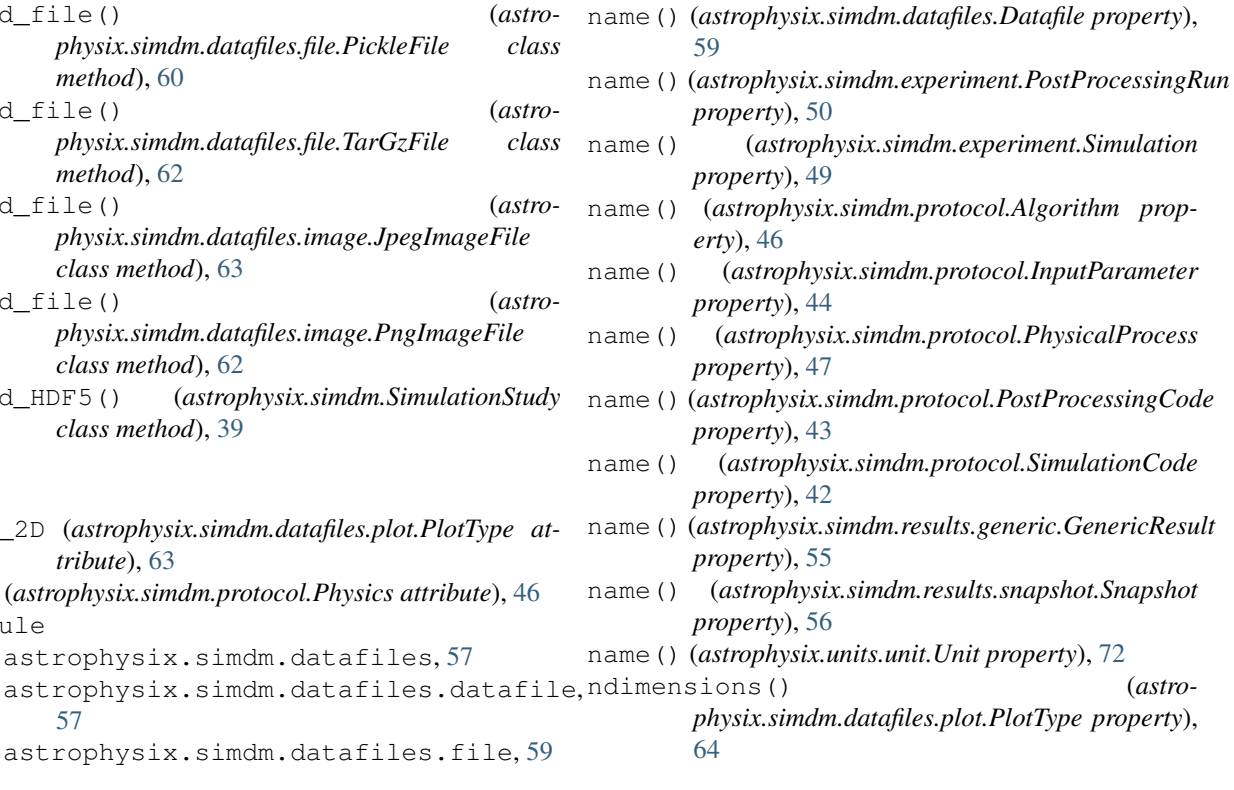

module

[57](#page-60-2)

NOT\_DISPLAYED (*astrophysix.simdm.experiment.ParameterVisibility attribute*), [51](#page-54-0)

## O

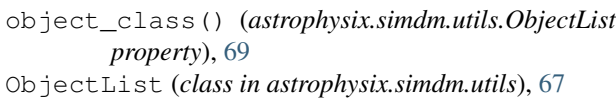

## P

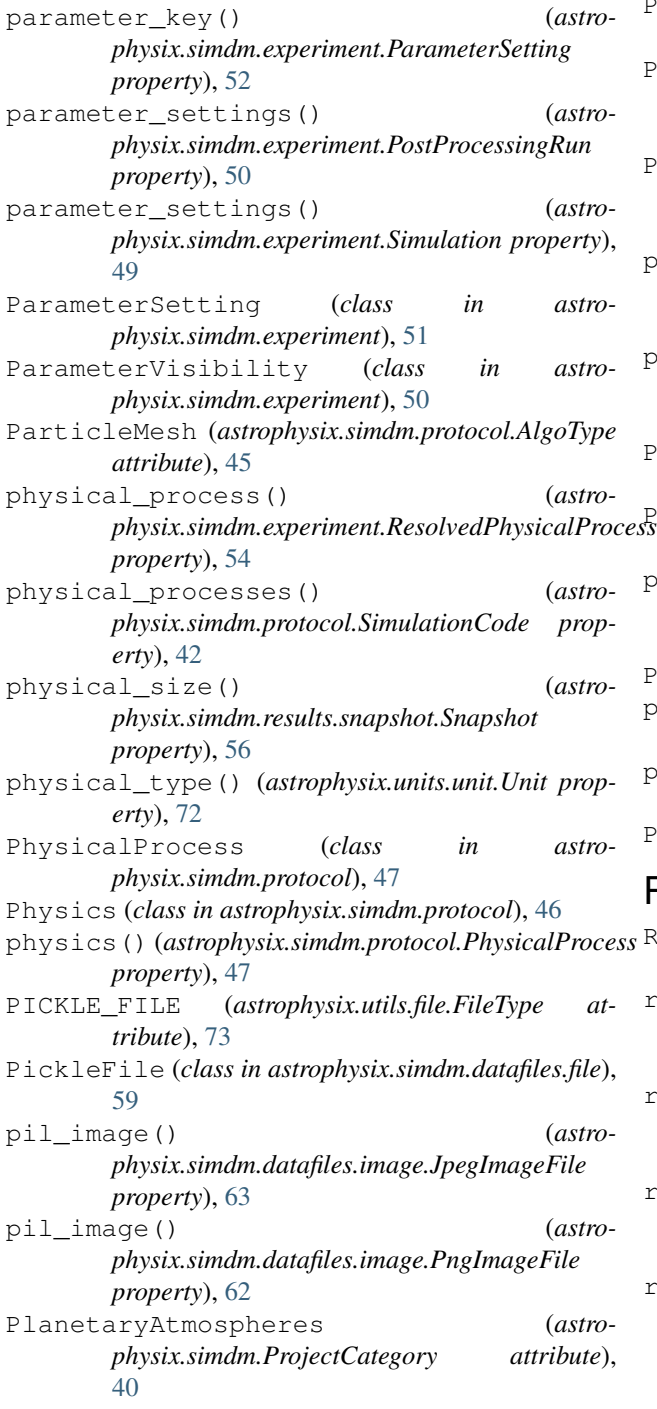

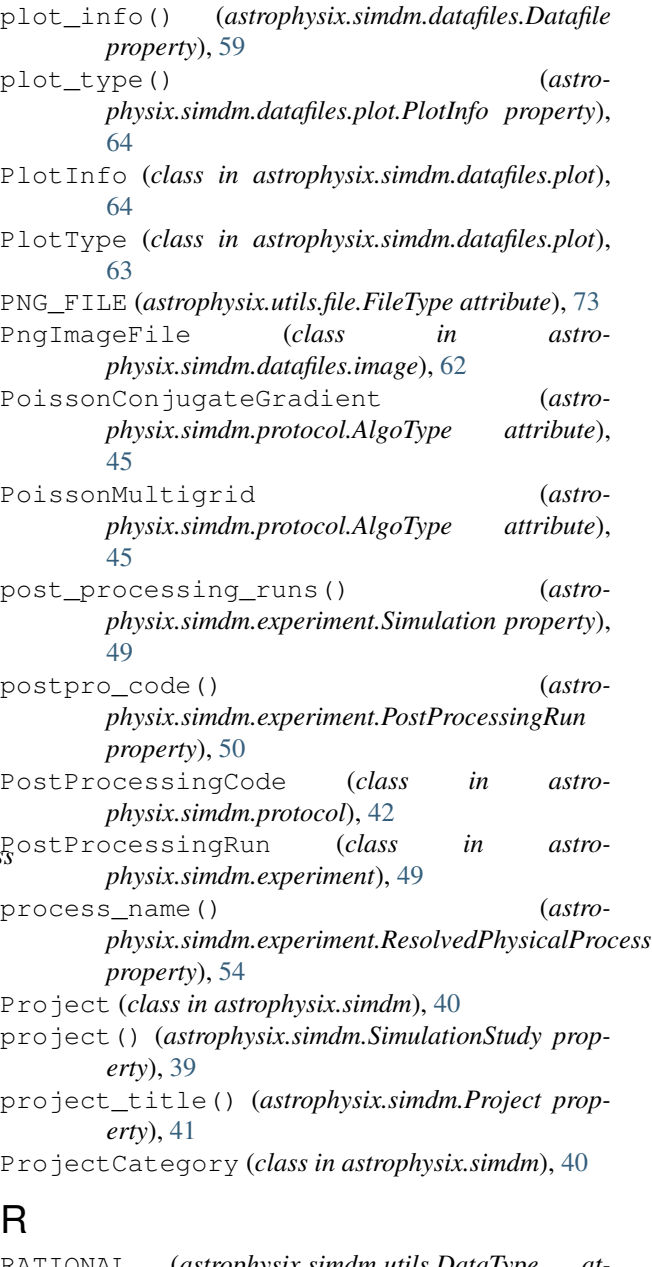

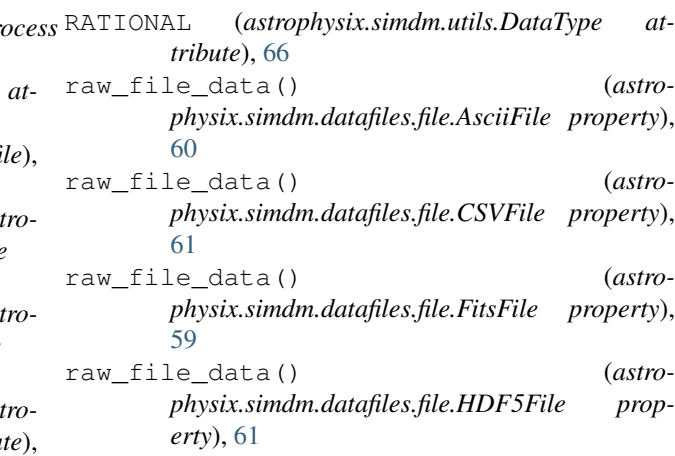

raw\_file\_data() (*astrophysix.simdm.datafiles.file.JsonFile property*), [61](#page-64-0) raw\_file\_data() (*astrophysix.simdm.datafiles.file.PickleFile property*), [60](#page-63-0) raw\_file\_data() (*astrophysix.simdm.datafiles.file.TarGzFile property*), [62](#page-65-1) raw\_file\_data() (*astrophysix.simdm.datafiles.image.JpegImageFile property*), [63](#page-66-1) raw\_file\_data() (*astrophysix.simdm.datafiles.image.PngImageFile property*), [62](#page-65-1) RayTracer (*astrophysix.simdm.protocol.AlgoType attribute*), [45](#page-48-0) REAL (*astrophysix.simdm.utils.DataType attribute*), [66](#page-69-1) resolved\_physics() (*astrophysix.simdm.experiment.Simulation property*), [49](#page-52-0)

ResolvedPhysicalProcess (*class in astrophysix.simdm.experiment*), [54](#page-57-1)

## S

save\_HDF5() (*astrophysix.simdm.SimulationStudy method*), [39](#page-42-0) save\_to\_disk() (*astrophysix.simdm.datafiles.file.AsciiFile method*), [60](#page-63-0) save\_to\_disk() (*astrophysix.simdm.datafiles.file.CSVFile method*), [61](#page-64-0) save\_to\_disk() (*astrophysix.simdm.datafiles.file.FitsFile method*), [59](#page-62-1) save\_to\_disk() (*astrophysix.simdm.datafiles.file.HDF5File method*), [61](#page-64-0) save\_to\_disk() (*astrophysix.simdm.datafiles.file.JsonFile method*), [61](#page-64-0) save\_to\_disk() (*astrophysix.simdm.datafiles.file.PickleFile method*), [60](#page-63-0) save\_to\_disk() (*astrophysix.simdm.datafiles.file.TarGzFile method*), [62](#page-65-1) save\_to\_disk() (*astrophysix.simdm.datafiles.image.JpegImageFile method*), [63](#page-66-1) save\_to\_disk() (*astrophysix.simdm.datafiles.image.PngImageFile method*), [62](#page-65-1)

SCATTER PLOT  $(astro$ *physix.simdm.datafiles.plot.PlotType attribute*), [63](#page-66-1) SelfGravity (*astrophysix.simdm.protocol.Physics attribute*), [46](#page-49-1) set\_data() (*astrophysix.simdm.datafiles.plot.PlotInfo method*), [65](#page-68-0) short\_description() (*astrophysix.simdm.Project property*), [41](#page-44-1) Simulation (*class in astrophysix.simdm.experiment*), [48](#page-51-1) simulation\_code() (*astrophysix.simdm.experiment.Simulation property*), [49](#page-52-0) SimulationCode (*class in astrophysix.simdm.protocol*), [41](#page-44-1) simulations() (*astrophysix.simdm.Project property*), [41](#page-44-1) SimulationStudy (*class in astrophysix.simdm*), [39](#page-42-0) SmoothParticleHydrodynamics (*astrophysix.simdm.protocol.AlgoType attribute*), [45](#page-48-0) Snapshot (*class in astrophysix.simdm.results.snapshot*), [55](#page-58-1) snapshots() (astro*physix.simdm.experiment.PostProcessingRun property*), [50](#page-53-1) snapshots() (astro*physix.simdm.experiment.Simulation property*), [49](#page-52-0) SolarMHD (*astrophysix.simdm.ProjectCategory attribute*), [40](#page-43-1) StarFormation (*astrophysix.simdm.ProjectCategory attribute*), [40](#page-43-1) StarFormation (*astrophysix.simdm.protocol.Physics attribute*), [46](#page-49-1) StarPlanetInteractions (*astrophysix.simdm.ProjectCategory attribute*), [40](#page-43-1) STRING (*astrophysix.simdm.utils.DataType attribute*), [66](#page-69-1) study\_filepath() (*astrophysix.simdm.SimulationStudy property*), [39](#page-42-0) Supernovae (*astrophysix.simdm.ProjectCategory attribute*), [40](#page-43-1) SupernovaeFeedback (*astrophysix.simdm.protocol.Physics attribute*), [46](#page-49-1) T

TARGZ\_FILE (*astrophysix.utils.file.FileType attribute*), [73](#page-76-0)

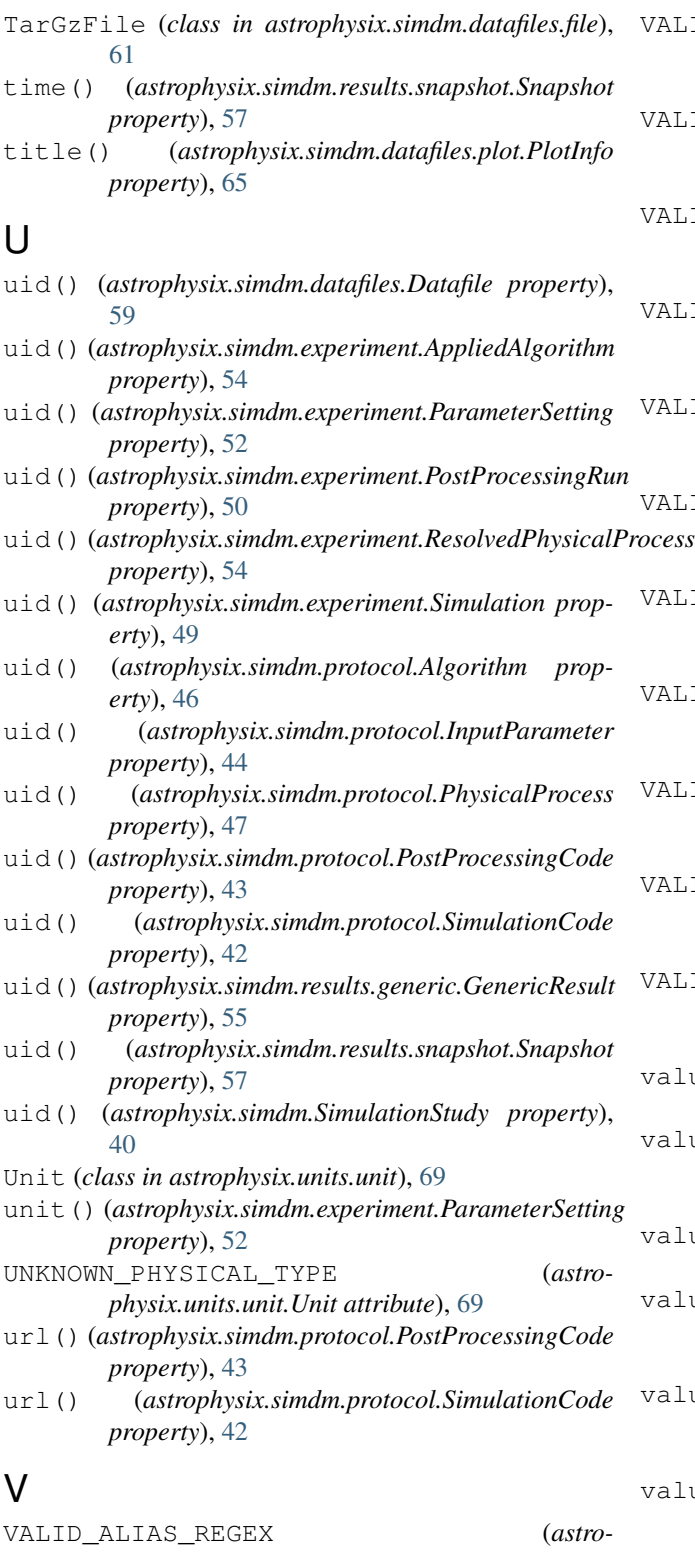

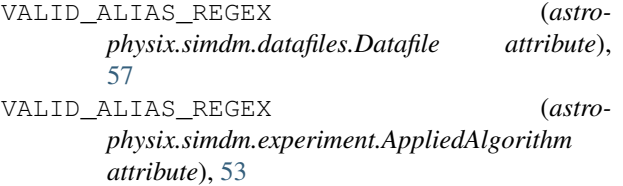

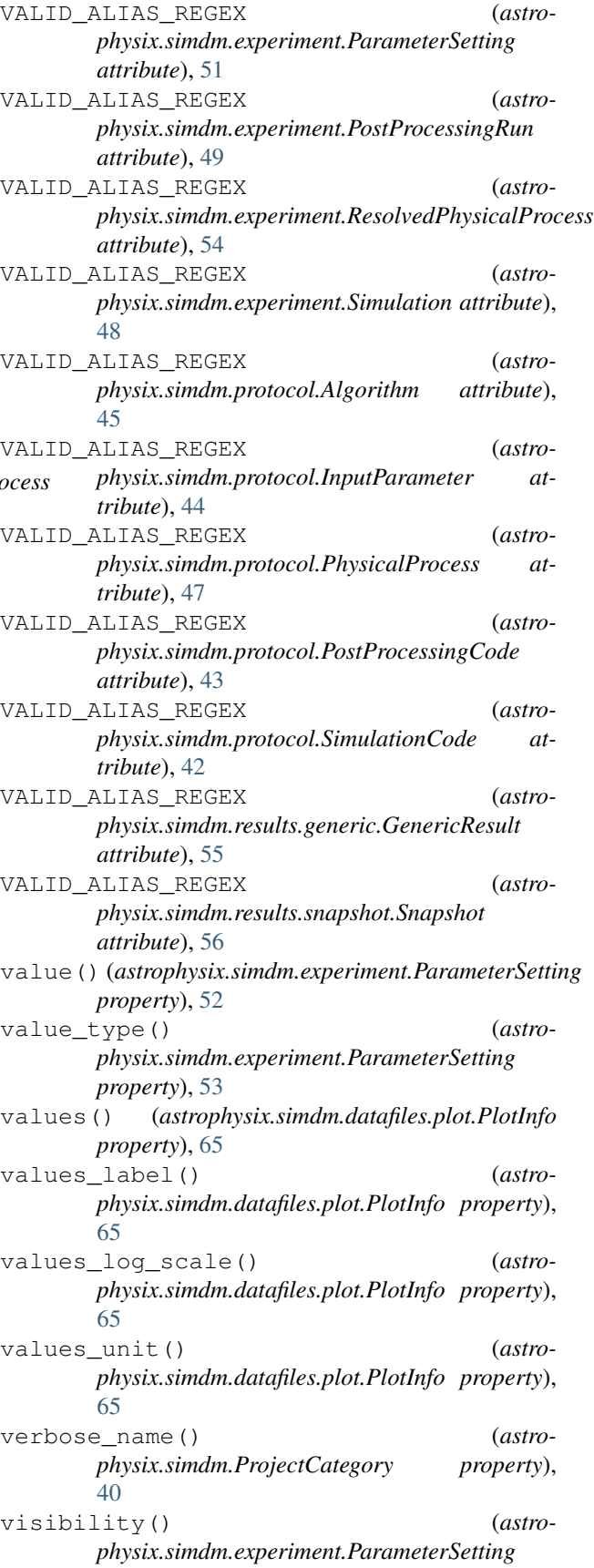

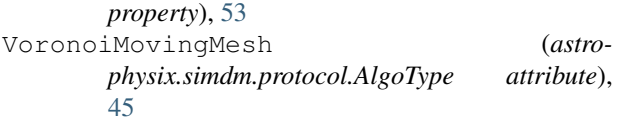

# X

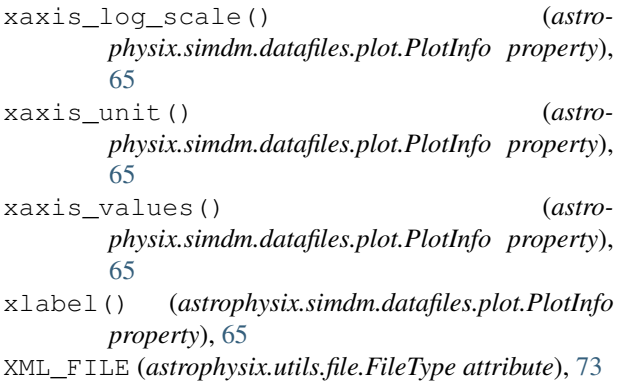

# Y

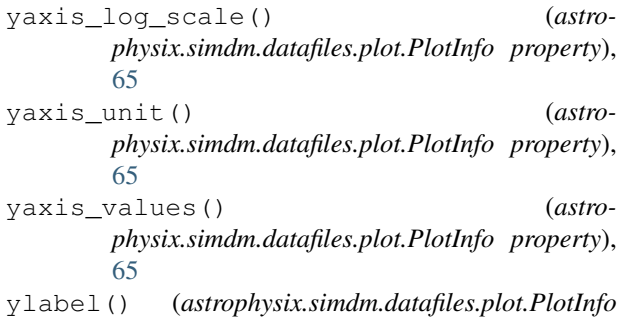

*property*), [65](#page-68-0)